#### **Міністерство освіти і науки України**

**Відокремлений структурний підрозділ «Тернопільський фаховий коледж** 

**Тернопільського національного технічного університету імені Івана Пулюя»**

(повне найменування вищого навчального закладу)

**Відділення інформаційних технологій, менеджменту, туризму і підготовки іноземних громадян**

(назва відділення)

**Циклова комісія комп'ютерної інженерії**

(повна назва циклової комісії)

# **ПОЯСНЮВАЛЬНА ЗАПИСКА**

до кваліфікаційної роботи

фахового молодшого бакалавра (освітньо-професійного ступеня)

на тему: **Розробка проекту технічного обслуговування принтера Epson EcoTank L1250**

Виконав: студент IV курсу, групи КІ-418ск

Спеціальності **123 «Комп'ютерна інженерія»**

(шифр і назва напряму підготовки, спеціальності)

\_\_\_\_\_\_\_\_\_\_\_\_\_\_ Роман БОГУН

(ім'я та прізвище)

Керівник Леся ШТОКАЛО

(ім'я та прізвище)

Рецензент

(ім'я та прізвище)

# **ВІДОКРЕМЛЕНИЙ СТРУКТУРНИЙ ПІДРОЗДІЛ «ТЕРНОПІЛЬСЬКИЙ ФАХОВИЙ КОЛЕДЖ ТЕРНОПІЛЬСЬКОГО НАЦІОНАЛЬНОГО ТЕХНІЧНОГО УНІВЕРСИТЕТУ імені ІВАНА ПУЛЮЯ»**

Відділення **інформаційних технологій, менеджменту, туризму та підготовки іноземних громадян** Циклова комісія **комп'ютерної інженерії** Освітньо-професійний ступінь **фаховий молодший бакалавр** Освітньо-професійна програма: **Обслуговування комп'ютерних систем і мереж** Спеціальність: **123 Комп'ютерна інженерія** Галузь знань: **12 Інформаційні технології**

# **ЗАТВЕРДЖУЮ**

Голова циклової комісії комп'ютерної інженерії \_\_\_\_\_\_\_\_\_\_\_\_\_Андрій ЮЗЬКІВ "03" квітня 2024 року

# **З А В Д А Н Н Я НА КВАЛІФІКАЦІЙНУ РОБОТУ СТУДЕНТУ**

Богуну Роману Богдановичу

(прізвище, ім'я, по батькові)

1. Тема кваліфікаційної роботи Розробка проекту технічного обслуговування принтера Epson EcoTank L1250 .

керівник роботи **\_\_**Штокало Леся Ярославівна ( прізвище, ім'я, по батькові)

Затверджені наказом ВСП «Тернопільський фаховий коледж ТНТУ імені Івана Пулюя» від 02.04.2024 р №4/9-157.

2. Строк подання студентом роботи: 17 червня 2024 року.

3. Вихідні дані до роботи: Пристрій обслуговування, технічна документація на пристрій

4. Зміст розрахунково-пояснювальної записки (перелік питань, які потрібно розробити): Загальний розділ. Спеціальний розділ. Економічний розділ. Охорона праці, техніка безпеки та екологічні вимоги.

# 5. Перелік графічного матеріалу (з точним зазначенням обов'язкових креслень)

- структурна схема;
- блок-схема алгоритму пошуку несправностей;
- таблиця несправностей, що виникають під час роботи;
- таблиця техніко-економічних показників.

### 6. Консультанти розділів роботи

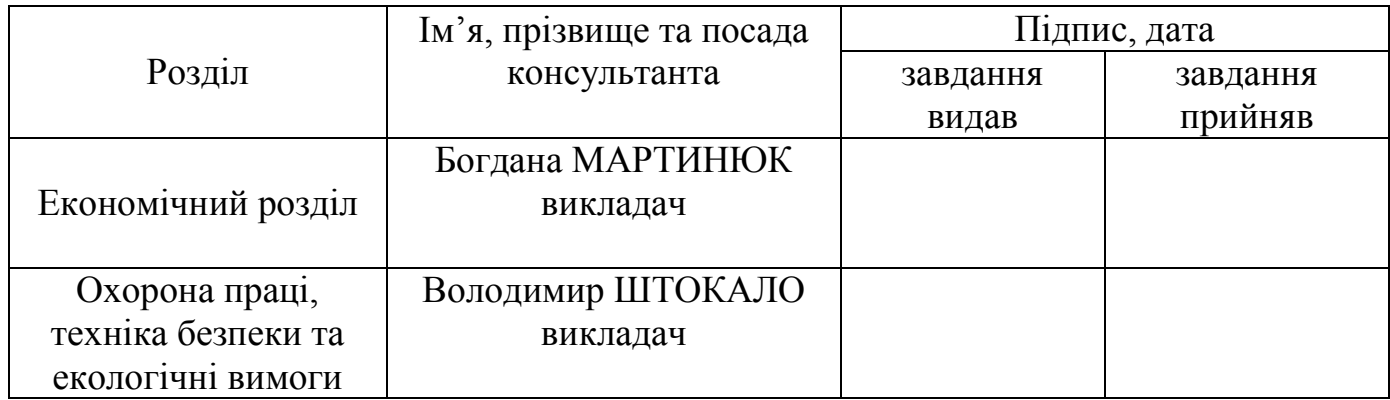

# **КАЛЕНДАРНИЙ ПЛАН**

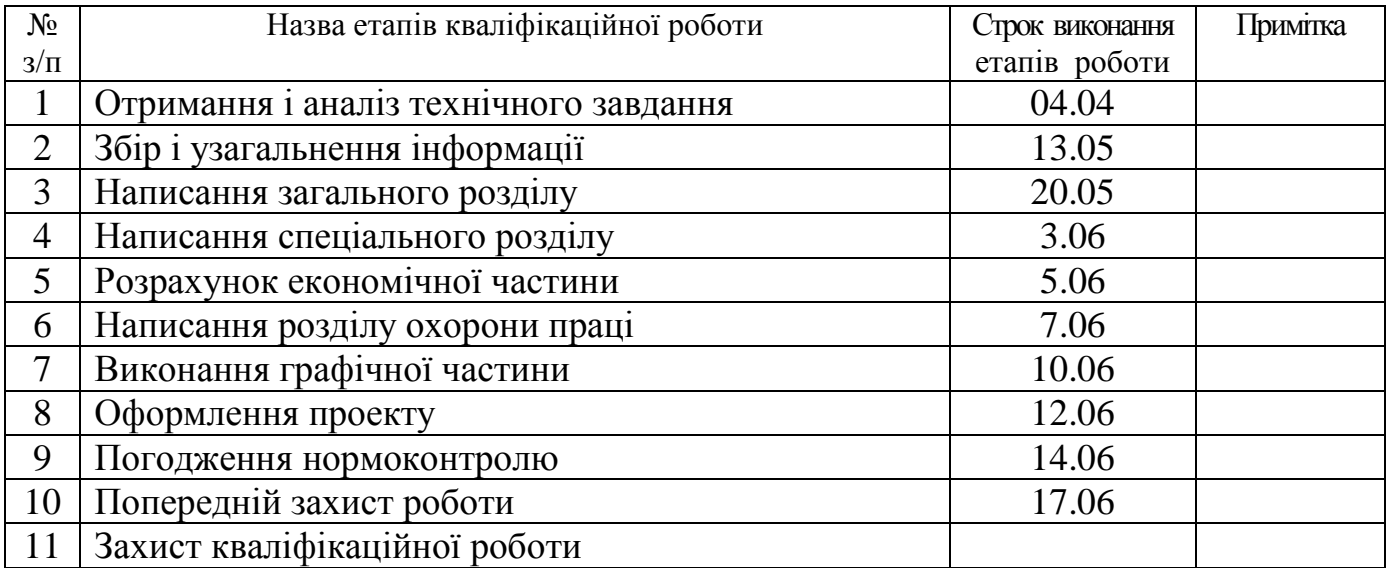

# 7. Дата видачі завдання: 04 квітня 2024 року

Студент  $\frac{\text{Pоман BOTVH}}{\text{(nique)}}$ ( підпис ) (ім'я та прізвище)

( підпис ) (ім'я та прізвище)

Керівник роботи  $\frac{\text{Necs } \text{IIITOKAIO}}{\text{(nique)}}$ 

# **ЗМІСТ**

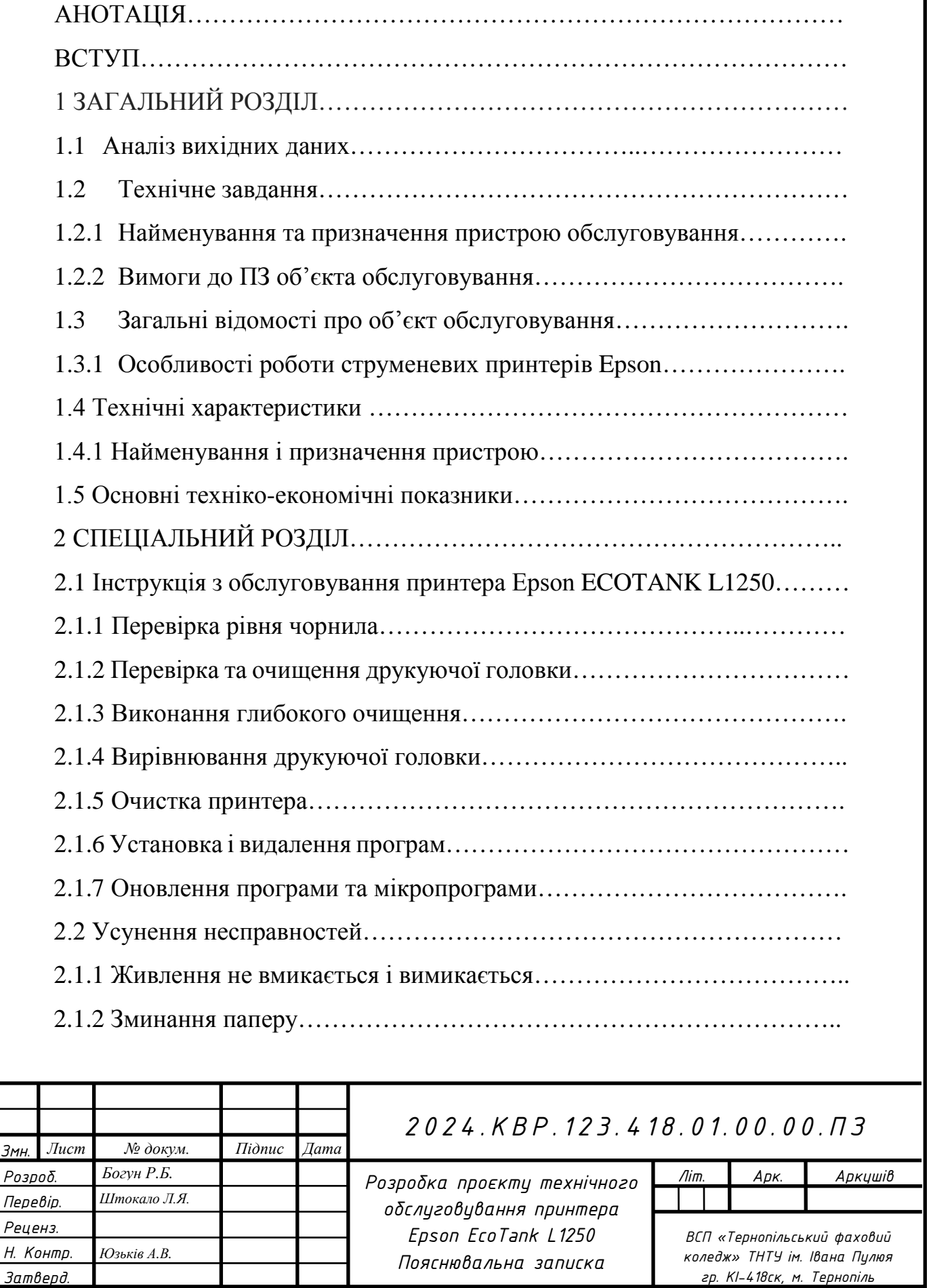

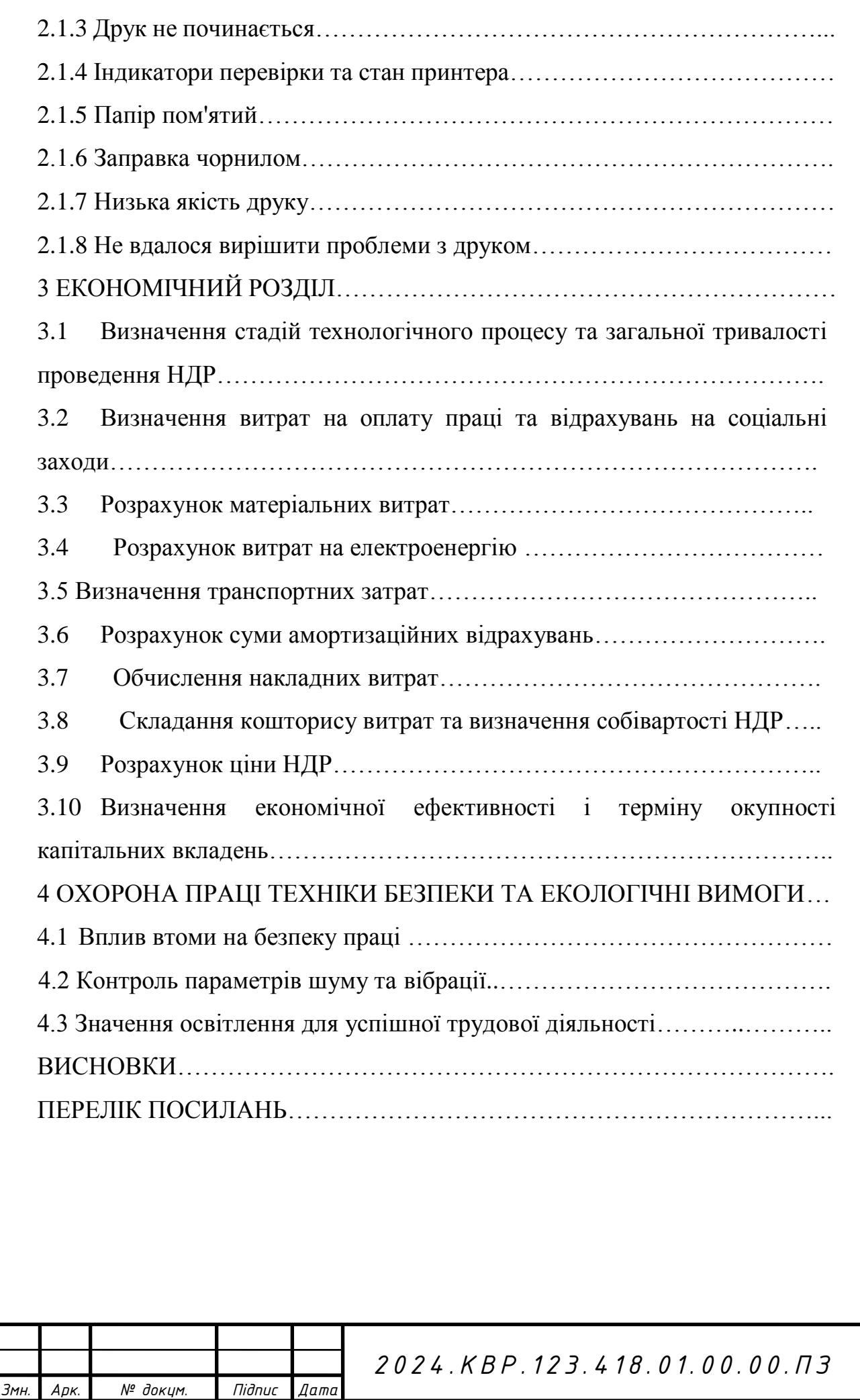

*Арк*.

### **АНОТАЦІЯ**

Розробка проекту технічного обслуговування принтера Epson EcoTank L1250 // Кваліфікаційна робота // Богун Роман // Відокремлений структурний підрозділ «Тернопільський фаховий коледж» ТНТУ імені Івана Пулюя, група КІ-418ск// Тернопіль, 2024 // с.-, рис. –, табл. –, кресл. –

Ключові слова: принтер, EPSON, TcoTank, п'єзоелемент, дюза, чорнило.

Тема кваліфікаційної роботи – "Розробка проекту технічного обслуговування принтера Epson EcoTank L1250". Мета роботи - розробка алгоритму пошуку, технічного обслуговування та ремонту описаного в роботі пристрою.

Загальний розділ кваліфікаційної роботи містить докладну інформацію про суть самого процесу струменевого друку. Тут детально розглянуті такі основні етапи даного процесу, як: формування, передача та відтворення зображення на паперових носіях. Також тут розглянуті зальні рекомендації щодо покращення роботи пристрою.

У спеціальному розділі розглянуті як структурна схема роботи струменевого принтера, так і основні особливості його практичної сторони. У інструкції з технічного обслуговування вказані основні рекомендовані операції, щодо обслуговування даного пристрою. В даному розділі міститься також перелік основних дій для забезпечення усунення несправностей електронної та механічної частини принтера.

Блок-схема алгоритму обслуговування вказує на порядок необхідних дій при виявленні найхарактерніших проблем, пов'язаних з роботою даного пристрою.

Економічний розділ висвітлює основні затрати на обслуговування даного пристрою, а розділ з охорони праці – основні вимоги щодо умов експлуатації даного обладнання.

Пояснювальна записка кваліфікаційної роботи містить \_\_\_\_\_ аркушів формату А4, а графічна частина \_\_\_\_\_\_ аркушів формату А1.

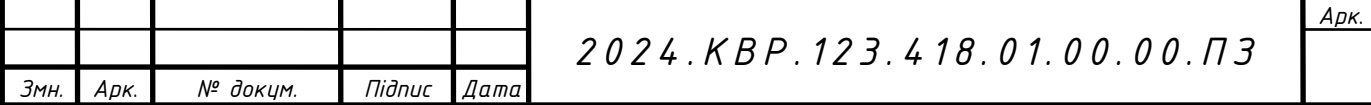

### **ВСТУП**

Тема кваліфікаційної роботи – "Розробка проєкту технічного обслуговування принтера Epson ECOTANK L1250". Мета – повний опис будови, технічних характеристик, принципів експлуатації, обслуговування і ремонту Epson ECOTANK L1250. Однією з головних задач даної кваліфікаційної роботи є розробка алгоритму пошуку та усунення несправностей для даного пристрою та процедури виявлення і локалізації помилок друку.

За аналітичними дослідженнями, основна маса видань та іншої документації друкується в традиційній "паперовій" формі. Саме роздрукований певним способом аркуш паперу є традиційно основним елементом будь-якого офісу, фірми і т.д. Та навіть і в побуті неможливо собі уявити наше життя без друкованої продукції.

В загальному друковану продукцію можна поділити в залежності від тиражу: великотиражний (серійний) друк, який, як правило, реалізовують типографським способом і дрібнотиражний (персональний) друк, що відбувається переважно з використанням принтерів та ксероксів.

Зважаючи на поширеність друкуючих пристроїв фірми EPSON в кваліфікаційній роботі буде розроблено комплекс мір по технічному обслуговуванню принтера Epson ECOTANK L1250, а також розраховано собівартість обслуговування даної моделі.

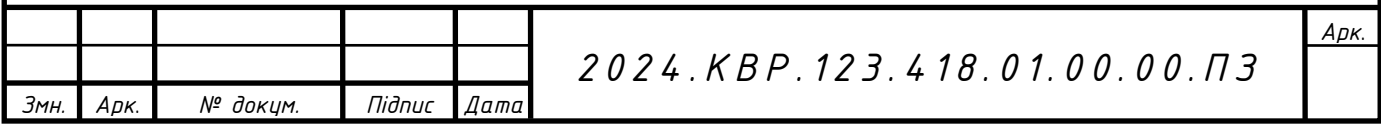

# **1 ЗАГАЛЬНИЙ РОЗДІЛ**

У цьому розділі представлено об'єкт кваліфікаційної роботи (Epson ECOTANK L1250), характеристики роботи та область застосування, призначення, існуючі способи друку, основні техніко-економічні показники, акцентовано увагу на основних перевагах даної моделі для забезпечення високої якості та ефективності роботи.

Він також знайомить зі структурною схемою принтера, компонентами друкуючого обладнання, необхідними засобами обслуговування та причинами вибору цих засобів обслуговування.

### **1.1 Аналіз вихідних даних**

*Змн. Арк*. *№ докум. Підпис Дата*

Основні характеристики даного багатофункціонального пристрою зведені в таблицю 1.1 [15].

| Характеристика                          | Опис                  |  |
|-----------------------------------------|-----------------------|--|
|                                         | $\overline{2}$        |  |
| Бренд:                                  | Epson                 |  |
| Клас пристрою:                          | персональний, офісний |  |
| Технологія і палітра друку:             | Струменева кольорова  |  |
| Принтер                                 |                       |  |
| Формат паперу:                          | A4                    |  |
| Роздільна здатність друку, dpi:         | 5760x1440             |  |
| Швидкість чорно-білого друку, стор./хв: | 33                    |  |
| Швидкість кольорового друку, стор./хв:  | 15                    |  |

Таблиця 1.1 – Основні характеристики Epson ECOTANK L1250

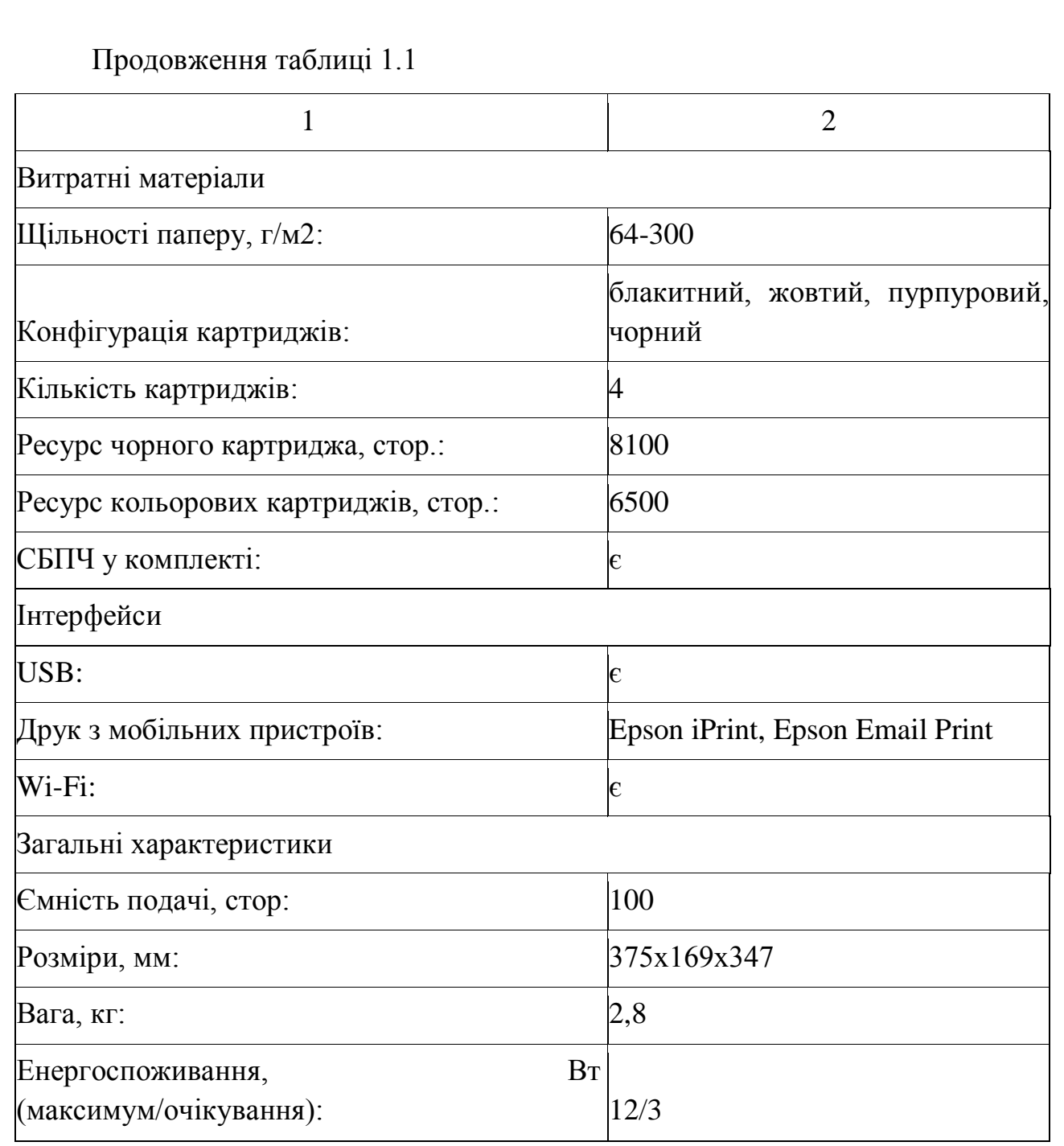

### **1.2 Технічне завдання**

# **1.2.1 Найменування та призначення пристрою обслуговування**

Темою даної кваліфікаційної роботи є принтер Epson ECOTANK L1250, розроблений компанією Epson. Очікується, що ця модель принтера формату A4 буде використовуватися вдома та на малих підприємствах.

Epson ECOTANK L1250 призначений для відтворення паперових

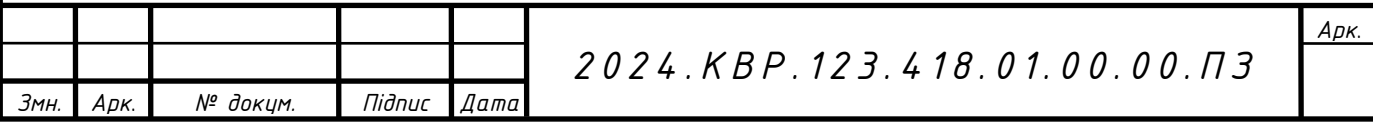

документів, виведення текстової та графічної інформації на жорсткі носії (папір, плівка, CD/DVD) у чорно-білому та кольоровому варіантах із високою швидкістю, кольором і якістю друку.

### **1.2.2 Вимоги до ПЗ об'єкта обслуговування**

Ця фірмова утиліта дозволяє налаштувати практично всі параметри, починаючи від корекції кольору і закінчуючи готовими рішеннями для того чи іншого стилю фотографії. Розділи «Main» і «Layout» розділені на основні елементи креативного налаштування, а вкладка «Service» відповідає за обслуговування Epson ECOTANK L1250 і управління основними елементами. Чорнило контролюється звичайним сервісом Status Monitor 3, де баланс візуально розподіляється по кожному чорнилу.

# **1.3 Загальні відомості про об'єкт обслуговування**

# **1.3.1 Особливості роботи струменевих принтерів Epson**

Немає сумніву, що струменеві принтери Epson утримують технологічне лідерство в можливостях кольорового друку серед широкого спектру сучасних пристроїв подібного призначення: у багатьох порівняннях тестів бренд Epson лідирує. У поєднанні з хорошою надійністю механізму друку та прийнятною ціною пристрою це дозволяє компанії з кожним днем залучати все більше користувачів, щоб стати її шанувальниками. Так, принтери Epson друкують дуже добре, і багато людей це знають. Однак я впевнений, що мало хто знає, які технології використовуються і як досягти таких дивовижно красивих відбитків на цих пристроях. Давайте спробуємо дізнатися про це більше.

На ринку струменевих принтерів моделі Epson в основному вважаються такими, що мають, крім відмінної якості друку, високі параметри надійності пристрою, а також легкість і зручність використання. Крім того, однією з важливих

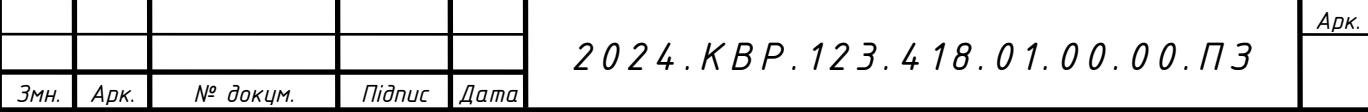

переваг використання струменевих принтерів цієї компанії є низька ціна на його витратні матеріали – порівняно з більшістю моделей інших виробників даного виду обладнання. Зрештою, така ситуація також пов'язана з особливостями технології друку, яку використовує кожна компанія у своїй продукції. Адже Epson – фактично єдина компанія на ринку, яка все ще підтримує п'єзоелектричну технологію, яка не передбачає заміни друкуючих головок і картриджів, а тому суттєво впливає на рівень цін на витратні матеріали.

Можливо, багато хто вважає, що якість друку принтера визначається тільки роздільною здатністю - якщо в пристрої більше точок на дюйм, значить, картинка буде краще і якісніше. Однак такий підхід є абсолютно дилетантським. Насправді і в області високого друку, і в області моди далеко не все так просто, як здається сторонньому. Завдяки високій якості друку струменевих принтерів Epson, Він являє собою ряд науково-технічних досягнень і являє собою набір технологій, розроблених компанією для використання у власних продуктах. Незважаючи на те, що кожна з цих технологій вирішує своє власне конкретне завдання, усі в кінцевому підсумку є компонентами системи, призначеної для досягнення головної мети — забезпечення результатів друку зображень найкращої якості.

А від чого ж залежить якість?

Epson перелічує такі основні компоненти, які впливають на цей показник:

- технологія друку;

- технологія растеризації;

- розмір крапель чорнила;

- резолюція;

- кількість кольорів у картриджі;

- якість витратних матеріалів.

В результаті постійних інженерних досліджень і наукових розробок в області струменевого друку (успішного перенесення електронних зображень на тверді носії, включаючи той же папір), компанія Epson розробила унікальну систему формування зображення - Perfect Image Imaging System. Ця система є основою великого комплексу оптимальних рішень, розроблених шляхом ретельної

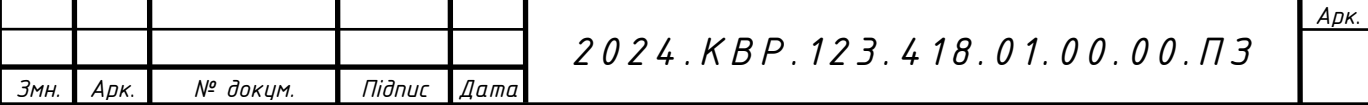

технічної перевірки. Він складається з чотирьох основних базових компонентів, але вони тісно взаємодіють один з одним. Хоча всі чотири компоненти Perfect Image Imaging System постійно оновлюються (і вдосконалюються майже з кожною новою серією принтерів), їхнє базове налаштування залишається незмінним.

1. П'єзоелектрична друкуюча головка Epson MicroPiezo.

Друкуюча головка MicroPiezo (див. рис. 1.1) є основною частиною системи обробки зображень PerfectPicture і фактично є основою для всієї фірмової системи струменевого друку Epson.

2. Epson AcuPhoto Halftone. Напівтонування AcuPhoto — це технологія, яка визначає колір кінцевого результату друку. Це оптимізує результати друку та дозволяє краще передавати півтони та градієнти кольорів.

3. Швидкосихаючі чорнила Epson QuickDry. Швидкосихаючі чорнила QuickDry Ink проникають у носій і миттєво висихають, усуваючи змішування кольорів і зберігаючи ідеальну круглу форму нанесених точок. Унікальний хімічний склад чорнила забезпечує чисті, яскраві кольори та чудову чіткість зображення, яка не поступається чіткості лазерного друку. Це працює як для друку текстових документів, так і для друку реалістичних зображень.

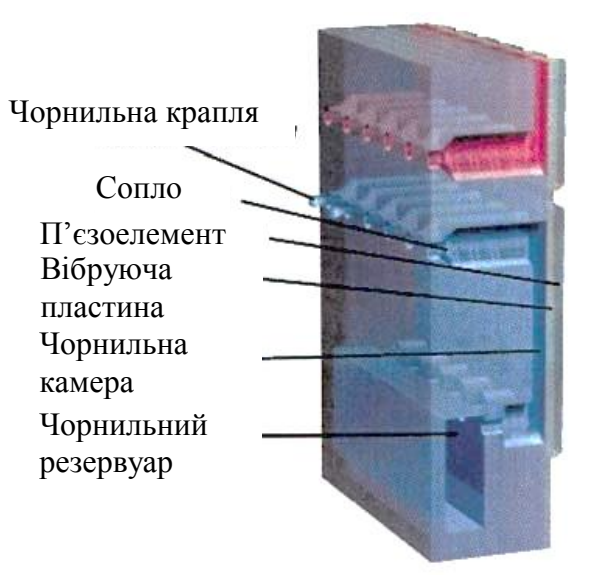

Рисунок 1.1 – П'єзодрукуюча головка Epson MicroPiezo

4. Оригінальний носій Epson. Асортимент оригінальних носіїв Epson

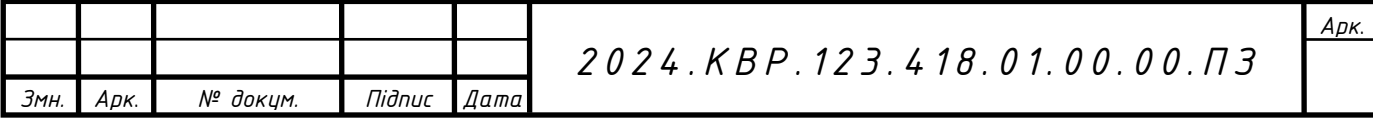

(матеріалів, що використовуються для друку) дуже широкий. Крім того, що важливо, використання оригінальних витратних матеріалів Epson у струменевих принтерах компанії гарантує відмінну фотографічну якість результатів друку, незалежно від формату, розміру, форми та щільності. По суті, ми пропонуємо найширший вибір засобів масової інформації для реалізації будь-якої творчої ідеї.

Технологія мікроп'єзоелектричного друку

Сучасні струменеві принтери використовують два основні, але різні методи друку: термоструминний і п'єзоелектричний. Принципова відмінність між двома технологіями полягає в способі формування крапель чорнила, які наносяться на поверхню носія і в підсумку формують зображення. Ця відмінність визначає різницю в механізмах друку і в багатьох аспектах відповідає вимогам до чорнила.

Принтери HP, Canon і Lexmark використовують метод термоструминного друку. Технологія Bubble Jet (впорскування бульбашок) була розроблена компанією Canon і використовується в її принтерах. Пристрої друку HP засновані на технології друку, що називається струменевим струменем за вимогою. Однак вона не відрізняється суттєвим чином від бульбашково-струминної технології, використовуючи точно такі ж принципи роботи.

Суть технології термоструменевого друку полягає в тому, що кожне сопло термоструминної друкувальної головки оснащене нагрівальним елементом, або іноді званим випарником чорнила. Під дією електричного струму температура цього нагрівального елемента досягає приблизно 500°C протягом декількох мікросекунд.

Завдяки інтенсивному нагріванню поблизу термопари чорнило закипає майже миттєво, відбувається вибух, який утворює бульбашки. Вони збільшуються, виштовхуючи чорнило з сопел друкуючої головки (див. рис. 1.2). Коли парова бульбашка лопається, вона тягне ще одну порцію чорнила з картриджа до сопла. Все здається простим, зручним і практичним.

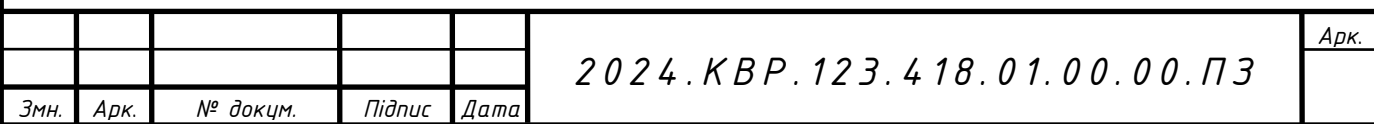

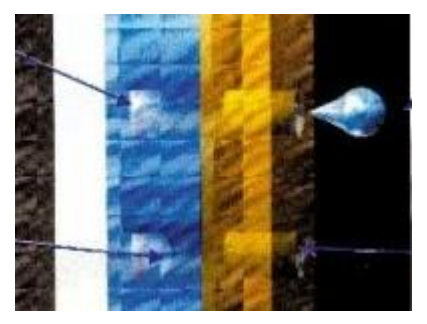

### Рисунок 1.2 – Принцип роботи термоструменевого друку

Але термоструменева технологія має недолік - форму крапель чорнила важко контролювати, оскільки важко контролювати процес утворення та випускання крапель чорнила через вибуховий механізм походження крапель. Адже неправильна форма краплі спотворить її спочатку задану траєкторію, негативно вплинувши на точність позиціонування на папері. Це призводить до порушення форми точок зображення та їхнього положення на папері. Крім того, якість кольору під час друку тексту (текст <розмитий>) і кольорового друку вплине через можливе змішування чорнила. У сукупності легко зрозуміти, наскільки важливо надійно контролювати утворення крапель, коли вони залишають сопло друкуючої головки.

У термоструминних друкуючих головках, коли чорнило викидається з сопла, основна крапля чорнила може супроводжуватися великою кількістю дрібних супутніх крапель чорнила, які ініціюються тим самим швидким кипінням чорнила. Ці дрібні частинки викидаються разом із основними краплями чорнила під час викиду та утворюються внаслідок надмірного тиску, який створюється в соплі через нестабільну вібрацію маси чорнила після викиду основних крапель чорнила. Якщо тиск, створюваний процесом вібрації, перевищує поріг поверхневого натягу чорнила біля краю сопла, краплі чорнила знову впадуть із сопла.

Краплі води - супутники є основною причиною утворення <туману> по контуру основного зображення. Крім того, через них на поверхні носія відбувається випадкове змішування кольорів, що сильно погіршує якість передачі

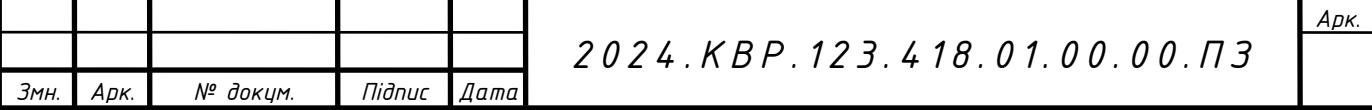

кольору.

На відміну від більшості виробників, які використовують термоструйний друк, який має вищевказані недоліки, Epson використовує свою унікальну технологію друку MicroPiezo, яка суттєво відрізняється від термоструменевого друку. Головною відмінністю є п'єзоелектричний метод формування крапель чорнила, який унікально розроблений Epson і використовується у всіх моделях струменевих принтерів компанії.

У сучасному асортименті струменевих принтерів Epson нове покоління друкуючих головок (рис. 1.3). Для реалізації п'єзоелектричного методу друку в ньому використовуються багатошарові п'єзоелектричні елементи товщиною 20 мікрон.

Багатошарові п'єзоелектричні компоненти мають такі переваги:

- високий тиск формування;
- швидка і стабільна робота;
- високочастотні коливання п'єзоелементів і пластин;
- довговічність;
- -економічність;
- висока швидкість друку;

- роздільна здатність друку 1440 і 2880 dpi.

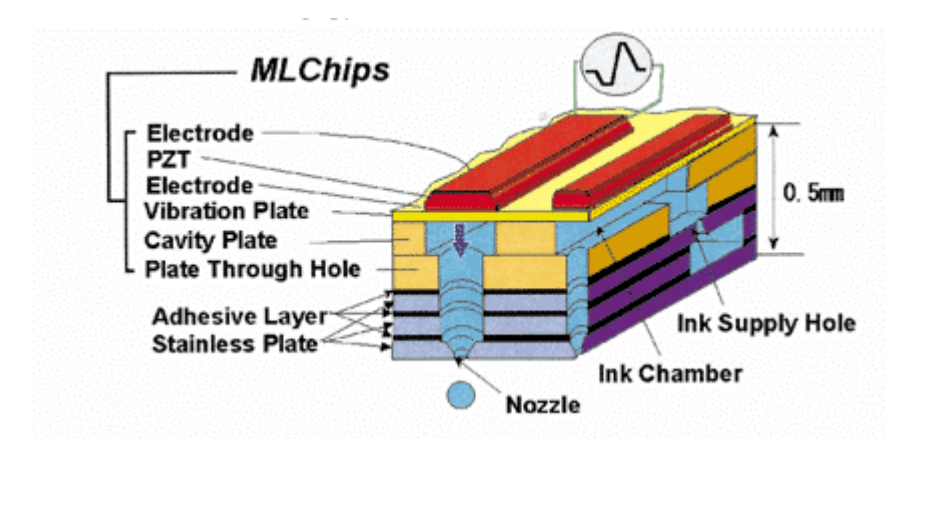

#### Рисунок 1.3 – Друкуюча головка Epson нового покоління

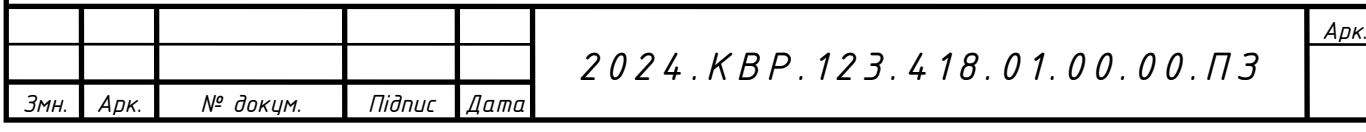

Наступна поширена помилка полягає в тому, що, як кажуть, у п'єзоелектричній друкуючій головці п'єзоелемент сам впливає на чорнило, коли воно викидає краплі. Насправді це не так. П'єзоелемент функціонально і нерозривно пов'язаний з вібраційною пластиною, яка називається діафрагмою або меніском. Він впливає на чорнило, виштовхуючи його з сопла і висмоктуючи з картриджа.

Під впливом електричного імпульсу п'єзоелемент деформується, змінюючи положення діафрагми. Останній, у свою чергу, збільшує або зменшує об'єм мікропорожнин під ним, проштовхуючи чорнило вздовж капілярної системи друкуючої головки. Тобто меніск діє як поршень, тому весь прохід чорнила через канал контролюється (див. рис. 1.4).

Так, основою технології Micro Piezo від Epson є однойменна п'єзодрукуюча головка. Але якщо підсумувати, то вищезгадана технологія складається з трьох компонентів, які оптимізують такі параметри, як швидкість друку та максимальна продуктивність, а також дозволяють досягти широкого діапазону роздільної здатності при друку – від 720 до 2880 dpi. Завдяки всім цим компонентам якість друку фотографій на принтерах марки Epson є неперевершеною: з м'якими переходами кольорів і хорошою чіткістю зображення.

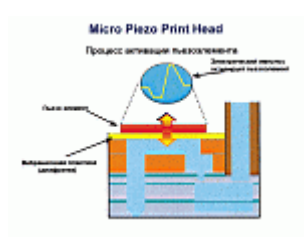

### Рисунок 1.4 – Меніск друкуючої головки Epson

Можна з упевненістю сказати, що результати друку, які ви отримуєте на нових моделях струменевих принтерів Epson, можна порівняти з роздруками на лазерних принтерах. Тобто вони дуже точно обробляють деталі зображення. Три компоненти цього успіху — це активний контроль меніска, технологія

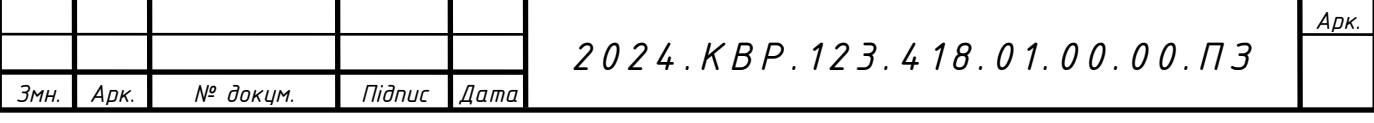

мікрокрапельного друку та крапельний друк змінного розміру.

Активний меніскальний контроль.

За такою невибагливою назвою, як Active Meniscus Control, насправді стоїть технологія, яка дозволяє Epson обійти своїх конкурентів із термічним струменем. Вся справа в чарівних бульбашках і краплях-супутниках, відсутність яких у технології друку Epson благотворно впливає на якість друку.

Розглянемо докладніше контроль меніска. Ключовим моментом даної технології є реверсивний рух меніска, метою якого є забезпечення того, щоб краплі-сателіти, що утворюються при відході основної краплі, втягувалися в зворотному напрямку. Цей процес здійснюється за допомогою активного контролю меніска, що є його основною перевагою і водночас його технічною роллю в поліграфії.

Іншими словами, мета контролю меніска, тобто усунути появу шкідливих сателітів або утворення крапель неправильної форми, полягає в тому, щоб змусити діафрагму різко втягнутися відразу після того, як основна крапля утворюється, відділяється і залишає сопло. . Таким чином, вібрація чорнильного блоку, включаючи соплову частину сопла друкувальної головки, припиняється, а надлишок бризок чорнила втягується назад у сопло. Тому крапля-супутник просто не встигає повністю сформуватися і не супроводжує основну краплю в польоті (див. рис. 4.5).

Завдяки вищезгаданим технологіям в процесі друку досягаються наступні переваги:

- Траєкторія падіння не порушується;

- Позиціонування крапель води на папері надзвичайно точне;

- краплі мають правильну сферичну форму;

- правильна форма точок на папері;

- На зображенні немає чорнильного помутніння.

Однак спосіб подачі чорнила — не єдиний фактор, який впливає на параметри крапель чорнила та форму чорнильних крапок на папері. Форма сопла друкуючої головки дуже важлива при формуванні крапель.

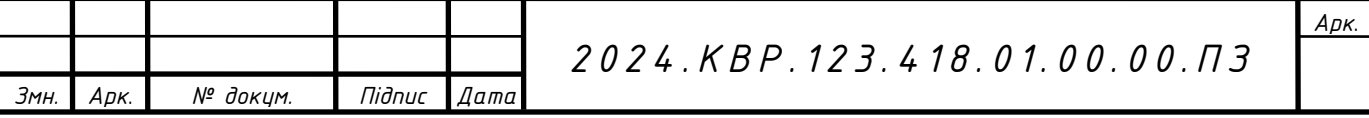

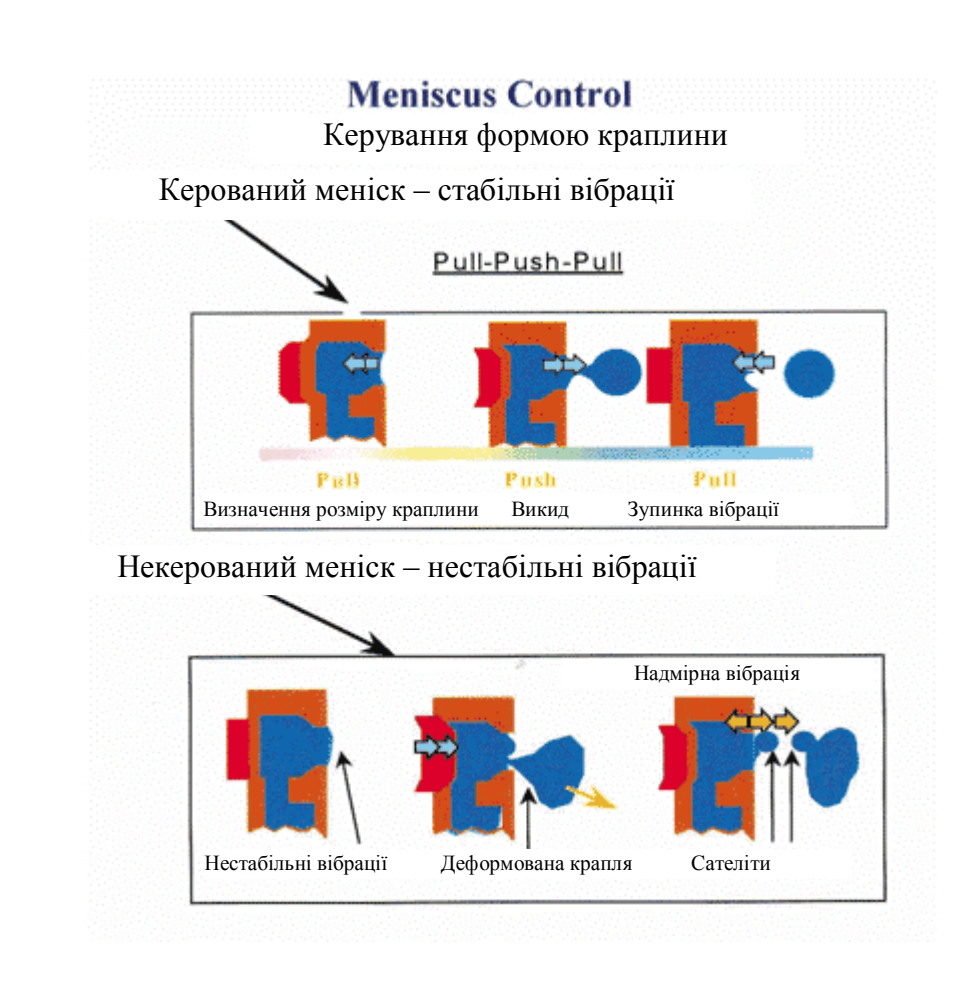

Рисунок 1.5 - Активний контроль меніска

Вплив форми сопла на утворення крапель.

Форма сопла в термічній друкуючій голівці відрізняється від такої в мікроп'єзоголовці. Для сопел, що використовують принцип термоструминного друку, форма сопла характеризується зубчастими або нерівними краями. Це зовсім не типова ситуація для п'єзоелектричного друку. Крім форми, ще одним важливим параметром сопла, що впливає на якість друку і стан всього друкувального механізму, є розмір сопла. Чим він менший, тим більша ймовірність того, що чорнило там висохне, і тим вище ймовірність несправності друкуючої головки або погіршення її характеристик (наприклад, через засмічення сопел на роздруківці може з'явитися світла смуга).

Однак стандартним способом зменшення розміру краплі в технології термоструминного друку є зменшення діаметра сопла. Розмір принтерів окремих виробників досягає 4-5 мкм.

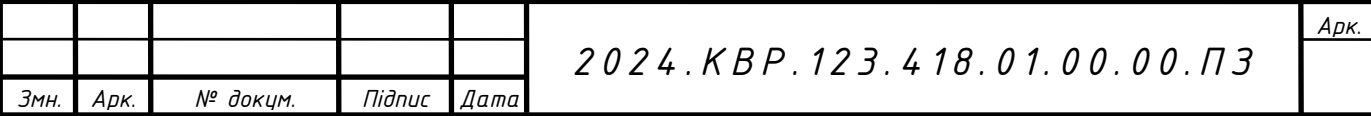

На зображенні ви можете побачити різницю у формі та розмірі сопла між мікроп'єзоелектричною друкуючою головкою та виробом на основі термоструминного друку. Як кажуть, на цих збільшених зображеннях неозброєним оком можна побачити, що сопло в мікроп'єзоелектричній друкуючій головці набагато більше — 25 мікрон у діаметрі. Але оскільки процес утворення крапель у п'єзоелектричній головці контролюється за допомогою технології управління меніском, розмір крапель, витягнутих із такого великого сопла, може бути більшим, ніж той, що витягується з більш вузького сопла термоголовки. Про це пізніше. Тепер давайте розглянемо показники, які впливають на правильне нанесення крапель чорнила, такі як зміна температури під час роботи сопла і її зв'язок з в'язкістю чорнила.

Вплив температурних змін на друк.

В'язкість чорнила безпосередньо залежить від його температури, яка, звичайно, також впливає на розмір крапельок, що утворюються. Як наслідок, підвищення температури друкуючої головки, спричинене операцією, зменшує в'язкість чорнила. Це призводить до утворення крапель, які збільшуються в розмірі.

Якщо з якоїсь причини температура головки падає нижче оптимальної для нормальної роботи, все відбувається з точністю до навпаки. Охолодження збільшує в'язкість чорнила, утворюючи краплі зменшеного розміру (див. рис. 1.6). Можна побачити, що в'язкість чорнила необхідно постійно контролювати, щоб постійно забезпечувати стандартний розмір крапель чорнила і, що не менш важливо, стабільну роботу сопла. Очевидно, для цього необхідно якимось чином компенсувати негативні наслідки зміни температури робочого середовища.

На відміну від термоструминних друкуючих пристроїв, мікроп'єзоелектричні друкуючі головки не виділяють значної кількості тепла.

Однак очевидно, що існує значна різниця в температурі друкуючої головки одразу після ввімкнення та після багатьох годин безперервної роботи. Щоб відстежувати ці зміни, друкуючі головки Epson мають вбудовані датчики температури, які фіксують температурні умови в певний час.

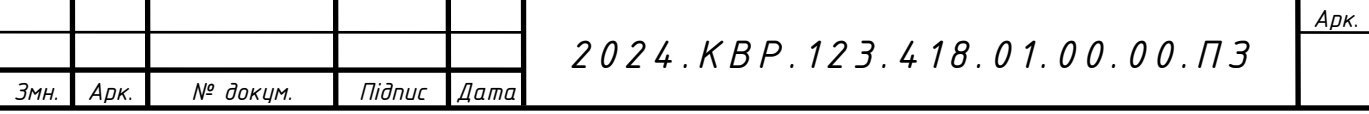

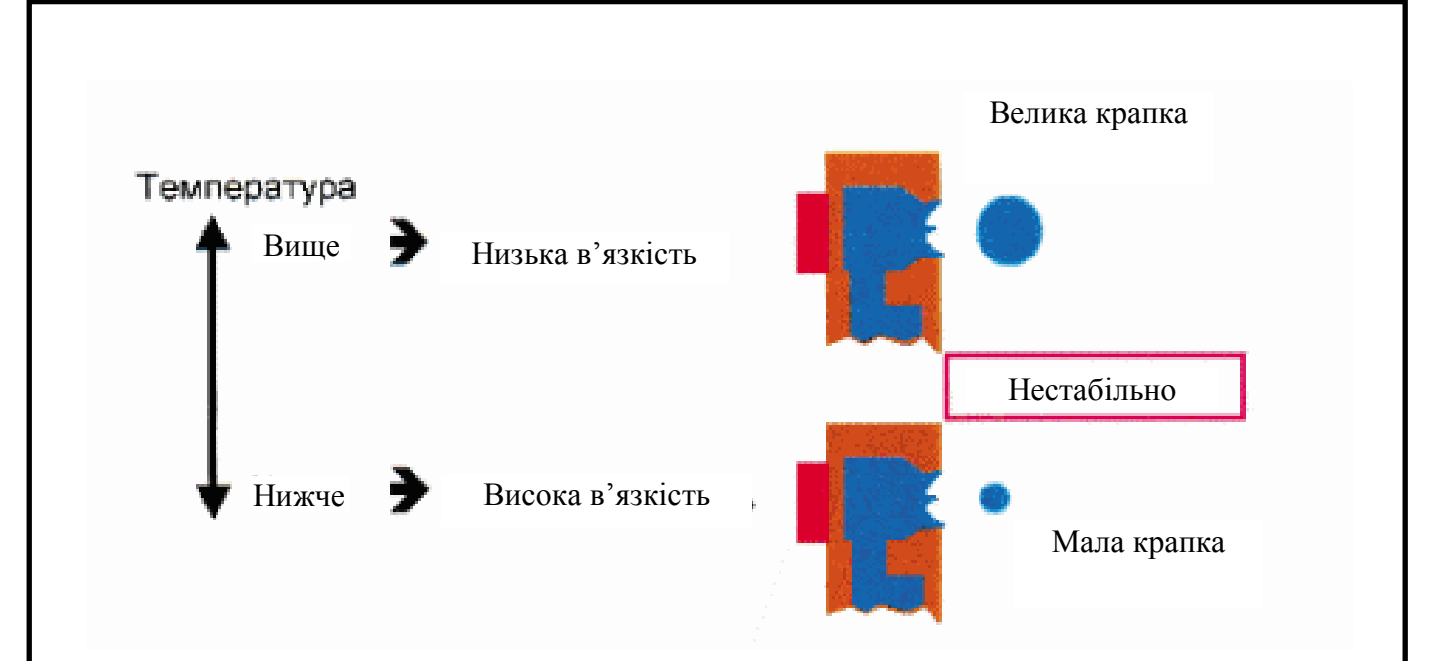

Рисунок 1.6 - Вплив температурних змін на розмір сформованої краплі

І необхідні поправки вносяться в напругу, що подається на п'єзоелемент, з урахуванням конкретних температурних умов. Змінюючи силу удару по діафрагмі, всі робочі відхилення, викликані різницею температур, врешті-решт компенсуються.

Однак не варто забувати, що друкуючі головки принтерів Epson відкалібровані відповідно до в'язкості оригінальних чорнил виробника.

Таким чином, у разі використання чорнильних картриджів невідомого походження друкуюча голівка може бути неправильно вирівняна, а розмір утворених крапель чорнила стане небажаним або навіть нестабільним. Якщо в'язкість занадто висока, це може спотворити траєкторію крапель і навіть привести до несправності окремих форсунок. Це, природно, призводить до зниження якості надрукованого зображення. У гіршому випадку - виходить з ладу друкуюча головка.

Тому можна відзначити, що компанія Epson досягла великих успіхів завдяки застосуванню останніх технологічних досягнень у виробництві мікроп'єзодрукарських головок. Утворення крапель чорнила, що вилітають із сопел мікроп'єзоголовки під час друку, контролюється з дуже високою точністю. Це досягається за рахунок активного контролю меніска та інших технологічних

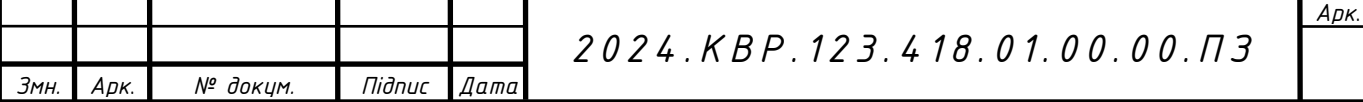

інновацій.

Унікальна технологія управління меніском виключно для струменевих принтерів Epson. Він відіграє ключову роль у точному позиціонуванні крапель чорнила на носії. Це, у свою чергу, визначає такі важливі характеристики, як швидкість і, головне, якість друку. Завдяки використанню системи активного управління меніском (контракція-викид-контракція чорнила) виключено утворення випадкових краплинних бризок, що негативно позначається на якості друкованого зображення. Завдяки зворотному руху діафрагми чорнило за розбитою плановою краплею негайно втягується назад у сопло друкуючої головки, що не дозволяє навіть утворювати хмару супутніх крапель чорнила, не кажучи вже про те, щоб вони вільно літали.

# **1.4 Технічні характеристики**

### **1.4.1 Найменування і призначення пристрою**

Традиційні струменеві принтери та БФП швидко стають окремою статтею домашніх витрат: картриджі закінчуються, чорнило в них висихає, а нові витратні матеріали рідко бувають за доступними цінами.

Безкартриджний пристрій із системою безперервної подачі чорнила може врятувати цю ситуацію. Використовують окремі великі ємності, в які при необхідності можна додати фарбу. Нарешті, така система набагато дешевше класичної.

Пристрої Epson із заводським SNP з'явилися на ринку без будь-яких «покращень» і стали революцією в світі принтерів і БФП.

Зараз у компанії є окрема лінія з виробництва безкартриджних пристроїв – «Фабрика друку». До нього входять офісні BFP для важких умов і бюджетні принтери для монохромного друку. Окремо зупинимося на компактних і доступних домашніх кольорових БФП: вони також вміють друкувати фотографії та використовують унікальну фірмову технологію, про яку докладніше

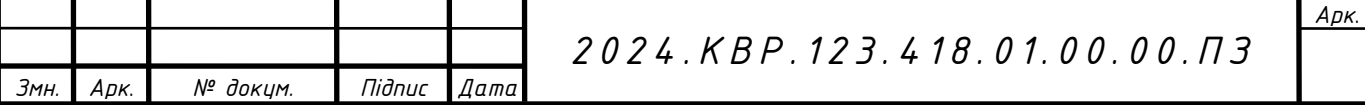

поговоримо нижче.

Ключові переваги Epson Color "Print Factory".

«Фабрики кольорового друку» — це універсальні пристрої, які дозволяють швидко й ефективно друкувати необхідні документи, зображення чи фотографії, а також сканувати матеріали чи робити копії вдома.

Звичайно, ключовою особливістю цієї серії BFP є повна відсутність картриджів. Замість цього використовуйте СНПЧ з картриджем. Ця система поєднується з самим корпусом БФП, що робить пристрій компактним.

Вартість друку надзвичайно низька порівняно з картриджними моделями. Він складається з ціни та ресурсів контейнера. Для лінійки стандартної ємності з кольоровим чорнилом вистачає на 6500 сторінок, а одна така чотириколірна заправка коштує 365 грн.

Не можна не згадати ще одну з важливих особливостей «Фабрики друку» використання фірмової мікроп'єзоелектричної атермальної технології, яка, на відміну від термоструминних і лазерних принтерів, не потребує нагріву. В результаті їх домашня сторінка з'являється дуже швидко (так як вони не вимагають додаткового часу на розігрів), а самі БФП споживають дуже мало електроенергії - вони можуть працювати через ДБЖ. Технологія є універсальною та надійною, тому майже всю ручну обробку виконує Epson.

Базовий кольоровий BFP EcoTank L1250 (див. рис. 1.7) оснащений окремими чорнильницями. У стартовому наборі достатньо чорнила, щоб надрукувати 8100 чорно-білих сторінок і 6500 кольорових сторінок, не турбуючись про закачування пристрою.

Компанія Epson доклала всіх зусиль, щоб зробити цей пристрій зручним для користувача. Тому для заправки чорнила використовується фірмова система InkLock. Ємність з барвником оснащена клапаном, який відкривається тільки при наповненні і закривається, коли ємність виймається. Це дозволяє уникнути непотрібних бризок і плям чорнила, роблячи процес зарядки максимально чистим і швидким.

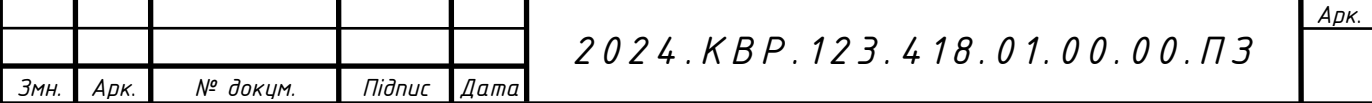

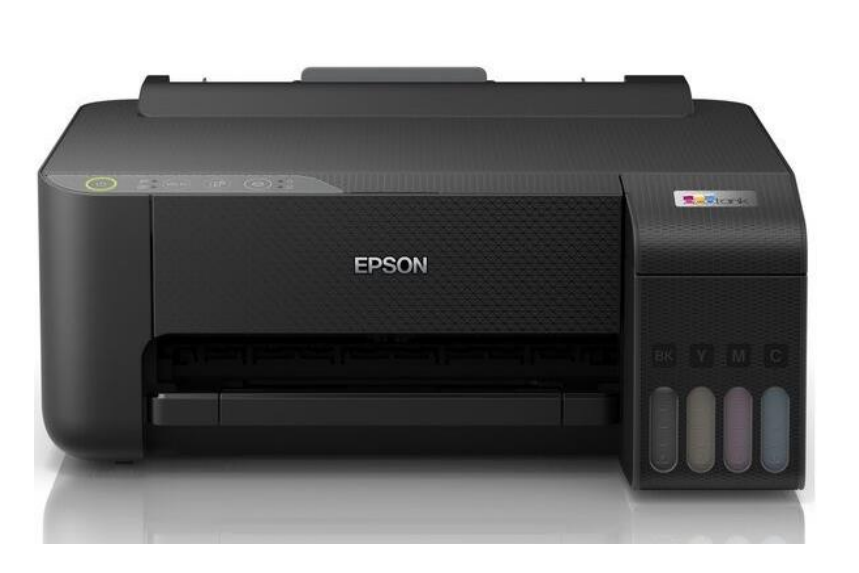

Рисунок 1.7 – Принтер Epson EcoTank L1250

Крім того, кожна ємність з кольоровою фарбою має свою унікальну заправну насадку - ця система називається KeyLock (див. рис. 1.8). Так, наприклад, блакитне сміття можна викидати лише в контейнери відповідного кольору.

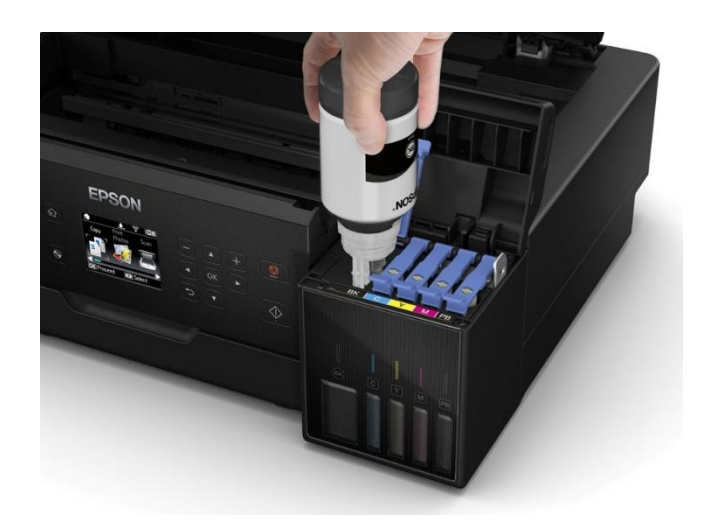

Рисунок 1.8 – Система KeyLock під час заправки чорнильних контейнерів

У Epson L1250 використовуються водорозчинні, а не пігментні чорнила, що дозволяє досягти високої якості друку зображень (див. рис. 1.9). Пристрій також працює з фотографіями формату А4. Стандартні фотографії 10х15 см можна друкувати без рамки, тобто «в край».

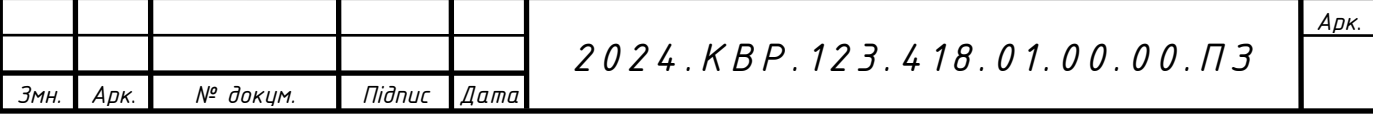

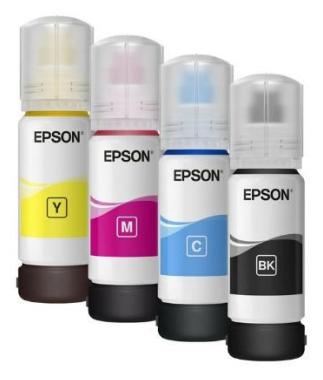

Рисунок 1.9 – Водорозчинне чорнило для принтера

Що стосується інших параметрів, то максимальна роздільна здатність для друку становить 5760x1440 dpi, для сканерів і копіювальних апаратів - стандартна 600x1200 dpi. Швидкість чорнового чорно-білого друку A4 досягає 33 сторінок за хвилину, а висока якість - 9,2 сторінки за хвилину. Кольоровий друк: 15 стор/хв та 4,5 стор/хв відповідно. Для використання, загалом, цього достатньо.

Вхідний лоток розрахований на 100 аркушів. Виробник також пропонує річну гарантію або 30 000 відбитків.

Epson L1250 підключається до комп'ютера через роз'єм USB Type B, бездротовий інтерфейс Wi-Fi або через мобільні програми Epson iPrint, Epson Email Print. Панель управління (див. рис. 1.10) розташована у верхній частині шасі, і через ці вікна можна швидко визначити, чи потрібно заправляти БФП.

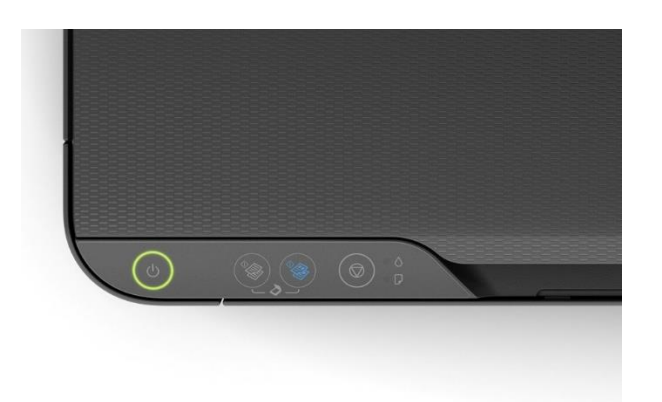

Рисунок 1.0 - Панель керування EcoTank L1250

|      |      |          |        |             |                                                                                              | Apk. |
|------|------|----------|--------|-------------|----------------------------------------------------------------------------------------------|------|
|      |      |          |        |             | R D<br>$\theta$<br>777 L 78 L<br>K<br>7 I J<br>$^{\prime\prime}$<br>77<br>11 I I<br>$\prime$ |      |
| Змн. | Apk. | № докцм. | Niðnuc | <b>Aama</b> |                                                                                              |      |

Крім того, усі ці моделі підтримують технологію Wi-Fi Direct для друку безпосередньо з мобільного пристрою, коли принтер сам створює локальну мережу зі смартфоном або планшетом. Тобто мобільні пристрої працюють безпосередньо з БФП без залучення роутера та налаштування через ПК (див. рис. 1.11).

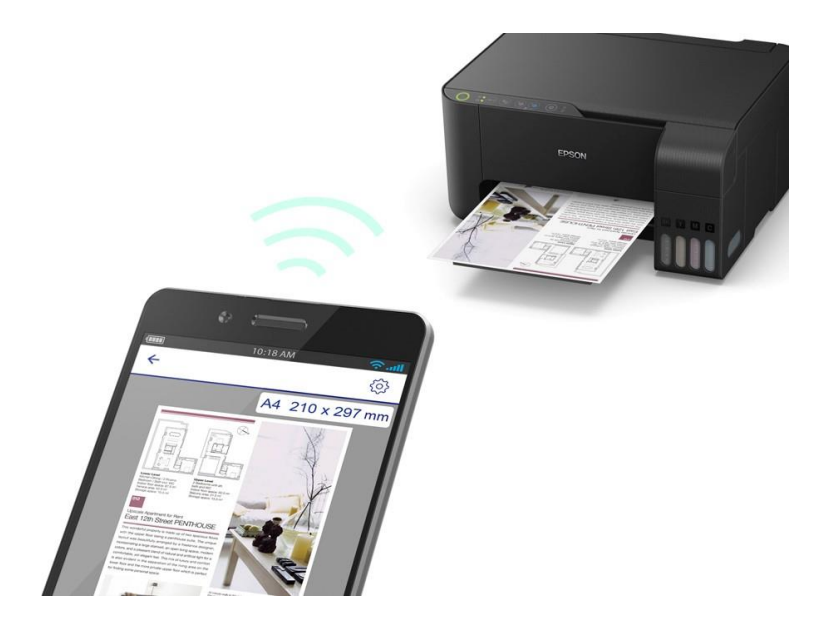

Рисунок 1.11 – Друк з мобільного пристрою

Для віддаленого друку вам потрібно лише встановити програму, яка підтримує службу Epson Connect: Epson iPrint для iOS або Epson Email Print для Android. Обидві програми безкоштовні.

За допомогою цієї програми ви можете надсилати документи чи фотографії для друку, сканувати файли та отримувати роздруківки безпосередньо на своєму смартфоні. Він дозволить вам знайти інформацію про рівень чорнила в BFP та інші параметри підключеного пристрою.

### **1.5 Основні техніко-економічні показники**

Основні переваги принтера:

1. Висока швидкість друку.

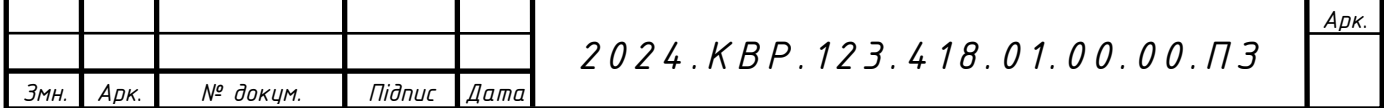

2. Друк без полів.

3. Є вбудований СБПЧ.

4. Можливість видалення відпрацьованого чорнила

5. Можливість використання різних форматів паперу.

6. Робочий шум відносно низький.

7. Низькі експлуатаційні витрати.

8. Невеликий розмір.

9. Низька вартість витратних матеріалів.

До основних техніко-економічних показників принтера відносяться: швидкість друку, якість друку.

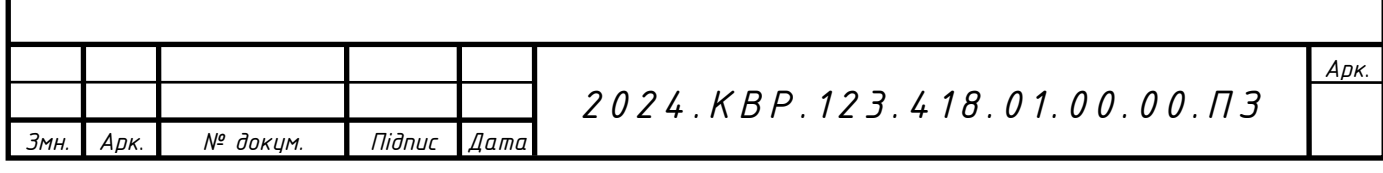

# **2 СПЕЦІАЛЬНИЙ РОЗДІЛ**

# **2.1 Інструкція з обслуговування принтера Epson ECOTANK L1250**

Технічне обслуговування Epson ECOTANK L1250 передбачає забезпечення безперебійного функціонування всього пристрою в цілому, а також усунення дрібних несправностей, не пов'язаних з поломками в електронній, чи механічній частинах пристрою.

# **2.1.1 Перевірка рівня чорнила**

Щоб перевірити реальну кількість чорнила, що залишилося в принтері, візуально перевірте рівень чорнила в усіх чорнильних картриджах принтера.

Використання принтера протягом тривалого часу може пошкодити пристрій, якщо рівень чорнила впаде нижче нижньої лінії (див. рис. 2.1).

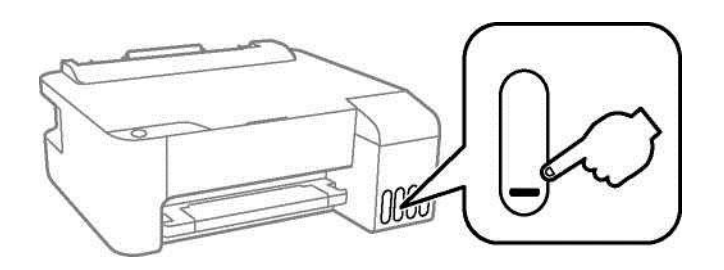

Рисунок 2.1 – Перевірка рівня чорнила

### **2.1.2 Перевірка та очищення друкуючої головки**

Якщо дюзи забруднені, відбиток буде тьмяним, матиме помітні прогалини або матиме несподівані кольори. Якщо дюза сильно забруднене, друкуватиметься чистий аркуш. Якщо якість друку погіршується, спочатку скористайтеся функцією перевірки дюз, щоб перевірити, чи дюзи не забиті. Якщо вониза бруднені, почистіть друкуючу головку.

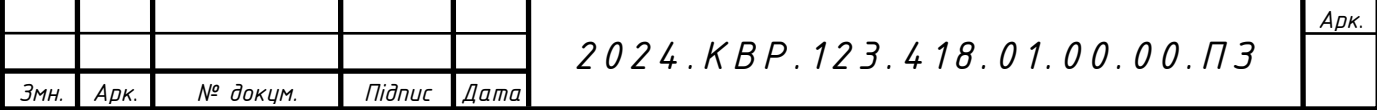

Не відкривайте передню кришку та не вимикайте принтер коли проходить очищення друкуючої головки. Якщо друкуючу головку не очистити ретельно, ви не зможете друкувати.

Процес очищення друкуючої головки витрачає чорнило, тому його не слід виконувати часто.

Якщо рівень чорнила низький, друкуючу головку не можна очистити.

Якщо якість друку не була покращена після проведення 3 процедур перевірки дюз і очищення друкуючої головки, зачекайте принаймні 12 годин і при виникненні потреби знову проведіть перевірку дюз і очищення друкуючої головки.

Ми рекомендуємо натиснути кнопку, щоб вимкнути принтер. Якщо якість друку не покращиться, виконайте глибоке очищення.

Щоб запобігти висиханню друкуючої головки, не відключайте принтер від мережі, коли живлення ввімкнено.

Ви можете перевірити та очистити друкуючу головку на панелі керування принтера (див. рис. 2.2).

Завантажте папір формату А4 у принтер.

Натисніть кнопку, щоб вимкнути принтер.

Утримуючи клавішу «Відновити», увімкніть принтер і відпустіть кнопку, коли індикатор живлення почне блимати.

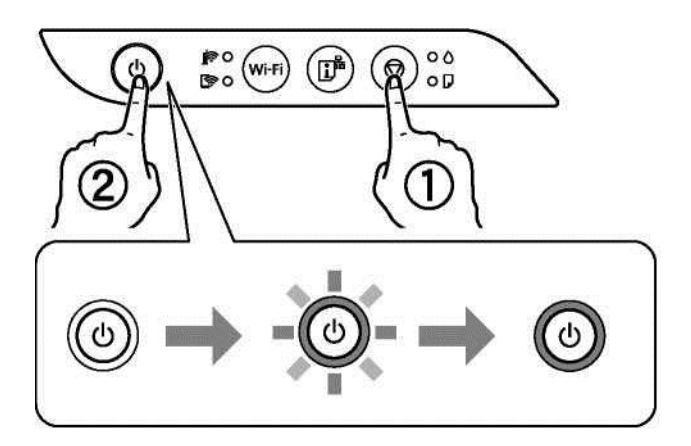

Рисунок 2.2 – Увімкнення режиму очищення друкуючої головки

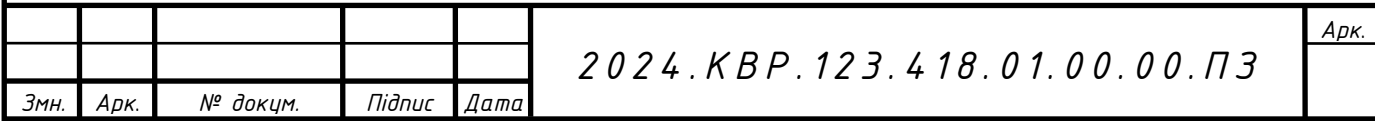

Буде надруковано шаблон перевірки дюз.

Може знадобитися деякий час, щоб розпочати друк шаблону перевірки дюз.

Перевірте шаблон друку, як показано на рисунку 2.3, щоб побачити, чи не засмічено дюза друкуючої головки.

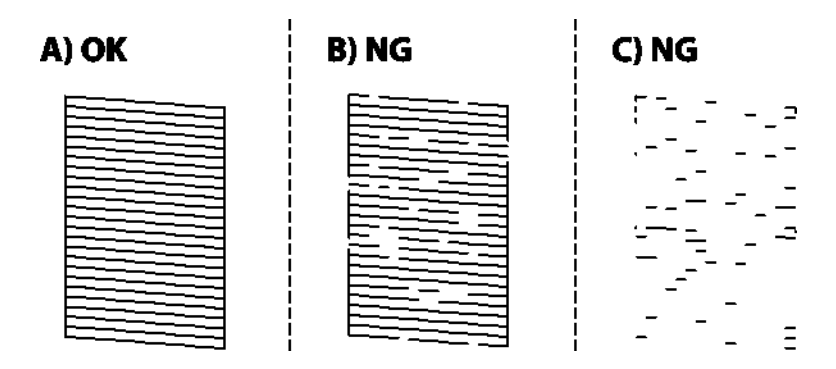

Рисунок 2.3 – Шаблон перевірки дюз

Відповідь: друкуються всі рядки. Ніяких додаткових дій не потрібно.

Деякі дюзи забруднені. Натисніть і утримуйте кнопку y протягом п'яти секунд, доки індикатор живлення не почне блимати. Розпочнеться очищення друкуючої головки.

Може знадобитися деякий час для початку очищення друкувальної головки.

Якщо більшість ліній відсутні або не надруковані, це означає, що більшість дюз забруднені. Виконайте очищення.

Коли індикатор наявності живлення перестане моргати, знову надрукуйте шаблон, що використовується для перевірки дюз. Виконуйте очищення візерунка та друк, доки всі лінії не будуть повністю надруковані.

Якщо якість друку не була покращена після 3 процедур друку перевірки дюз і очищення друкувальної головки, зачекайте щонайменше 12 годин і повторіть перевірку дюз і очищення робочої поверхні друкуючої головки, при необхідності.

Натисніть кнопку, щоб вимкнути принтер. Якщо якість при друці не покращиться, виконайте очищення.

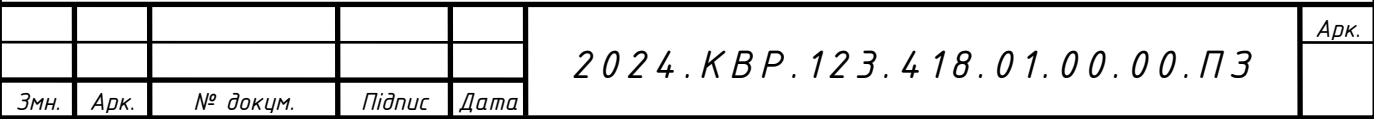

Ви також можете перевірити та очистити друкувальну головку з драйвера принтера.

### **2.1.3 Виконання глибокого очищення**

Утиліта Power Clean дозволяє замінити всі чорнила в чорнильних трубках. У наведених нижче ситуаціях ця функція може знадобитися для покращення якості друку.

Переконайтеся, що в картриджі достатньо чорнила.

Візуально передивіться картриджі, щоб впевнитися, що вони заповнені принаймні на одну третину. Низький рівень чорнила може пошкодити виріб під час використання функції Power Clean.

Глибоку функцію очищення можна використовувати кожні 12 годин.

Зазвичай одноразове використання функції Power Clean усуває проблеми з якістю друку протягом 12 годин. Тому, щоб уникнути надмірного використання чорнила, зачекайте 12 годин, перш ніж використовувати його.

Ця функція впливає на термін служби колодки. Якщо цю функцію активовано, термін дії блокнота закінчується раніше.

Якщо не вистачить чорнила для використання функції Power Clean, ви не зможете її використовувати. Незважаючи на це, цих рівнів може бути достатньо для друку.

Запустіть Power Clean (Windows). Відкрийте вікно драйвера принтера. Натисніть «Power Clean» на вкладці «Служби».

### **2.1.4 Вирівнювання друкуючої головки**

Якщо ви помітили нерівні вертикальні лінії або розмите зображення, відкалібруйте друкувальну головку.

Завантажте папір формату А4 у принтер. Відкрийте вікно драйвера принтера.

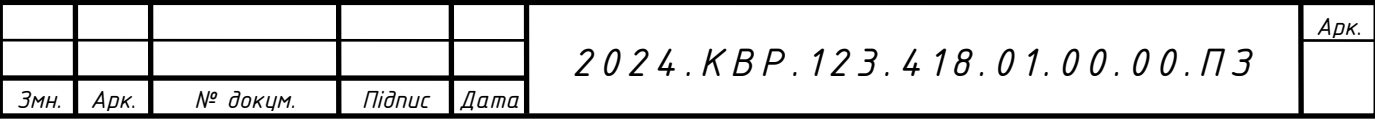

Натисніть Printhead Alignment на вкладці Services. Дотримуйтеся вказівок на екрані.

### **2.1.5 Очистка принтера**

Якщо компоненти та корпус забруднені, потрібно вимкнути принтер і очистити їх безворсовою чистою вологою тканиною (див. рис. 2.4). Якщо ви не можете видалити забруднення, спробуйте додати невелику кількість м'якого миючого засобу на вологу ганчірку.

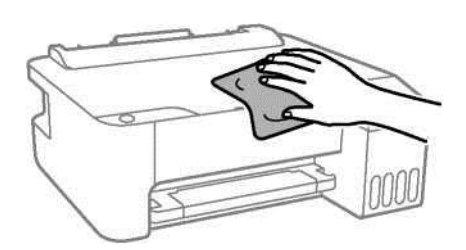

Рисунок 2.4 – Очищення принтера

Будьте обережні, щоб водний розчин не потрапив на елементи принтера або електронні компоненти. Інакше принтер може бути пошкоджений.

Не використовуйте спирт або розчинник для фарби для очищення компонентів і корпусів. Ці хімічні речовини можуть їх пошкодити.

Якщо чорнило розлилося, очистіть його наступним чином.

Якщо чорнило прилипло до місця навколо картриджа, витріть його чистою тканиною без ворсу або ватним тампоном.

Якщо чорнило розлилося на стіл або підлогу, негайно витріть його. Коли чорнило висохне, забруднення буде важко видалити. Щоб уникнути розмазування, промокніть чорнило сухою тканиною та протріть вологою тканиною.

Якщо чорнило потрапило на руки, ретельно промийте їх водою з милом.

Ви можете перевірити яку кількість сторінок була передано через принтер. Ця інформація, як правило, друкується разом із шаблоном для перевірки сопел.

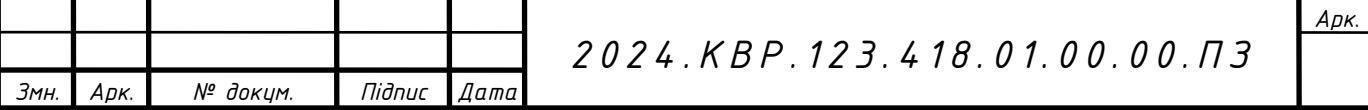

Завантажте папір формату А4 у принтер.

Натисніть кнопку, щоб вимкнути принтер.

Утримуючи клавішу «Відновити», увімкніть принтер і відпустіть кнопку, коли індикатор живлення почне блимати.

Ви також можете перевірити загальну кількість сторінок, поданих із драйвера принтера в Windows. Клацніть Інформація про принтер і параметри на вкладці Служби.

### **2.1.6 Установка і видалення програм**

Підключіть свій комп'ютер до мережі та встановіть найновіше програмне забезпечення з веб-сайту. Увійдіть на комп'ютер за допомогою облікового профілю адміністратора. Якщо система попросить ввести пароль адміністратора, то слід його ввести.

Перевстановлюючи програму, спочатку її потрібно видалити.

Переконайтеся, що принтер і комп'ютер підключено, а комп'ютер під'єднано до Інтернету. Запустіть EPSON Software Updater (див. рис. 2.5).

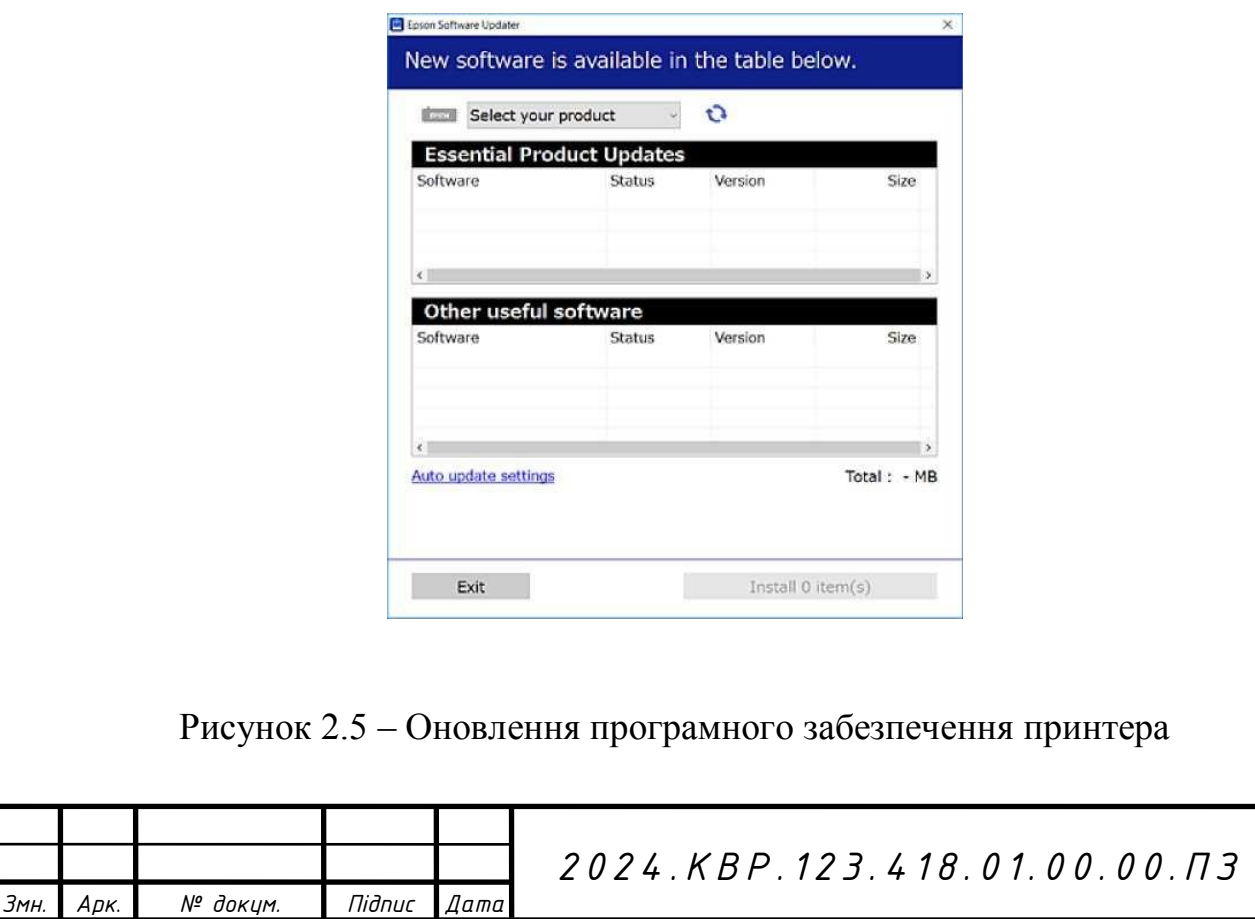

*Арк*.

Для Windows: виберіть свій принтер і натисніть, щоб перевірити наявність останніх доступних оновлень.

Виберіть елементи, які потрібно встановити або оновити, і натисніть кнопку «Встановити».

Не вимикайте та не від'єднуйте принтер, доки не буде завершено оновлення. Інакше пристрій може працювати несправно.

# **2.1.7 Оновлення програми та мікропрограми**

Можна усунути деякі помилки, змінити певні функції, оновивши програму та мікропрограму. Переконайтеся, вибрана остання версія програми та мікропрограми.

1. Переконайтеся, що принтер і комп'ютер підключено, а комп'ютер під'єднано до Інтернету.

2. Запустіть EPSON Software Updater і оновіть програми та мікропрограму.

Не вимикайте комп'ютер і не відключайте принтер, доки оновлення не завершиться. Інакше принтер може працювати несправно.

Якщо програму, яку потрібно оновити, немає в списку, ви не можете оновити її за допомогою EPSON Software Updater. Нові версії програми можна знайти на місцевому веб-сайті Epson.

# **2.2 Усунення несправностей**

### **2.1.1 Живлення не вмикається і вимикається**

1. Кабель живлення неправильно вміщено в електричну розетку. Переконайтеся, що шнур живлення надійно під'єднано.

2. Кнопка натиснута недостатньо довго. Натисніть і утримуйте кнопку довше. Якщо ви не можете вимкнути принтер, вийміть кабель живлення з розетки.

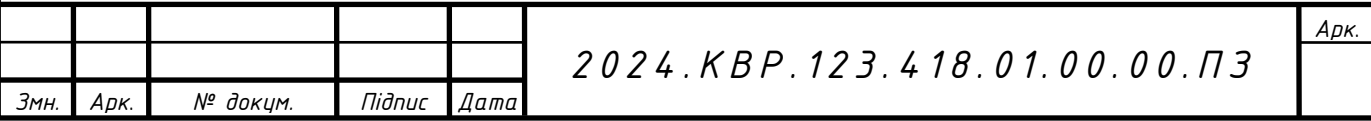

Щоб усунути висихання друкуючої головки принтера, увімкніть принтер, а потім натисніть кнопку, щоб вимкнути його.

## **2.1.2 Зминання паперу**

Папір не подається.

Можна розглянути наступні причини.

1 Позиція встановлення неправильна. Розмістіть принтер на рівній поверхні та використовуйте його у відповідному середовищі.

2. Використовується непідтримуваний тип паперу. Використовуйте папір, який підтримується вашим принтером.

3. У принтер завантажено забагато паперу. Не перевищуйте максимальну кількість аркушів, указану для типу паперу. Завантажуючи звичайний папір, не перевищуйте межу, позначену спеціальним трикутником на бічних напрямних.

Папір подається під кутом.

Можна розглянути наступні причини.

1. Неправильне положення встановлення. Розмістіть принтер на рівній поверхні та використовуйте його у відповідному середовищі.

2. Папір завантажено неправильно. Завантажте папір у правильній орієнтації, а потім посуньте бічні напрямні до краю паперу.

Не перевищуйте максимальну кількість аркушів, указану для типу паперу. Завантажуючи звичайний папір, не перевищуйте межу, позначену спеціальним трикутником на бічних напрямних.

Подайте декілька аркушів паперу одночасно.

Місце встановлення неправильне.

Розмістіть принтер на рівній поверхні та використовуйте його необхідному середовищі. Застосовуйте папір, який підтримується вашим принтером.

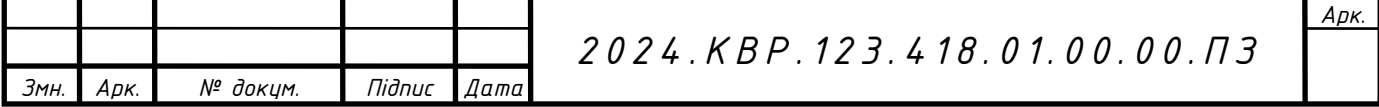

### **2.1.3 Друк не починається**

Не вдається надрукувати з Windows.

Перевірте, чи правильно підключено принтер до комп'ютера.

Причина та вирішення проблеми залежать від того, чи підключено принтер.

Використовуйте Epson Printer Connection Checker, щоб перевірити стан підключення комп'ютера та принтера. Можливо, ви зможете вирішити проблему за результатами сканування.

Двічі клацніть піктограму Epson Printer Connection Checker на робочому столі.

Запуститься Epson Printer Connection Checker.

Якщо на робочому столі немає піктограми для запуску Epson Printer Connection Checker, натисніть кнопку Пуск і виберіть Epson Software > Epson Printer Connection Checker.

Неможливо підключитися до мережі.

Ця проблема може виникнути з таких причин.

1. Виникла проблема з роботою мережевого пристрою при підключенні до Wi-Fi.

Вимкніть пристрій, який потрібно з'єднати з мережею. Зачекайте приблизно 10 секунд, а потім знову увімкніть пристрої в такому порядку: бездротовий роутер, ПК або смарт-пристрій, а вже потім принтер. Пересуньте принтер і ПК або смартпристрій ближче до бездротового роутера, щоб полегшити бездротовий зв'язок, а потім спробуйте налаштувати мережу ще раз (див. рис. 2.6).

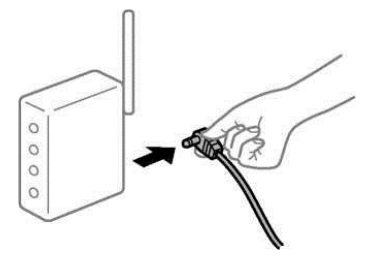

Рисунок 2.6 – Повторне підключення принтера до мережі

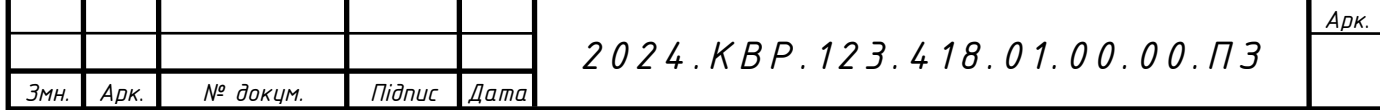

Оскільки пристрої розташовані далеко один від одного, вони не можуть отримати сигнал від бездротового маршрутизатора.

Перемістивши ПК або смарт-пристрій і власне принтер ближче до бездротового роутера, вимкніть і знову ввімкніть бездротовий маршрутизатор.

Якщо ви заміните бездротовий маршрутизатор, налаштування не будуть відповідати новому маршрутизатору.

Знову встановіть налаштування підключення відповідно до нового бездротового маршрутизатора.

Комп'ютер або смарт-пристрій під'єднано до іншого SSID, ніж комп'ютер.

Якщо ви використовуєте кілька бездротових маршрутизаторів одночасно або якщо бездротовий маршрутизатор має кілька SSID, а пристрій підключено до іншого SSID, ви не зможете підключитися до бездротового маршрутизатора.

Підключіть ПК або смарт-пристрій до тогож SSID, що й власне принтер (див. рис. 2.7).

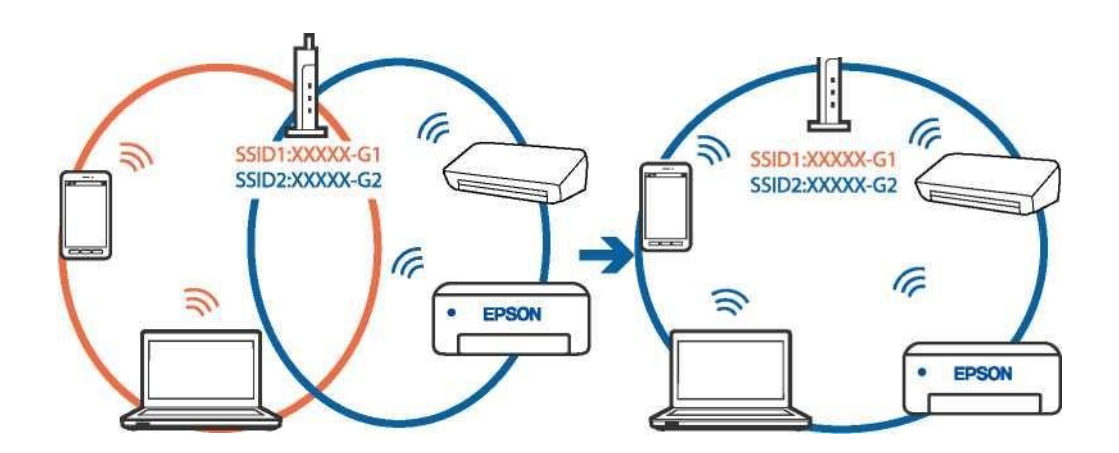

Рисунок 2.7 - Приклад підключення до SSID, що мають інший діапазоном частот

Більшість бездротових маршрутизаторів оснащено функцією ізоляції даних, яка заблоковує зв'язок між кількома пристроями в околицях одного SSID. Якщо принтер і комп'ютер або смарт-пристрій не можуть встановити з'єднання, навіть якщо вони взагалі підключені до однієї вибраної мережі, вимкніть функцію розділення даних на бездротовому маршрутизаторі. Для отримання додаткової

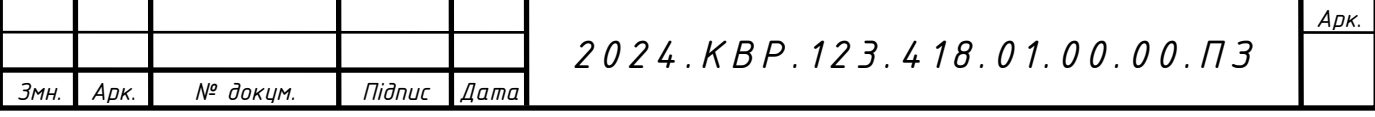
інформації перегляньте інструкцію, яка постачається в комплекті із бездротовим маршрутизатором.

Якщо принтеру призначено IP-адресу 169.254.XXX.XXX і маску підмережі 255.255.0.0, IP-адреса може бути призначена неправильно.

Роздрукуйте звіт про підключення до мережі та перевірте відповідну IPадресу та маску підмережі, що була призначена принтеру. Щоб вивести звіт про підключення до потрібної мережі, клацніть кнопку на панелі керування принтера.

#### **2.1.4 Індикатори перевірки та стан принтера**

Індикатори на панелі керування принтера вказують на його стан (див. рис. 2.8).

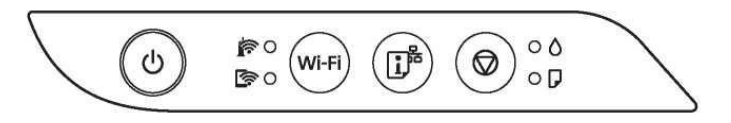

Рисунок 2.8 – Індикатори передньої панелі принтера

Статус помилки. У разі виникнення помилки індикатор вмикається або блимає. Детальні повідомлення про помилки відображаються на екрані комп'ютера, як показано в таблиці 2.1.

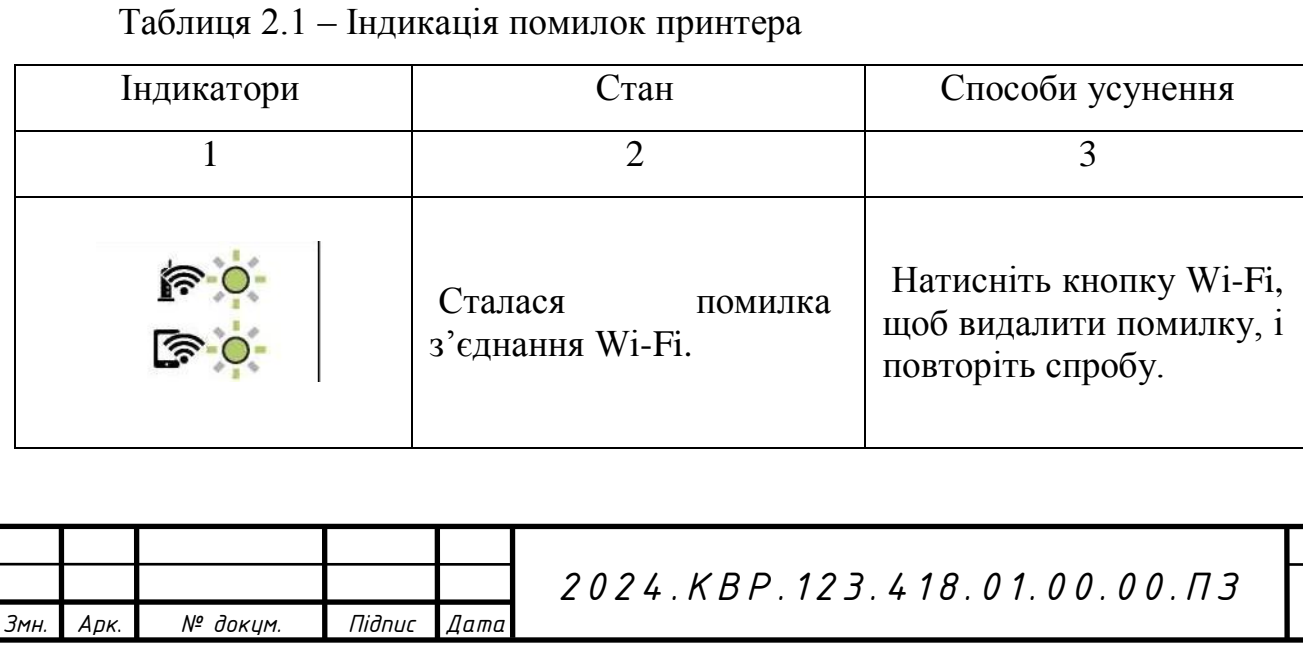

*Арк*.

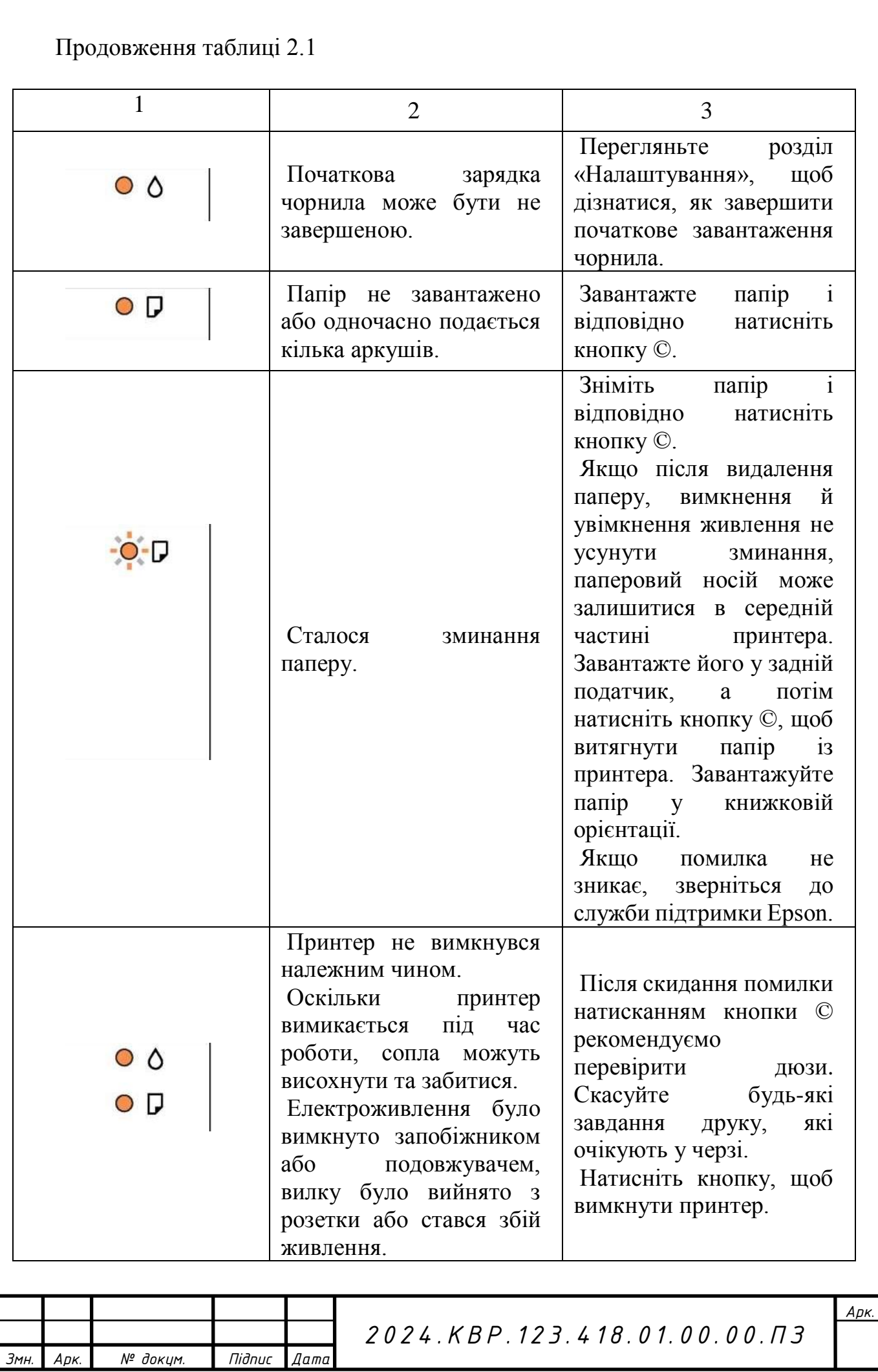

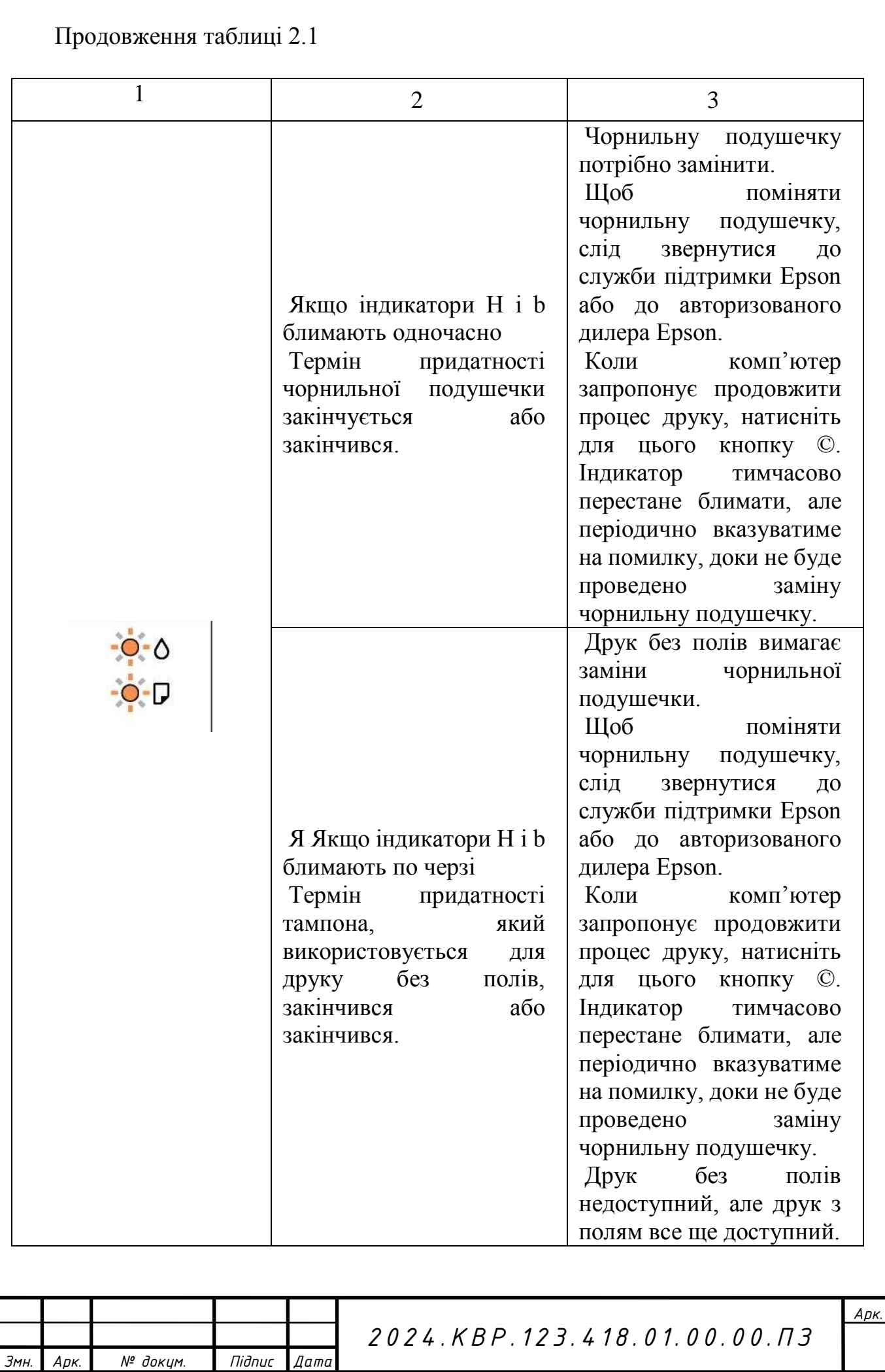

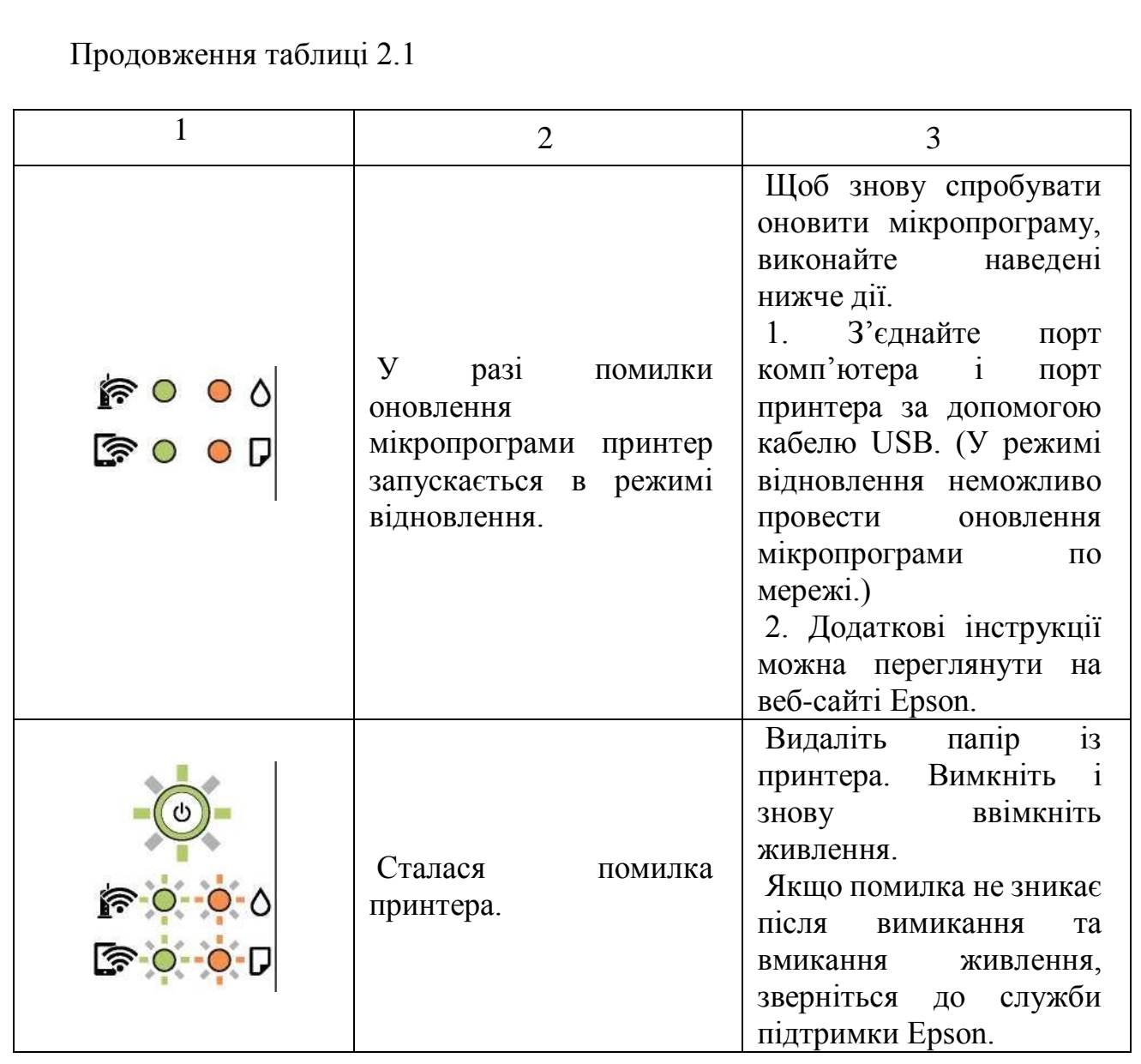

Під час деяких циклів друку невелика кількість надлишку чорнила потрапляє на заглушку. Щоб запобігти витіканню чорнила з тампона, принтер налаштовано на припинення друку, коли тампон переповнюється. Необхідність зупинки та частота зупинок залежатимуть від числа сторінок, що друкуються, типу використовуваного матеріалу, що друкується, і, відповідно, кількості циклів очищення, що застосовується принтером. Необхідність заміни колодки зовсім не означає, що пристрій перестав виконувати свої основні функції. Принтер повідомить вас, коли настане час замінити прокладку. Лише авторизований постачальник послуг Epson може виконувати цю операцію. Гарантія Epson не покриває вартість такої заміни.

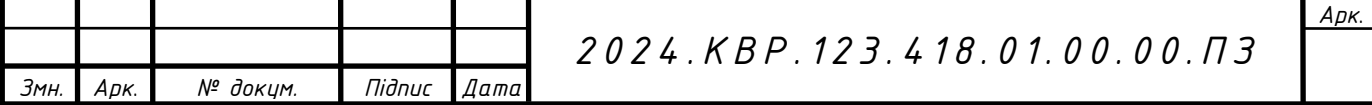

Під час певних циклів друку невелика кількість надлишку фарби потрапляє на поверхню чорнильної подушечки, призначеної для друку без полів. Щоб запобігти витіканню чорнила з прокладки, принтер налаштовано на припинення друку без полів, коли прокладка переповнюється. Періодичність заміни прокладки залежить від кількості сторінок, надрукованих у режимі необмеженого друку. Необхідність заміни колодки зовсім не означає, що пристрій перестав виконувати свої основні функції. Він повідомить вас, коли настане час замінити прокладку. Лише авторизований постачальник послуг Epson може виконувати цю операцію. Гарантія Epson не покриває вартість такої заміни.

#### **2.1.5 Папір пом'ятий**

Перевірте панель керування на наявність помилок, а потім дотримуйтесь інструкцій, щоб усунути застрягання та будь-яке сміття. Потім усуньте помилку.

Обережно витягніть зім'ятий папір. Раптове видалення паперу може пошкодити принтер.

Виймаючи зім'ятий папір, не схиляйте, не ставте вертикально та не категорично перевертайте принтер, інакше чорнило може витекти з картриджів.

У таблиці 2.2 наведено процедуру видалення зім'ятого паперу.

Ніколи не можна торкайтеся клавіш панелі керування, коли руки перебувають всередині принтера. Якщо принтер розпочне друк, це може призвести до суттєвих травм. Слід бути обережним, не торкатися виступаючих частин, щоб уникнути травм.

Завантажте папір у правильній орієнтації, а потім посуньте бічні напрямні до краю паперу.

Не перевищуйте максимальну кількість аркушів, указану для типу паперу.

Якщо в принтер завантажено кілька аркушів паперу, завантажуйте по одному аркушу.

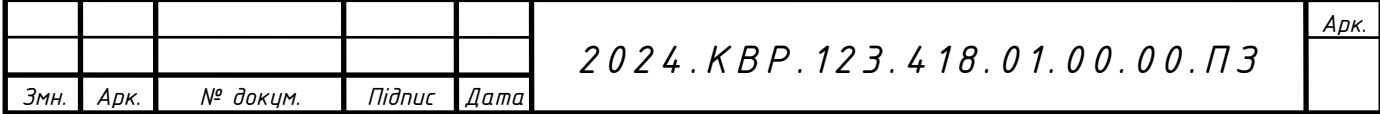

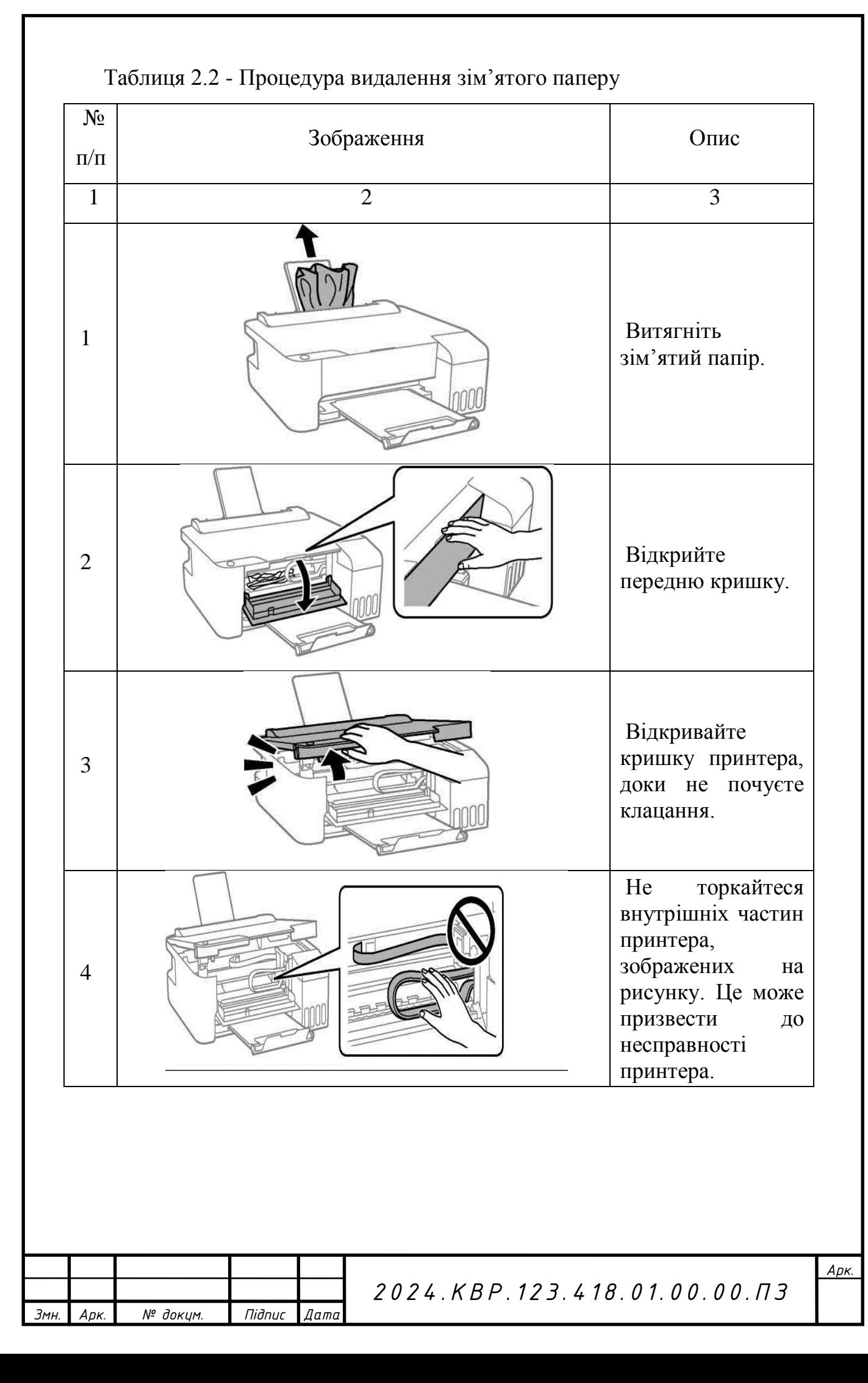

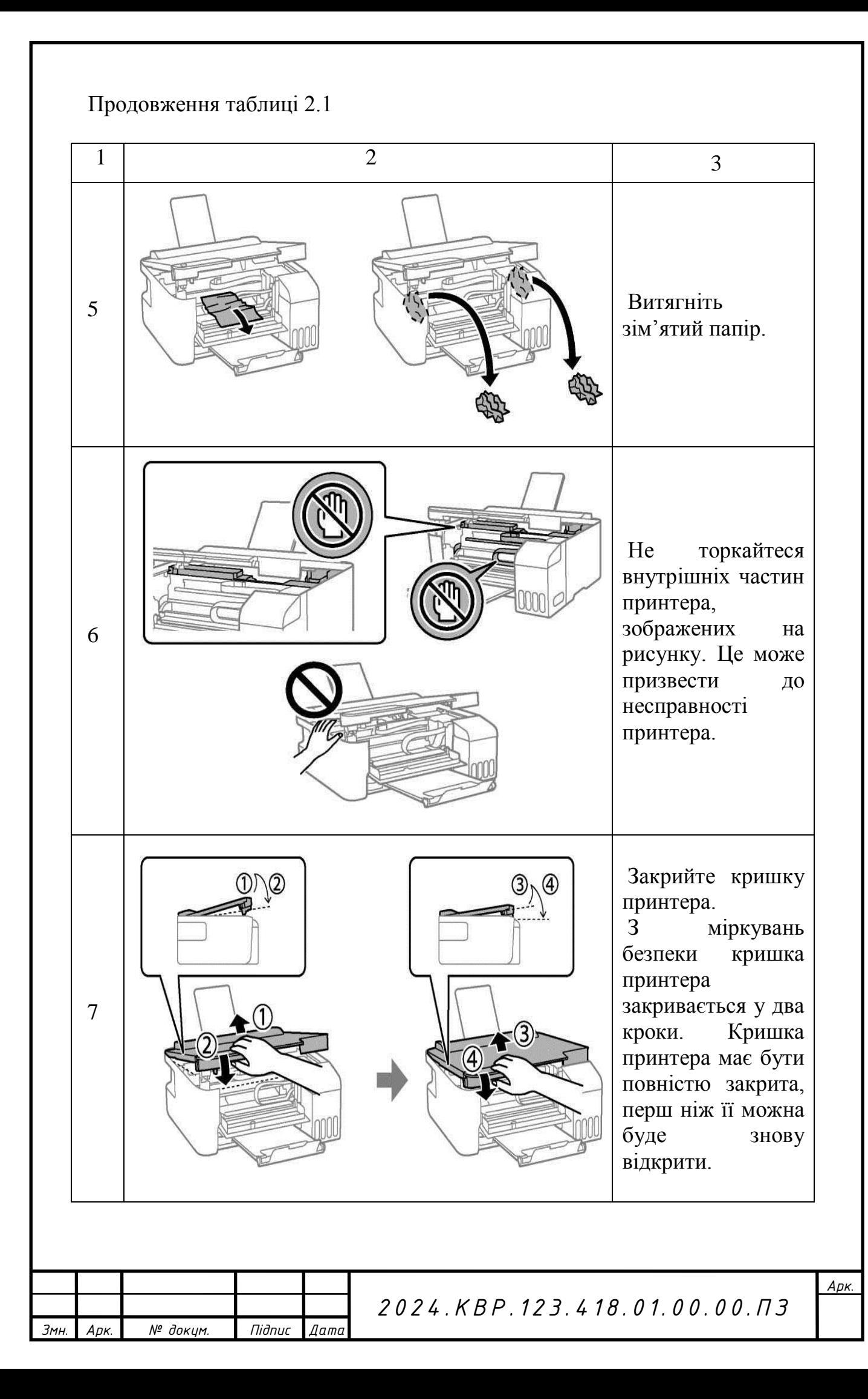

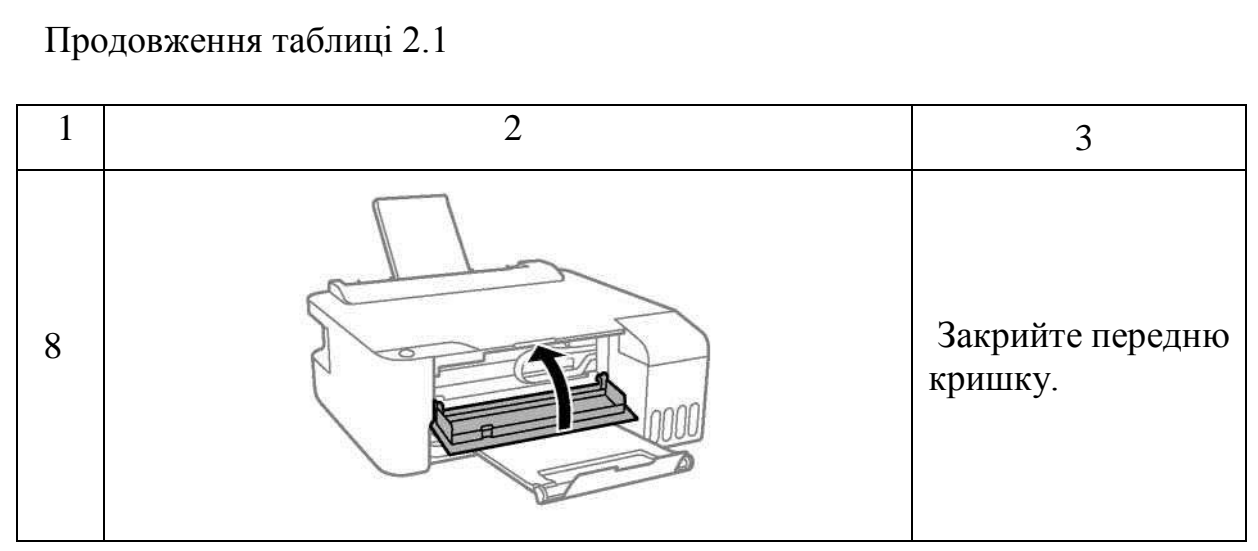

Розмістіть принтер на рівній поверхні та використовуйте його у відповідному середовищі.

#### **2.1.6 Заправка чорнилом**

Для забезпечення ефективної роботи друкувальної головки всі картриджі використовують певну кількість чорнила не лише під час процесу друку, але й під час процесу обслуговування (наприклад, під час чищення друкувальної головки). Принтер також може споживати чорнило, коли він увімкнений.

Під час друку в чорно-білому режимі або режимі напівтонів сірого кольорове чорнило може використовуватися замість чорного в залежності від виду паперового носія або налаштувань якості друку. Таке можливо, оскільки для отримання чорного кольору використовується суміш кольорових чорнил.

Трохи чорнила в пляшці, яка постачається разом із принтером, використовується для початкового налаштування. Для якісного друку друкуюча головка повністю заповнена чорнилом. Цей разовий процес використовує визначену кількість чорнила, тому кількість сторінок, надрукованих за допомогою цих пляшечок з чорнилом, менша, ніж кількість сторінок, надрукованих за допомогою наступної пляшки з чорнилом.

Витрата чорнила залежить від зображення, яке ви друкуєте, типу паперу, який ви використовуєте, частоти використання та середовища (наприклад,

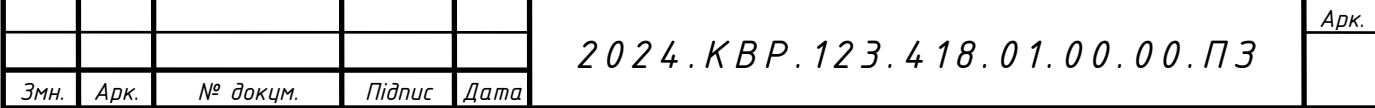

температури).Інструкції щодо заповнення чорнильного картриджа наведено в таблиці 2.3

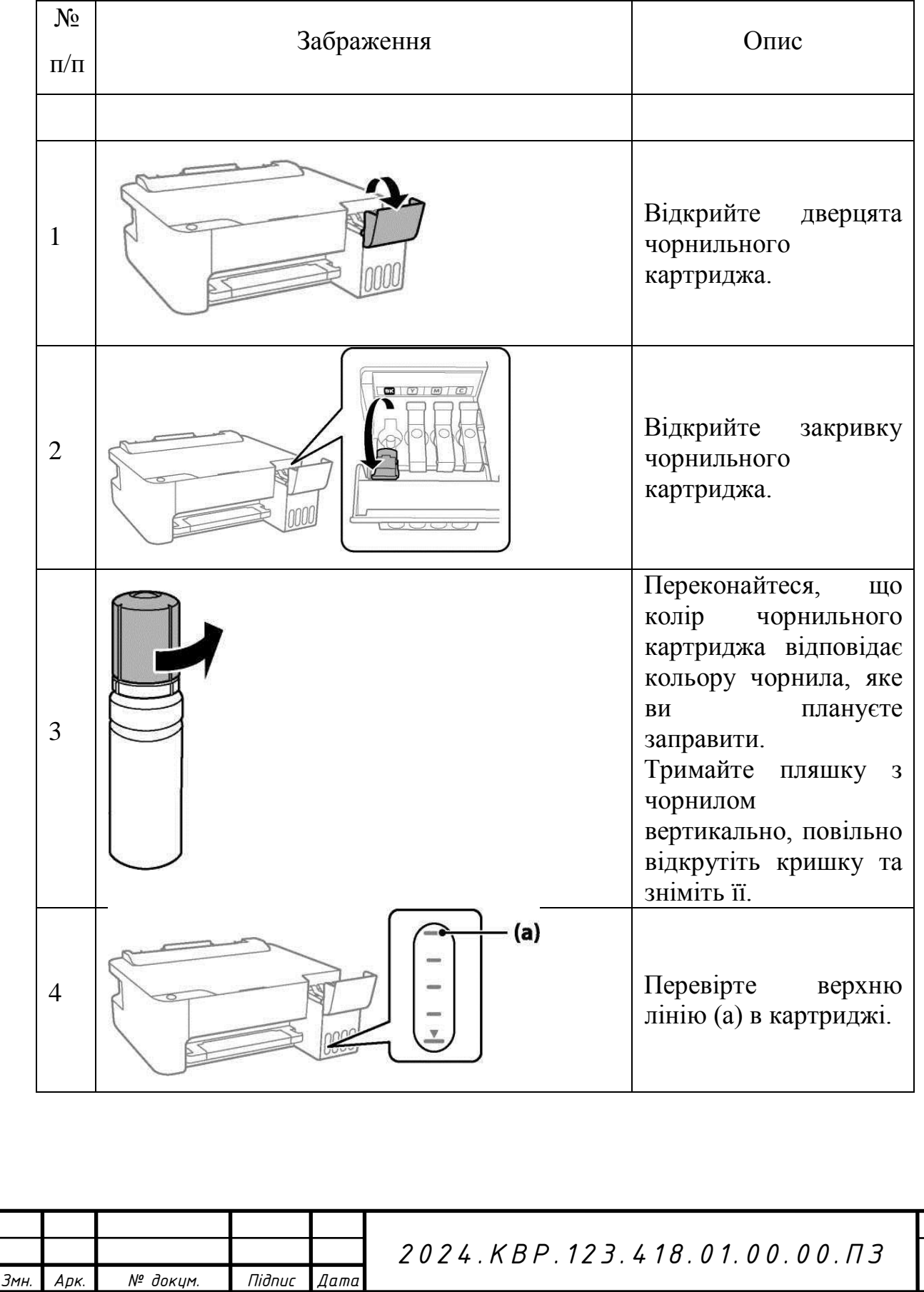

*Арк*.

Таблиця 2.3 - Наповнення чорнильних картриджів

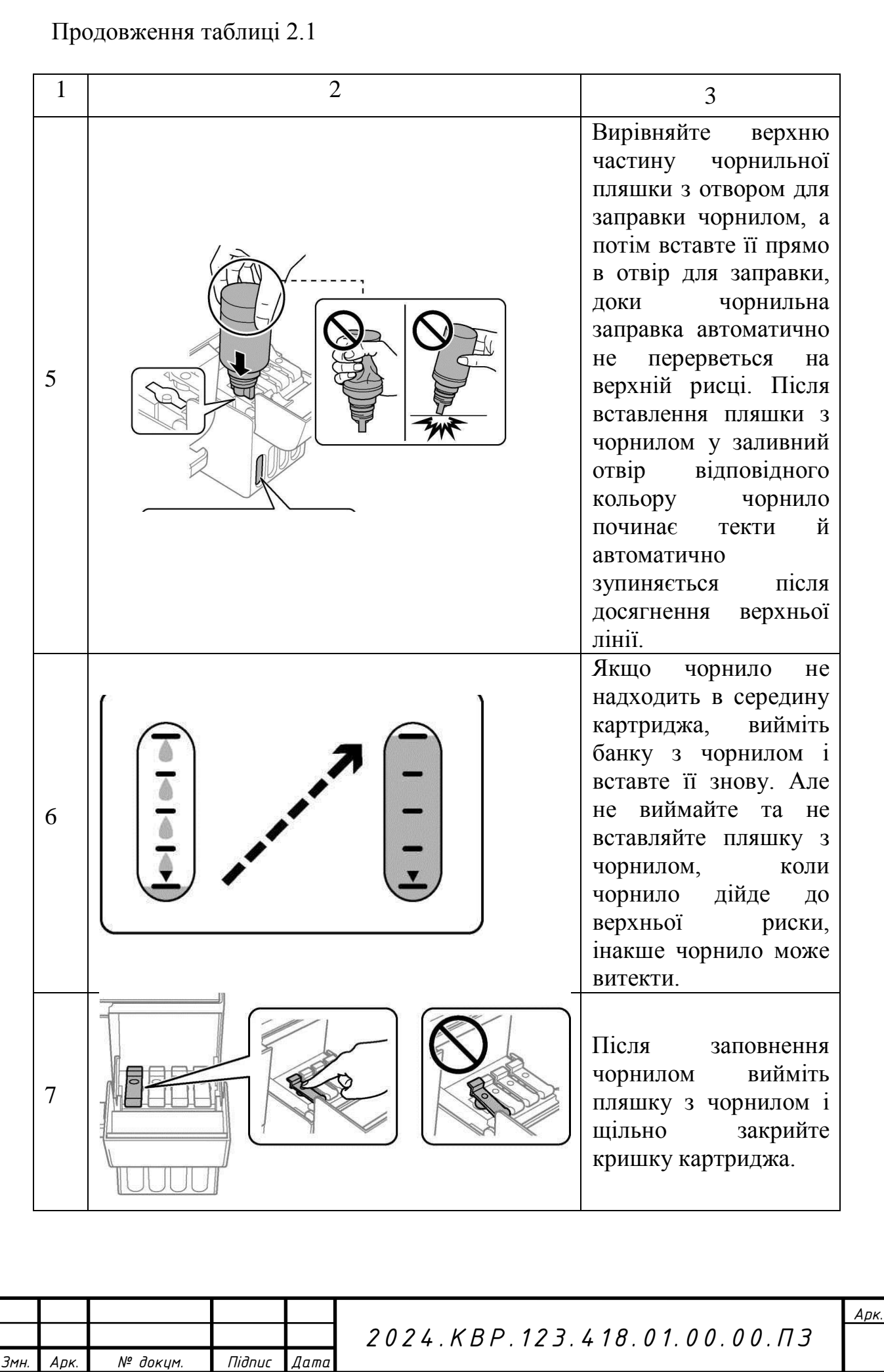

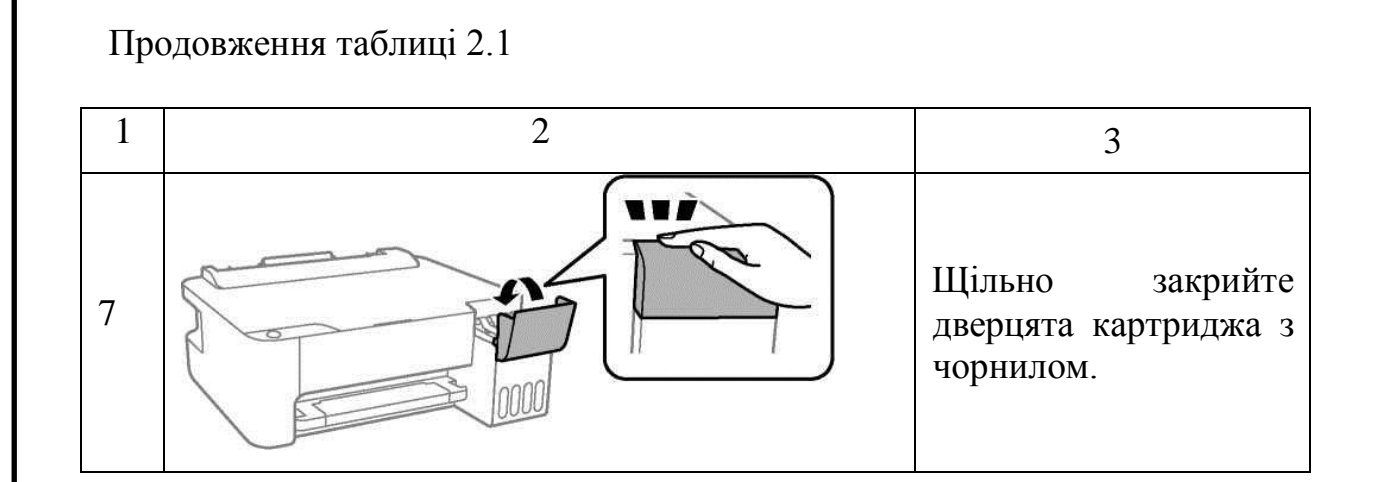

#### **2.1.7 Низька якість друку**

У друкованих матеріалах відсутні кольори, вертикальні смуги або неочікувані кольори (див. рис. 2.9).

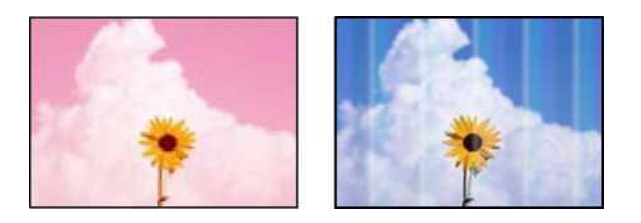

Рисунок 2.9 – Відсутній колір, вертикальні смуги

Дюзи друкуючої головки забруднені.

Виконайте перевірку дюз, щоб перевірити, чи не забиті дюзи друкуючої головки. Запустіть перевірку дюз і очистіть друкуючу головку, якщо якісь дюзи забиті. Якщо принтер не використовувався протягом тривалого часу, дюзи друкуючої головки можуть забитися, що перешкоджає проходженню крапель чорнила.

Якщо ви друкуєте з надто низьким рівнем чорнила, щоб побачити крізь вікно картриджа, заповніть картриджі чорнилом до верхнього рядка, а потім скористайтеся утилітою Power Clean, щоб замінити чорнило всередині чорнильних

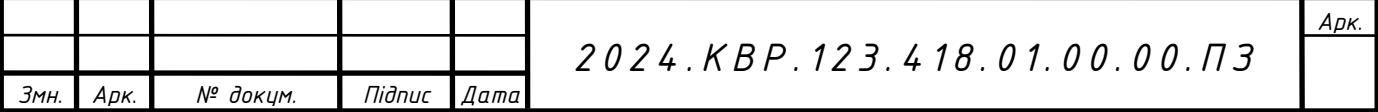

трубок. Після застосування цієї утиліти виконайте процес перевірки дюз, щоб перевірити, чи покращився друк.

Чорне чорнило забезпечує гіршу якість друку (див. рис. 2.10).

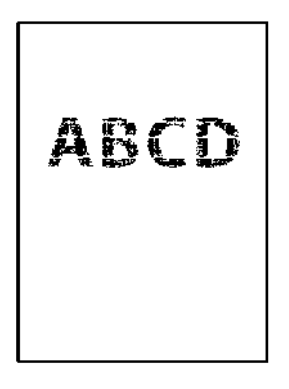

Рисунок 2.10. Погана якість друку чорним чорнилом

Дюзи друкуючої головки забруднені.

Виконайте перевірку дюз, щоб перевірити, чи не забиті дюзи друкуючої головки. Запустіть перевірку дюз і очистіть друкувальну головку, якщо якісь дюзи забиті. Якщо принтер не використовувався протягом тривалого часу, дюзи друкуючої головки можуть закупоритися, що перешкоджає проходженню крапель чорнила.

Якщо очищення друкуючої головки не вирішує проблему, ви можете негайно друкувати сумішшю кольорових чорнил для створення комбінованого чорного, змінивши такі параметри в Windows.

Клацніть Додаткові параметри на вкладці Служби драйвера принтера. Якщо ви вирішите використати змішування кольорових чорнил для друку чорним кольором, ви зможете друкувати зі стандартною якістю, якщо тип паперу – звичайний папір або конверт.

Зверніть увагу, що ця функція не вирішує проблему забитих форсунок.

Роздруківка розмита, має вертикальні смуги або нерівні лінії (див. рис. 2.11)

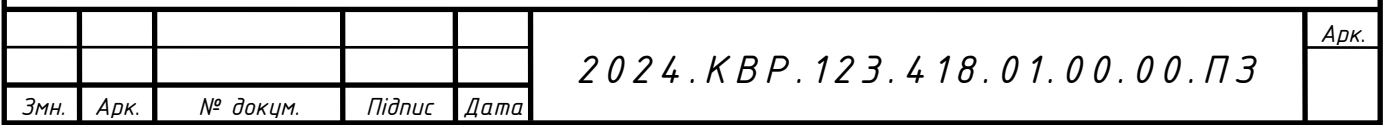

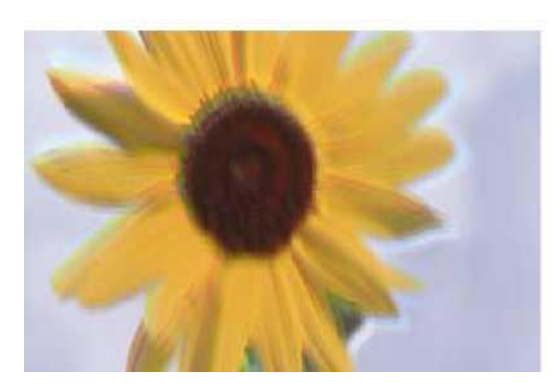

# eninanen ane r Aufdruck, W I 5008 "Regel

Рисунок 2.11 – Розмитий відбиток

Положення друкувальної головки неправильно.

Вирівняйте друкувальну голівку. Клацніть Printhead Alignment (Вирівнювання друкуючої головки) на вкладці Service драйвера принтера.

Двонаправлений друк увімкнено. Якщо після вирівнювання друкуючих головок якість друку не покращилася, вимкніть опцію двонаправленого друку.

Під час друку в двох напрямках (або на високій швидкості) друкуюча головка рухатиметься в обох напрямках для друку, і вертикальні лінії можуть не вирівнюватися. Вимкнення цієї функції може сповільнити друк, але покращити якість друку.

Зніміть вибір двонаправленого друку на вкладці «Додатково» драйвера принтера.

Друкований матеріал — це чистий аркуш паперу (див. рис. 2.12).

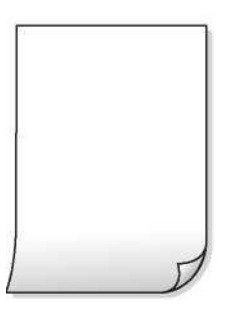

Рисунок 2.12 - Роздрукований матеріал виходить як чистий аркуш

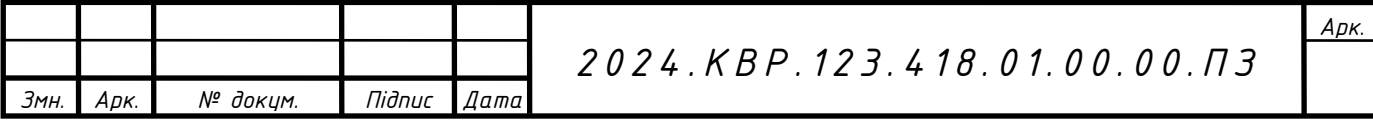

Дюзи друкуючої головки забруднені. Запустіть перевірку дюз і, якщо якісь дюзи друкуючої головки забруднені, спробуйте виконати швидке очищення.

У принтер одночасно подається кілька аркушів паперу.

Друк без полів неможливий (див. рис. 2.13).

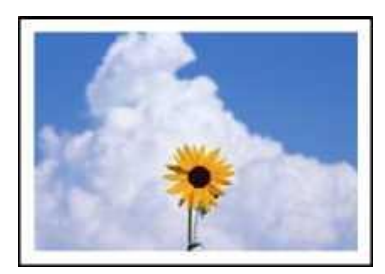

Рисунок 2.13 – Відсутній друк без полів

Параметр друку без полів не ввімкнено в налаштуваннях друку.

Установіть параметри друку без використання полів у параметрах друку драйвера. Якщо вибраний тип паперу не підтримує друк без використання полів, ви не зможете вибрати Без полів. Виберіть такий тип паперу, який підтримує друк без використання полів. Виберіть Borderless (Без полів), що знаходиться на вкладці Home драйвера даного принтера.

Роздруківка має неправильне положення, розмір або краї (див. рис. 2.14).

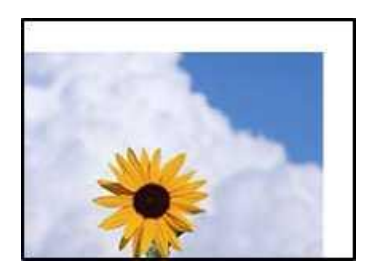

Рисунок 2.14 – Зображення розміщено неправильно

Папір завантажено неправильно. Завантажте папір у правильній орієнтації, а потім посуньте бічні напрямні до краю паперу.

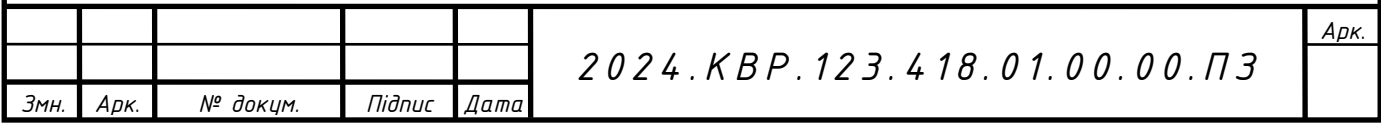

Неправильний розмір паперу. Виберіть відповідний розмір паперу.

Параметр fields у програмі перевищує область друку. Налаштуйте поля в програмі так, щоб вони потрапляли в область друку.

Роздруковане зображення перевернуте (див. рис. 2.15).

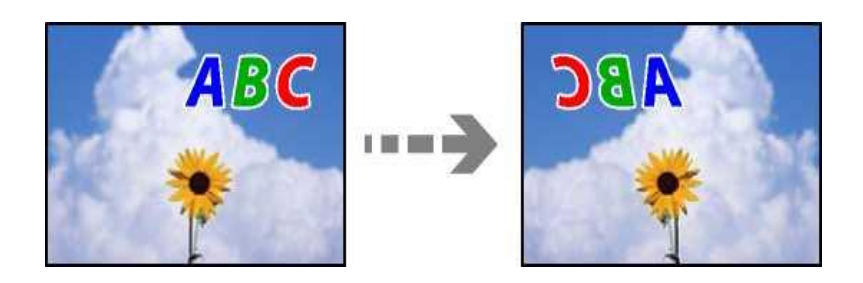

Рисунок 2.15 – Віддзеркалення

У налаштуваннях друку зображення вибрано параметр «Повернути горизонтально». Очистіть усі налаштування дзеркального відображення в драйвері принтера або програмному забезпеченні.

Зніміть прапорець Mirroring на вкладці Advanced драйвера принтера.

Роздруківка має мозаїчний рисунок (див. рис. 2.16).

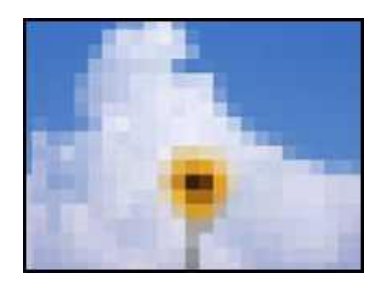

Рисунок 2.16 - «Мозаїка» на роздруківці

Зображення та фотографії друкуються з низькою роздільною здатністю. При друці зображень або фото друкуйте їх у високій роздільнвй здатності. Зображення на веб-сайтах часто мають нижчу роздільну здатність, хоча вони можуть добре виглядати на екрані, тому якість друку буде гіршою.

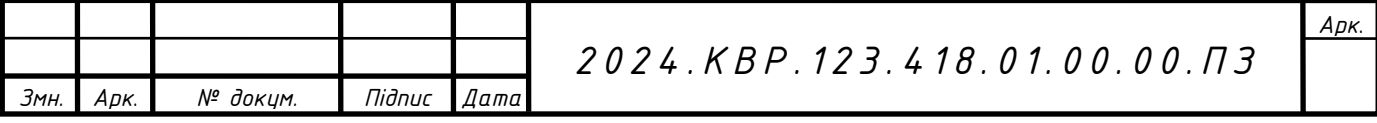

#### **2.1.8 Не вдалося вирішити проблеми з друком**

Зверху вниз розв'яжіть наступні запитання по порядку, поки не буде розв'язано задачу.

Перевірте, чи тип паперу, завантаженого в принтер, відповідає налаштуванню типу паперу в драйвері принтера.

Використовуйте параметри високої якості в драйвері принтера.

Щоб перевірити фактичну кількість чорнила, що залишилося в принтері, візуально перевірте рівень чорнила в картриджах принтера. Якщо рівень чорнила опускається нижче нижньої межі, заправте чорнильний картридж.

Вирівняйте друкувальну голівку.

Виконайте перевірку дюз, щоб перевірити, чи не забиті дюзи друкуючої головки.

Якщо на шаблоні перевірки дюзи відсутні деталі, це може показувати закупорку дюзи.

Тричі повторіть алгоритм очищення друкуючої головки, щоб перевірити, чи вирішено проблему засмічення друкуючої головки.

Зверніть увагу, що процес очищення друкуючої головки споживає певну кількість чорнила.

Вимкніть принтер, зачекайте принаймні 12 годин, а потім перевірте, чи проблема із засміченням друкуючої головки вирішена.

Якщо проблема полягає в засміченні друкувальної головки, залиште принтер у стані без друку, щоб вирішити проблему.

Коли принтер вимикається, ви можете перевірити наступні моменти.

Переконайтеся, що ви використовуєте оригінальні чорнильні пляшки та картриджі Epson.

Спробуйте використовувати оригінальні флакони з чорнилом Epson. Використання неоригінальних пляшечок з чорнилом може призвести до низької якості друку.

Переконайтеся, що всередині принтера немає шматків паперу.

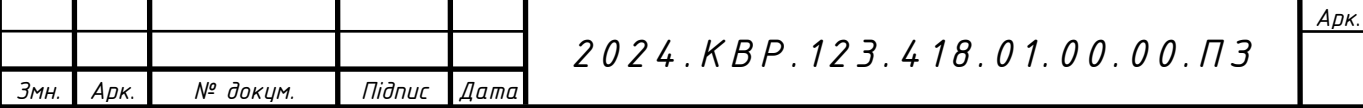

Виймаючи папір, не торкайтеся прозорої плівки руками чи папером. Перевірте папір.

Переконайтеся, що папір не скручений і не завантажений лицьовою стороною догори.

Після вимкнення принтера зачекайте принаймні 12 годин і, якщо друк не покращиться, виконайте очищення.

Якщо наведені вище методи не допомогли вирішити проблему, можливо, вам доведеться звернутися до ремонтної майстерні. Зверніться до служби підтримки Epson.

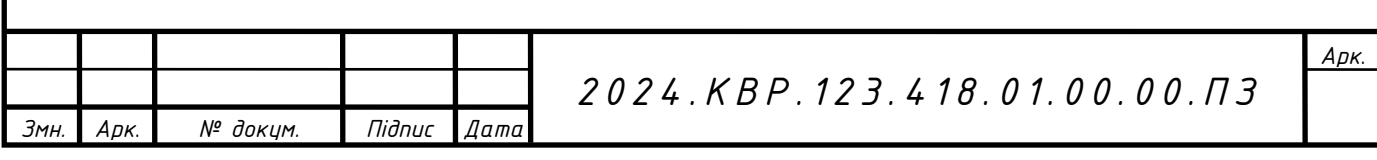

## **3 ЕКОНОМІЧНИЙ РОЗДІЛ**

Кваліфікаційна робота присвячений технічному обслуговуванні і ремонту принтера Epson ECOTANK L1250.

Метою економічної частини кваліфікаційної роботи є здійснення економічних розрахунків, спрямованих на визначення економічної ефективності технічного обслуговування принтера, і прийняття рішення про її подальший розвиток і впровадження або ж недоцільність проведення відповідної роботи.

Розрахунок вартості НДР виконується в декілька етапів:

- описати технологічний процес розробки із зазначенням трудомісткості кожної операції;

- визначити суму витрат на оплату праці основного і допоміжного персоналу, включаючи відрахування на соціальні заходи;

- визначити суму матеріальних затрат;
- обчислити витрати на електроенергію для науково-виробничих цілей;
- розрахувати транспортні витрати;
- нарахувати суму амортизаційних відрахувань;
- визначити суму накладних витрат;
- скласти кошторис та визначити собівартість НДР;
- розрахувати ціну НДР;
- визначити економічну ефективність та термін окупності продукту.

## **3.1 Визначення стадій технологічного процесу та загальної тривалості проведення НДР**

Для визначення загальної тривалості проведення НДР доцільно дані витрат часу по окремих операціях технологічного процесу звести у таблицю 3.1.

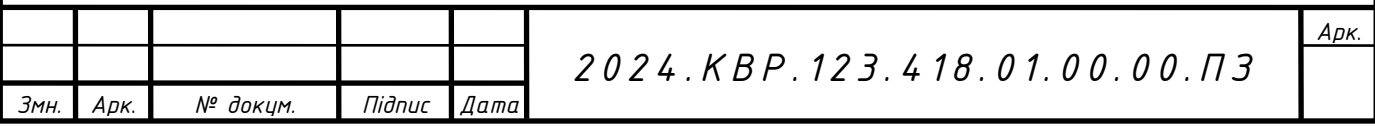

Таблиця 3.1 - Середній час виконання НДР та стадії технологічного процесу обслуговування принтера Epson ECOTANK L1250

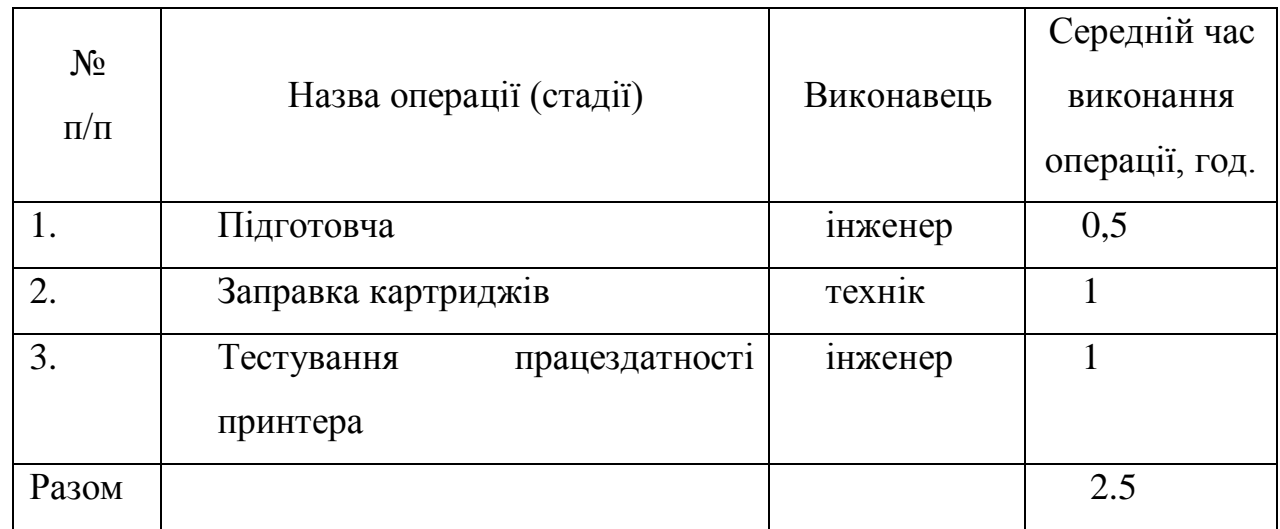

Сумарний час виконання операцій технологічного процесу обслуговування даного принтера становить 2.5 години, з них 1,5 години - робота інженера, 1 година - робота техніка.

## **3.2 Визначення витрат на оплату праці та відрахувань на соціальні заходи**

Відповідно до Закону України "Про оплату праці" заробітна плата – це "винагорода, обчислена, як правило, у грошовому виразі, яку власник або уповноважений ним орган виплачує працівникові за виконану ним роботу".

Розмір заробітної плати залежить від складності та умов виконуваної роботи, професійно-ділових якостей працівника, результатів його праці та господарської діяльності підприємства.

Основна заробітна плата розраховується за формулою:

$$
\mathcal{G}_{\scriptscriptstyle{ocl.}} = T_c \cdot K_z,\tag{3.1}
$$

де *Т<sup>с</sup>* – тарифна ставка, грн.;

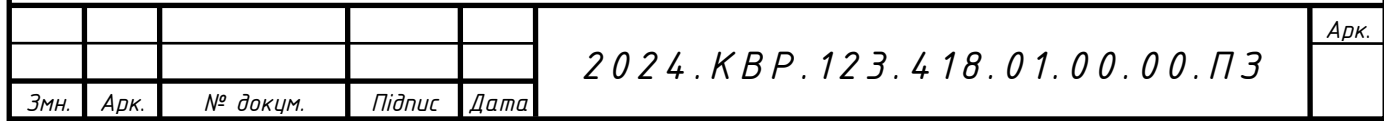

*К<sup>г</sup>* – кількість відпрацьованих годин.

Виходячи з рекомендованих тарифних ставок встановимо часову ставку для інженера 120 грн./год. та для техніка 60 грн./год.

Отже основна заробітна плата для:

інженера *Зосн1= 120\*1,5= 180* грн. техніка *Зосн2= 60\*1= 60* грн.

Сумарна основна заробітна плата становить

$$
3_{ocn} = 180 + 60 = 240
$$
 rph.

Додаткова заробітна плата становить 10–15 % від суми основної заробітної плати.

$$
B_{\text{ood}} = B_{\text{och}} \cdot K_{\text{oona}}, \tag{3.2}
$$

де *Кдопл.* – коефіцієнт додаткових виплат працівникам, 0,1–0,15.

Отже додаткова заробітна плата становить:

інженера *Здод1= 180\*0,1=18* грн. техніка *Здод2= 60\*0,1=6* грн.

Загальна додаткова заробітна плата становить:

$$
3_{\partial 0\partial} = 18 + 6 = 24
$$
 rph.

Звідси загальні витрати на оплату праці (Во.п.) визначаються за формулою:

$$
B_{o.n} = 3_{ocn} + 3_{ooc} \tag{3.3}
$$
\n
$$
B_{o.n} = 240 + 24 = 264 \text{ rph.}
$$

Крім того, слід визначити відрахування на соціальні заходи:

1) фонд страхування на випадок безробіття – 1,6 %;

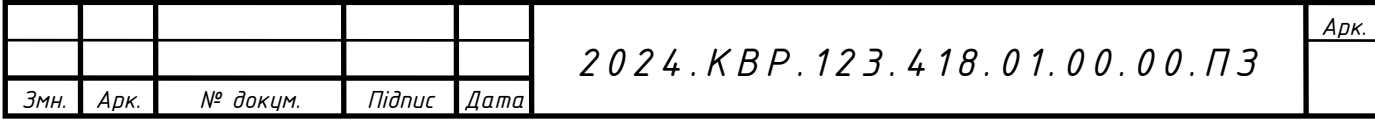

2) фонд по тимчасовій втраті працездатності – 1,4 %;

3) пенсійний фонд – 33,2 %;

4) Внески на страхування від нещасного випадку на виробництві та професійного захворювання – 1,4%.

В сумі зазначені відрахування становлять 37,6 %.

Отже, сума відрахувань на соціальні заходи буде становити:

$$
B_{c.s.} = \Phi O II \cdot 0.22,
$$
  
\n
$$
B_{c.s} = 264 \cdot 0.22 = 58.08 \text{ rph.}
$$
\n(3.4)

де *ФОП* – фонд оплати праці, грн.

Проведені розрахунки витрат на оплату праці зведемо у таблицю 3.2.

Таблиця 3.2 - Зведені розрахунки витрат на оплату праці

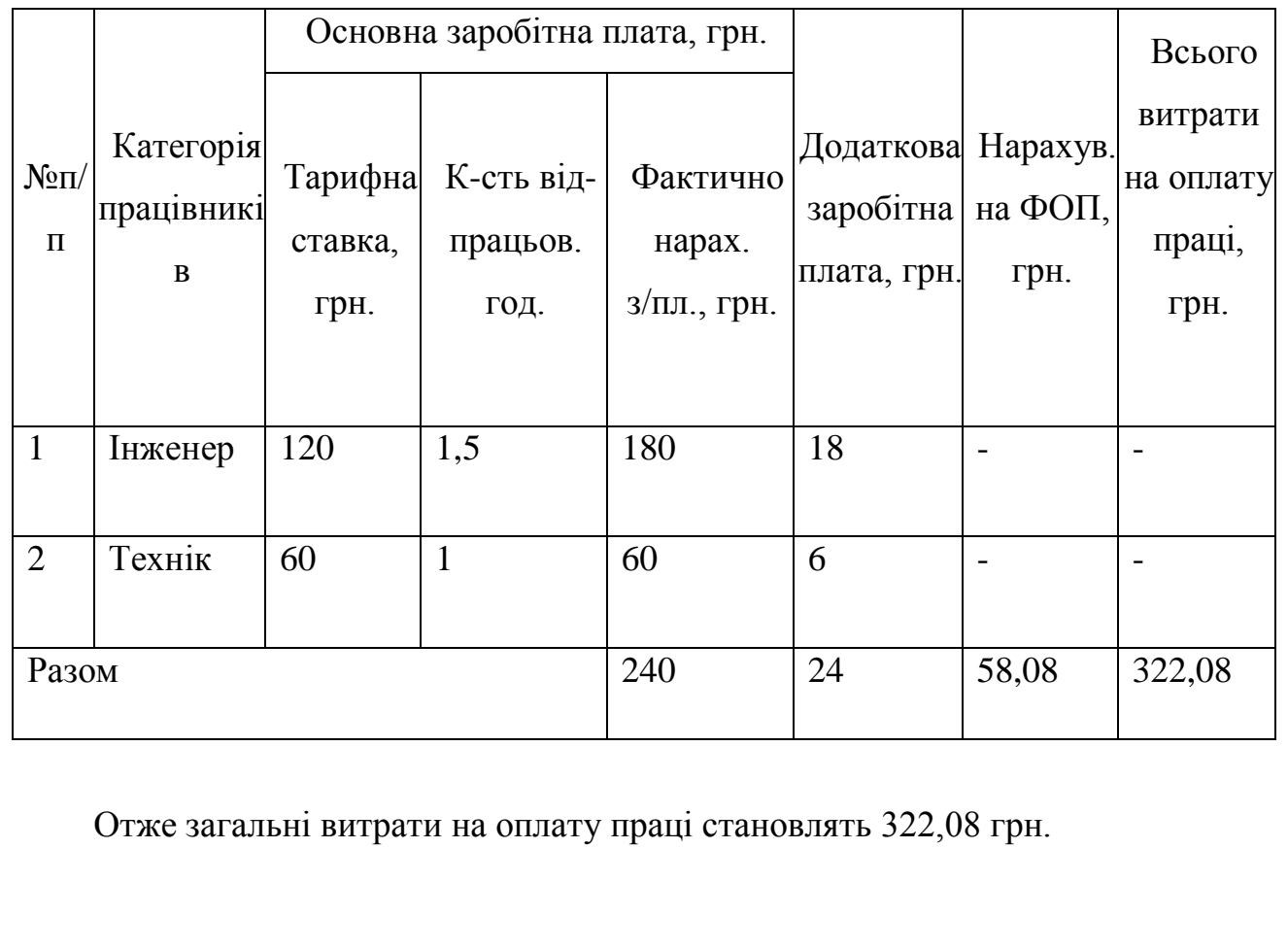

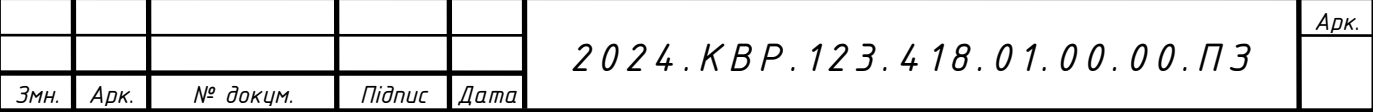

#### **3.3 Розрахунок матеріальних витрат**

Матеріальні витрати визначаються як добуток кількості витрачених матеріалів та їх ціни:

$$
M_{\scriptscriptstyle B\,i} = q_i \cdot p_i,\tag{3.5}
$$

де *q<sup>i</sup>* – кількість витраченого матеріалу і-го виду;

 $p_i$  – ціна матеріалу *і*-го виду.

Звідси, загальні матеріальні витрати можна визначити:

$$
\mathcal{Z}_{\scriptscriptstyle \mathcal{M}\mathcal{S}} = \sum M_{\scriptscriptstyle \mathcal{B}i}.
$$

Проведені розрахунки занесемо у таблицю 3.3.

Таблиця 3.3 - Зведені розрахунки матеріальних витрат

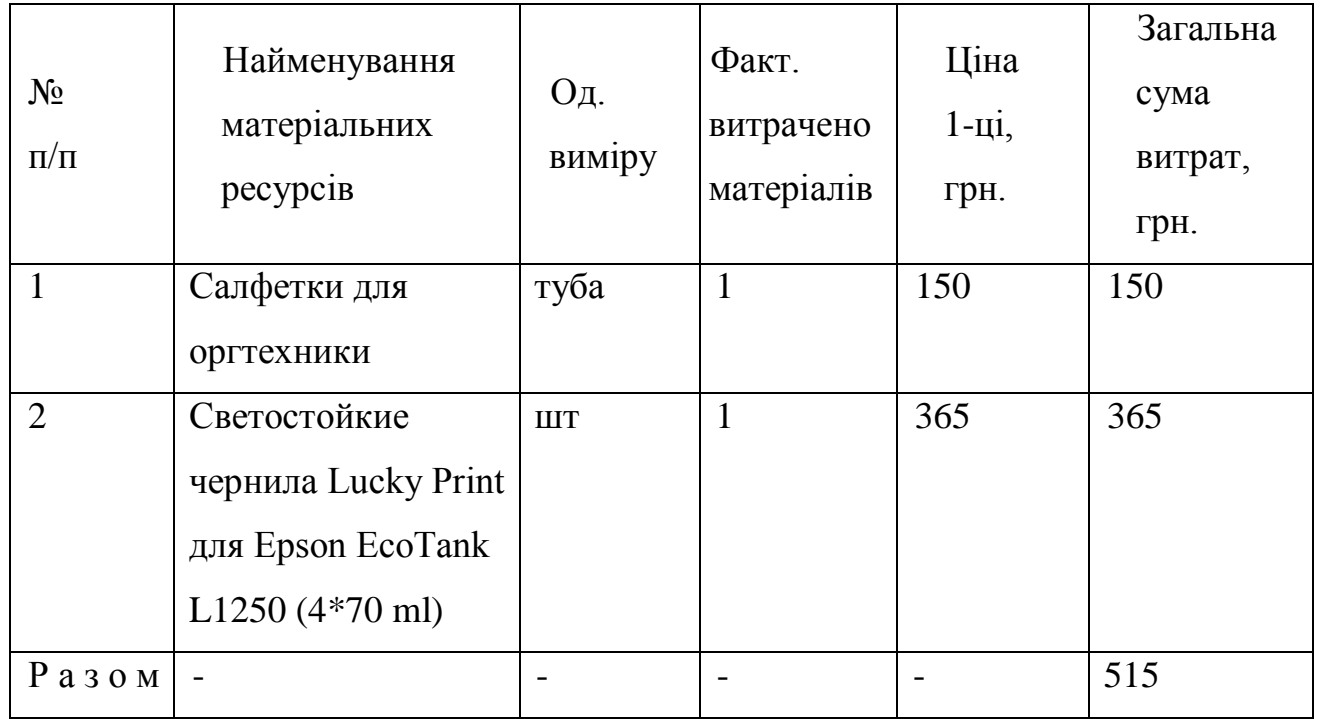

Отже, загальна сума матеріальних витрат на обслуговування принтера становить 515 грн.

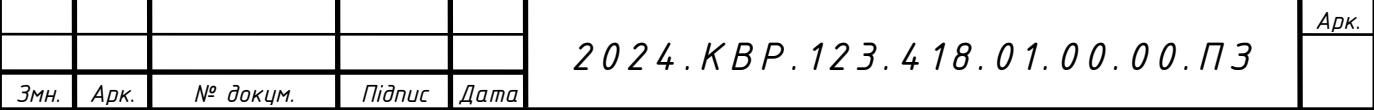

#### **3.4 Розрахунок витрат на електроенергію**

Затрати на електроенергію 1-ці обладнання визначаються за формулою:

$$
3_e = W \cdot T \cdot S \tag{3.7}
$$

де *W* – необхідна глибокість, кВт;

*T* – кількість годин роботи обладнання;

*S* – вартість кіловат-години електроенергії.

Електроенергія при обслуговуванні даного пристрою використовується на одному етапі (тестування працездатності БФП), час обслуговування складає 1 годину. При цьому принтер та ноутбук споживають 0,6 кВт/год.

Тому: *Зе=0,6\*1\*7=4,2* грн.

#### **3.5 Визначення транспортних затрат**

Транспортні витрати слід прогнозувати у розмірі 8–10 % від загальної суми матеріальних затрат.

$$
T_s = 3_{\text{M.S.}} \cdot 0.08 \dots 0.1, \tag{3.8}
$$

де *Т<sup>В</sup>* – транспортні витрати.

Отже,  $T_B = 515*0.08 = 41.2$  грн.

#### **3.6 Розрахунок суми амортизаційних відрахувань**

Комп'ютери та оргтехніка належать до четвертої групи основних фондів. Мінімально допустимі терміни корисного їх використання – 2 роки.

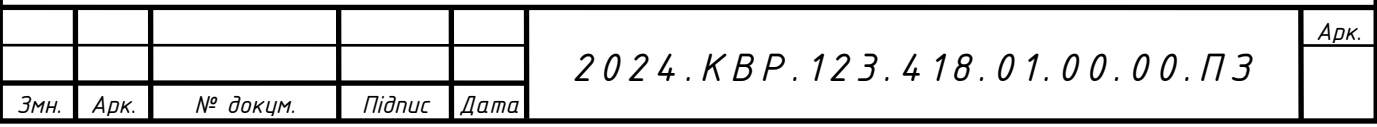

Для визначення амортизаційних відрахувань застосовуємо формулу:

$$
A = \frac{B_{\scriptscriptstyle B} \cdot H_{\scriptscriptstyle A}}{100\%},\tag{3.9}
$$

де *А* – амортизаційні відрахування за звітний період, грн.;

 *Б<sup>В</sup>* – балансова вартість групи основних фондів на початок звітного періоду, грн.;

 $H_A$  – норма амортизації, %.

Оскільки для обслуговування використовується один ноутбук, що працює 1.5 год., то амортизаційні відрахування становлять:

$$
A = \frac{27999 \cdot 0.04}{150} \cdot 1 = 7.47 \, \text{zpt.}
$$

#### **3.7 Обчислення накладних витрат**

Накладні витрати пов'язані з обслуговуванням виробництва, утриманням апарату управління підприємства (фірми) та створення необхідних умов праці.

В залежності від організаційно-правової форми діяльності господарюючого суб'єкта, накладні витрати можуть становити 20–60 % від суми основної та додаткової заробітної плати працівників.

$$
H_s = B_{o.n} \cdot 0, 2...0, 6 \tag{3.10}
$$

де *Н<sup>В</sup>* – накладні витрати.

$$
H_B = 264*0, 2 = 52, 8
$$
 rph.

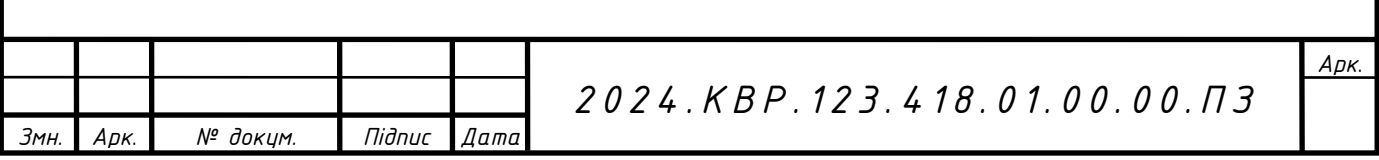

## **3.8 Складання кошторису витрат та визначення собівартості НДР**

Результати проведених вище розрахунків зведемо у таблицю 3.4.

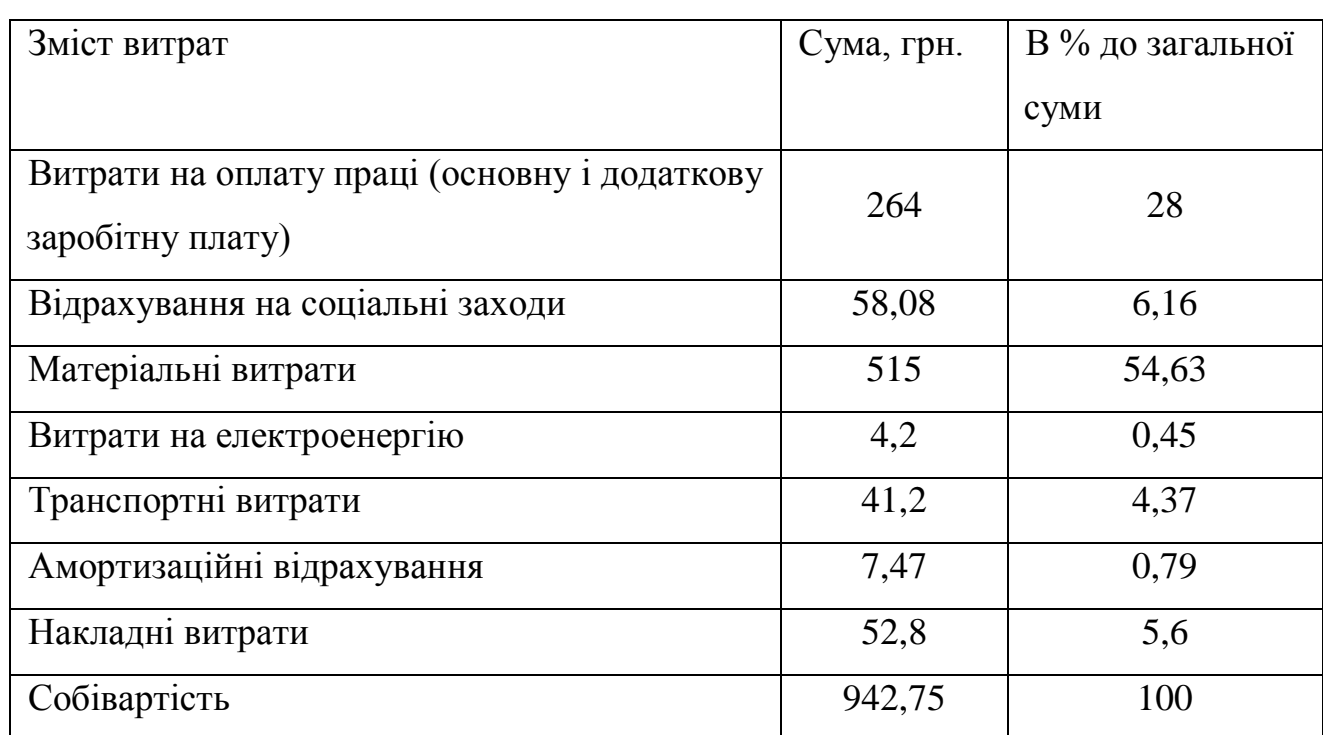

## Таблиця 3.4 - Кошторис витрат на НДР

Собівартість (*СВ*) НДР розрахуємо за формулою:

$$
C_{\scriptscriptstyle B} = B_{\scriptscriptstyle o,n} + B_{\scriptscriptstyle c,n} + 3_{\scriptscriptstyle M\circ\circ} + 3_{\scriptscriptstyle e} + T_{\scriptscriptstyle e} + A + H_{\scriptscriptstyle e} \tag{3.11}
$$

Отже, собівартість дорівнює *СВ=*942,75 грн.

## **3.9Розрахунок ціни НДР**

Ціну НДР можна визначити за формулою:

$$
LI = \frac{C_s \cdot (1 + P_{\text{pen}}) + K \cdot B_{\text{min}}}{K} \cdot (1 + \text{HJ}B),
$$
\n(3.12)

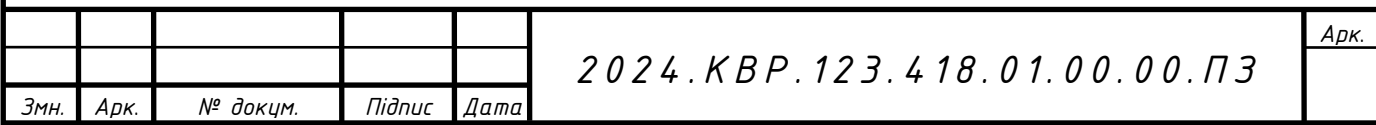

де *Ррен*. – рівень рентабельності;

*К* – кількість замовлень, од.;

 $B_{i\mu}$  – вартість носія інформації, грн.;

*ПДВ* – ставка податку на додану вартість, (20 %).

$$
II = 942,75*(1+0,25)*(1+0,2) = 1414,13
$$
 rph.

## **3.10 Визначення економічної ефективності і терміну окупності капітальних вкладень**

Ефективність виробництва – це узагальнене і повне відображення кінцевих результатів використання робочої сили, засобів та предметів праці на підприємстві за певний проміжок часу.

Для визначення ефективності продукту розраховують чисту теперішню вартість (ЧТВ) і термін окупності  $(T_{\alpha K})$ .

$$
q_{\text{TB}} = -K_{B} + \sum_{i=1}^{t} \frac{\Gamma_{\text{II}}}{(1+i)^{t}},\tag{3.13}
$$

де  $K_B$  – затрати на проект;

Г<sub>п</sub> – грошовий потік за t – ий рік;

*<sup>t</sup>* – відповідний рік проекту;

 $i$  - величина дисконтної ставки  $(10...15\%)$ .

Якщо ЧТВ  $\geq$  0, то проект може бути рекомендований до впровадження.

$$
q_{\text{TB}} = -942,75 + \frac{471.38}{(1+0.1)} + \frac{471.38}{(1+0.1)^2} + \frac{471.38}{(1+1.1)^3} = 229,5 \text{ rph}
$$

Термін окупності визначається за формулою:

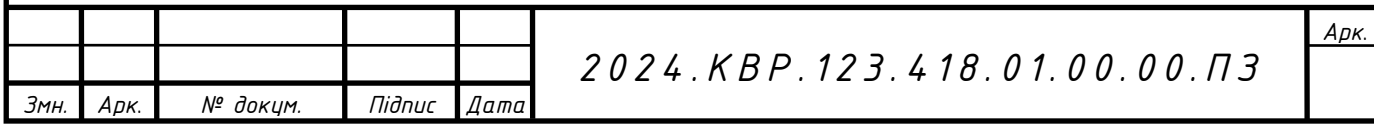

$$
T_{\scriptscriptstyle OK} = T_{\scriptscriptstyle I\!I\!I\!I} + \frac{H_{\scriptscriptstyle B}}{\Gamma_{\scriptscriptstyle I\!I\!I\!I}} \tag{3.14}
$$

де Т<sub>ПВ</sub> – період до повного відшкодування витрат, років;

Н<sub>в</sub> – невідшкодовані витрати на початок року, грн.;

 $\Gamma_{\text{HP}}$  – грошовий потік на початок року, грн.

$$
T_{OK} = 2 + \frac{124.65}{471.38} = 2.3
$$

Всі дані внесемо в зведену таблицю 3.5.

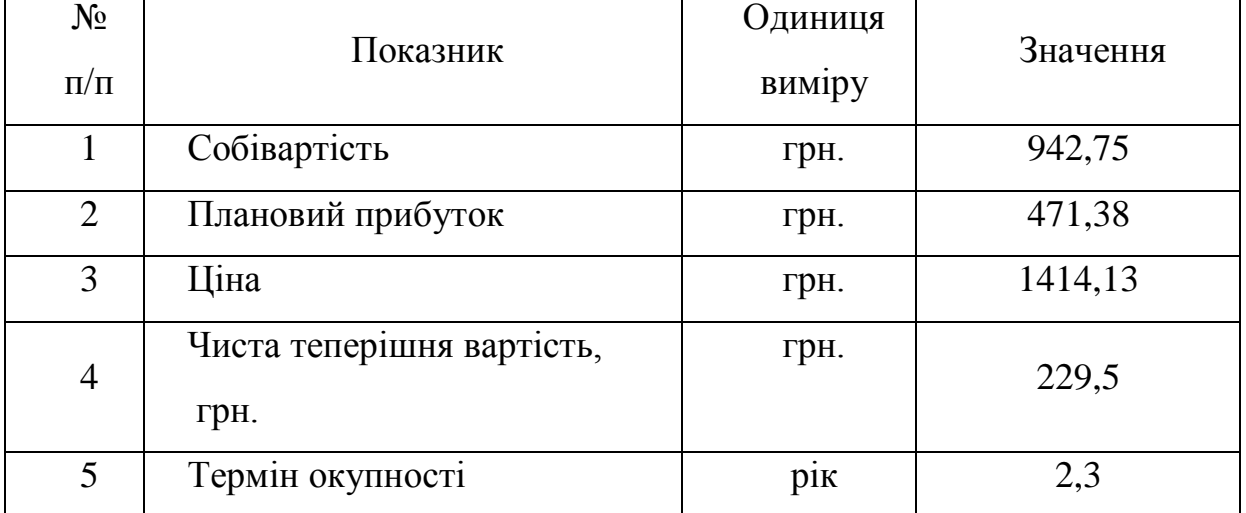

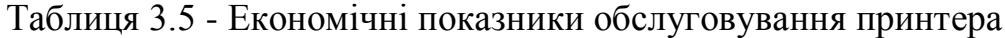

Загальна вартість повного одноразового обслуговування принтера становить 1414,13 грн. Вартість обслуговування є невисокою в порівнянні з вартістю самого пристрою і тому обслуговувати його економічно доцільно, а вкладені інвестиції окупляться за 2,3 роки.

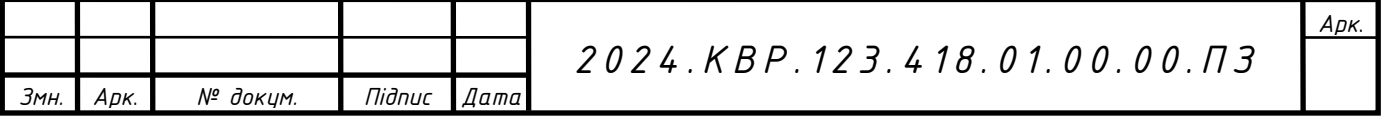

# **4 ОХОРОНА ПРАЦІ ТЕХНІКИ БЕЗПЕКИ ТА ЕКОЛОГІЧНІ ВИМОГИ**

#### **4.1 Вплив втоми на безпеку праці**

Надмірні фізичні та нервово-психічні перевантаження зумовлюють зміни у фізіологічному та психічному станах працівника, призводять до розвитку втоми та перевтоми. Працівник порушує вимоги технологічних інструкцій, припускається помилок та неузгодженості в роботі, у нього знижується відчуття небезпеки, що призводять до нещасних випадків.

Втома – це сукупність тимчасових змін у фізіологічному та психологічному стані людини, які з'являються внаслідок напруженої чи тривалої праці і призводять до погіршення її кількісних і якісних показників, нещасних випадків.

Втома буває загальною, локальною, розумовою, зоровою, м'язовою та ін. Оскільки організм – єдине ціле, то межа між цими видами втоми умовна і нечітка. Хід збільшення втоми та її кінцева величина залежать від індивідуальних особливостей працюючого, трудового режиму, умов виробничого середовища тощо.

Залежно від характеру вихідного функціонального стану працівника втома може досягати різної глибини, переходити у хронічну втому або перевтому.

Перевтома – це сукупність стійких несприятливих для здоров'я працівників функціональних зрушень в організмі, які виникають внаслідок накопичення втоми.

Основною відмінністю втоми від перевтоми є зворотність зрушень при втомі і неповна зворотність їх при перевтомі.

Відомо, що розвиток втоми та перевтоми веде до порушення координації рухів, зорових розладів, неуважності, втрати пильності та контролю реальної ситуації. При цьому працівник порушує вимоги технологічних інструкцій, припускається помилок та неузгодженості в роботі; у нього знижується відчуття небезпеки. Крім того, перевтома супроводжується хронічною гіпоксією (кисневою недостатністю), порушенням нервової діяльності.

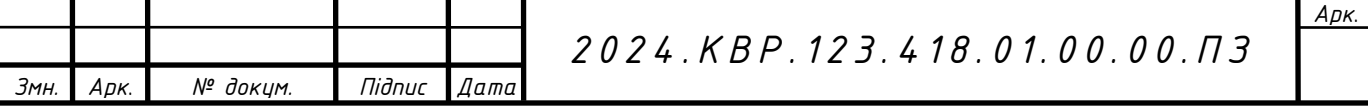

Проявами перевтоми є головний біль, підвищена стомлюваність, дратівливість, нервозність, порушення сну, а також такі захворювання, як вегетосудинна дистонія, артеріальна гіпертонія, виразкова хвороба, ішемічна хвороба серця, інші професійні захворювання.

Втома характеризується фізіологічними та психічними показниками її розвитку.

Фізіологічними показниками розвитку втоми є артеріальний кров'яний тиск, частота пульсу, систолічний і хвилинний об'єм крові, зміни у складі крові.

Психічними показниками розвитку втоми є: погіршення сприйняття подразників, внаслідок чого працівник окремі подразники зовсім не сприймає, а інші сприймає із запізненням; зменшення здатності концентрувати увагу, свідомо її регулювати; посилення мимовільної уваги до побічних подразників, які відволікають працівника від трудового процесу; погіршення запам'ятовування та труднощі пригадування інформації, що знижує ефективність професійних знань; сповільнення процесів мислення, втрата їх гнучкості, широти, глибини і критичності; підвищення дратівливості, поява депресивних станів; порушення сенсомоторної координації, збільшення часу реакцій на подразники; зміни частоти слуху, зору.

Помірна розумова праця може виконуватися досить довго. Розумова праця не має чітких меж між напруженням організму під час роботи і переходом у фазу відновлення сил.

Втома при розумовій праці виявляється в нервовому напруженні, зниженні концентрації уваги і зменшенні свідомого її регулювання, погіршенні оперативної пам'яті і логічного мислення, сповільненні реакцій на подразники. Нервове напруження впливає на серцево-судинну систему, збільшуючи артеріальний тиск і частоту пульсу, а також на терморегуляцію організму та емоційні стани працівника.

Відновлювальні процеси після розумової праці відбуваються повільніше, ніж після фізичної праці. Несприятливі порушення в організмі працівника часто не ліквідуються повністю, а акумулюються, переходячи в хронічну втому, або перевтому та різні захворювання.

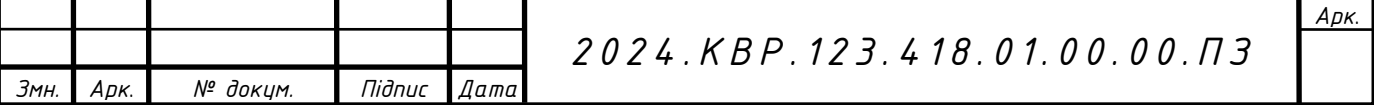

Найбільш поширеними захворюваннями працівників розумової праці є неврози, гіпертонії, атеросклерози, виразкові хвороби, інфаркти та інсульти.

Втома породжує у працівника стан, який призводить до помилок у роботі, небезпечних ситуацій і нещасних випадків. Вчені наводять дані, які вказують, що кожному четвертому нещасному випадку передувала явно виражена втома.

Боротьба зі втомою, в першу чергу, зводиться до поліпшення санітарногігієнічних умов виробничого середовища (ліквідація забруднення повітря, шуму, вібрації, нормалізація мікроклімату, раціональне освітлення тощо).

Особливу роль у запобіганні втомі працівників відіграють професійний відбір, організація робочого місця, правильне робоче положення, ритм роботи, раціоналізація трудового процесу, використання емоційних стимулів, впровадження раціональних режимів праці і відпочинку тощо.

Крім того, для профілактики втоми працівників застосовуються специфічні методи, до яких можна віднести засоби відновлення функціонального стану зорового та опорно-рухового апарату, зменшення гіподинамії, підсилення мозкового кровообігу, оптимізацію розумової діяльності.

#### **4.2 Контроль параметрів шуму та вібрації**

Нормування шуму для робочих місць регламентується санітарними нормами та державним стандартом. Для постійних шумів нормування ведеться по граничному спектру шуму. Граничним спектром зветься сукупність нормативних рівнів звукового тиску дев'яти стандартизованих октавних смугах частот із середньогео-метричними частотами 31,5,63,125, 500,1000,2000, 4000,8000 Гц. Кожен граничний спектр позначається цифрою, яка відповідає допустимому рівню звукового тиску (дБ) в октавній полосі із серед-ньогеометричною частотою 1000 Гц. Наприклад, граничний спектр ГС-75 означає, що в цьому граничному спектрі допустимий рівень звукового тиску в октавній смузі з середньогеометричною частотою 1000 Гц дорівнює 75 дБ.

Для орієнтовної оцінки приймається за характеристику постійного шуму на

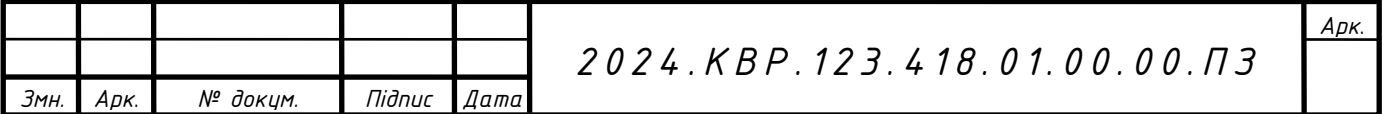

робочому місці рівень звуку в дБА, що вимірюється по шкалі «А» шумоміра і визначається за формулою: LA =  $20\Omega$   $\alpha$ PA/P0, де PA - середньоквадратичний звуковий тиск з урахуванням корекції шумоміра за шкалою, Па; Р0 = 2-10э пороговий середньоквадратичний звуковий тиск, Па. У виробничих умовах часто шум має непостійний характер. Для цих умов найбільш зручно застосовувати середні величини, які звуться еквівалентним (по енергії) рівнем звуку Lem, що характеризує середнє значення енергії звуку в дБ А. Цей рівень вимірюється спеціальним інтегруючим шумоміром або розраховується. Для вимірювання рівнів звукового тиску і звуку використовують таку апаратуру: вимірювач шуму та вібрації ВШВ-1 (вимірювач шуму та вібрації); шумомір типу ПІ-71 з октавними фільтрами ОФ-5 і ОФ-6; шумомір PS 1-202 з октавними фільтрами OF-101 фірми RFT (Німеччина); шумоміри типу 2203, 2209 з октавними фільтрами типу 1613 фірми «Брюль і К'єр» (Данія).

У шумомірі звук, який сприймається мікрофоном, перетворюється на електричні коливання, які посилюються, проходячи крізь коригуючі фільтри і випрямник, а потім реєструються стрілковим або самописним приладом. Для прикладу наведемо норми допустимих рівнів шуму. На підприємствах вимірювання шуму на робочих місцях повинно проводитись не менше одного разу на рік.

Заходи та засоби захисту від шуму поділяються на колективні та індивідуальні, причому останні застосовуються лише тоді, коли заходами та засобами колективного захисту не вдається знизити рівні шуму на робочих місцях до допустимих значень. Призначення засобів індивідуального захисту (313) від шуму - перекрити найбільш чутливі канали проникнення звуку в організм - вуха. Тим самим різко послаблюються рівні звуків, що діють на барабанну перетинку, а відтак - і коливання чутливих елементів внутрішнього вуха. Такі засоби дозволяють одночасно попередити розлад і всієї нервової системи від дії інтенсивного подразника, яким є шум.

До 313 від шуму належать навушники, протишумові вкладки. Вибір 313 обумовлюється видом та характеристикою шуму на робочому місці, зручністю

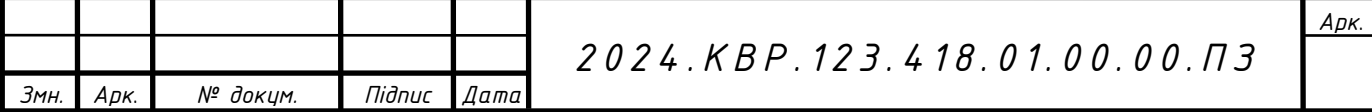

використання засобу при виконанні даної робочої операції та конкретними кліматичними умовами.

Засоби колективного захисту від шуму подібно до віброзахисту поділяються за такими напрямками:

- зменшення шуму в самому джерелі;

- зменшення шуму на шляху його поширення;

- організаційно-технічні заходи;

- лікувально-профілактичні заходи.

Шумомір – прилад для об'єктивного вимірювання рівня звуку. Не варто плутати цей параметр із рівнем гучності. Не всякий прилад, що вимірює шум, є шумоміром.

Шумомір містить ненаправлений мікрофон, підсилювач, корегуючі фільтри, детектор, інтегратор (для інтегруючих шумомірів) і індикатор.

Фактично шумомір – це мікрофон, до якого підключений вольтметр, відградуйований у децибелах. Оскільки електричний сигнал на виході з мікрофону пропорційний вихідному звуковому сигналу, приріст рівня звукового тиску, що впливає на мембрану мікрофона, викликає відповідний приріст напруги електричного струму на вході в вольтметр, що й відображається за допомогою індикаторного пристрою, відградуйованого у децибелах. Для вимірювання рівнів звукового тиску в контрольованих смугах частот сигнал після виходу з мікрофона, але до входу в вольтметр, пропускають через відповідні електричні фільтри.

Загальна схема шумоміра побудована так, щоб його властивості наближалися до властивостей людського вуха.

Оскільки чутливість вуха залежить як від частоти звуку, так і від його інтенсивності, в шумомірах використовуються декілька комплектів фільтрів, що відповідають різній інтенсивності шуму.

Звуки з низькою і високою частотою здаються тихіше, ніж середньочастотні тієї ж інтенсивності. З урахуванням цього, нерівномірну чутливість людського вуха до звуків різних частот модулюють за допомогою спеціального електронного частотного фільтра, отримуючи в результаті нормування вимірювань так званий

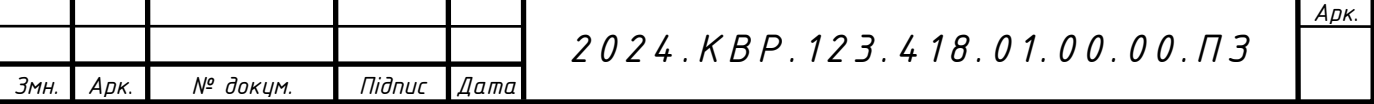

еквівалентний рівень звуку з розмірністю дБА (дБ (А), тобто – з фільтром «А»).

Людина може чути звуки гучністю від 10-15 дБ і вище. Максимальний діапазон частот для людського вуха – від 20 до 20 000 Гц. Краще чути звук з частотою 3-4 КГц. З віком звуковий діапазон, що сприймається вухом, звужується. Особливо для високочастотних звуків, зменшуючись до 18 кілогерц і менше.

У разі відсутності на стінах приміщень звукопоглинаючих матеріалів (килимів, спеціальних покриттів), звук буде голоснішим через багаторазове відбиття, що збільшить рівень шуму на декілька децибел.

Важлива сфера застосування шумомірів – дослідження рівня виробничих шумів з метою охорони праці, екологічний моніторинг рівня шуму в населених пунктах, поблизу аеропортів, автомагістралей тощо.

#### **4.3 Значення освітлення для успішної трудової діяльності**

Серед чинників зовнішнього середовища, що впливають на організмлюдини в процесі праці, світло займає одне з перших місць. Майже 90 % всієї інформації про довкілля людина одержує через органи зору.

Світло є не тільки важливою умовою роботи зорового аналізатора, але є й біологічним фактором розвитку організму людини в цілому.

Для людини день і ніч, світло і темрява визначають біологічний ритм бадьорість та сон. Недостатня освітленість, або її надмірна кількість, знижує рівень збудженості центральної нервової системи і активність усіх життєвих процесів.

За своєю природою світло — це видиме випромінювання електромагнітних хвиль довжиною від 380 до780 нм (1 нм дорівнює 10-9 м). Видиме світло (біле) є складовою цілого ряду кольорів, які залежать від довжини електромагнітних хвиль:

- фіолетовий 380...450 нм;
- синій 450...510 нм;
- зелений 510...575 нм;
- жовтий 575...620 нм;
- червоний 620...750 нм.

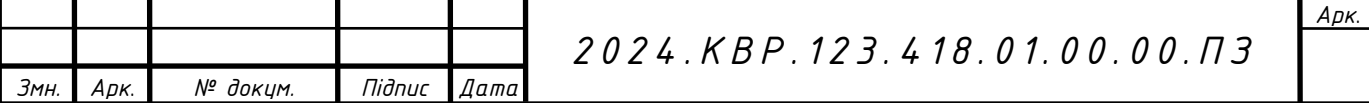

Випромінювання з довжиною хвилі більше 780 нм називають інфрачервоним, менше 380 нм — ультрафіолетовим.

Під час здійснення будь-якої трудової діяльності втомлюваність очей, в основному, залежить від напруженості процесів, що супроводжують зорове сприйняття. До таких процесів належать зорова адаптація, акомодація та конвергенція.

Зорова адаптація — пристосування ока до зміни умов освітлення (рівня освітленості).

Зорова акомодація — пристосування ока до зрозумілого бачення предметів, що знаходяться від нього на неоднаковій відстані за рахунок зміни кривизни кришталика.

Конвергенція — здатність ока при розгляданні близьких предметів займати положення, при якому зорові осі обох очей перетинаються на предметі.

Раціональне освітлення є важливим фактором загальної культури виробництва. Неможливо забезпечити чистоту та порядок у приміщені, в якому напівтемрява, світильники брудні або в занедбаному стані.

Світло впливає не лише на функцію органів зору, а й на діяльність організму в цілому. При поганому освітленні людина швидко втомлюється, працює менш продуктивно, зростає потенційна небезпека помилкових дій і нещасних випадків. Погане освітлення може призвести до професійних захворювань, наприклад, робоча мнопія (короткозорість, спазм акомодації).

Надмірна яскравість джерел світла може спричинити головний біль, різь в очах, розлад гостроти зору, тимчасове або постійне засліплення. Тривала робота при надмірній освітленості може призвести до світлобоязні — підвищеної чутливості очей до світла.

Постійне переведення погляду з достатньо освітленого предмету на погано освітлений і навпаки викликає таке професійне захворювання як астигматизм.

Для створення оптимальних умов зорової роботи слід враховувати не лише кількість та якість освітлення, а й кольорове оточення. Так, при світлому пофарбуванні інтер'єру завдяки збільшенню кількості відбитого світла рівень

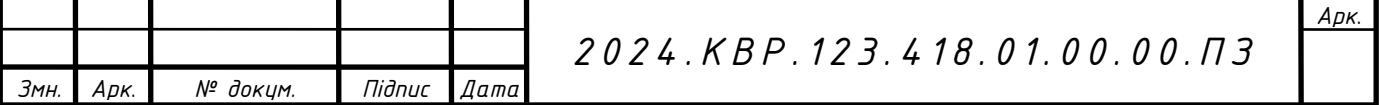

освітленості підвищується на 20...40% (при тій же потужності джерел світла), різкість тіней зменшується, покращується рівномірність освітлення.

Нерівномірність освітлення та неоднакова яскравість навколишніх предметів призводять до частої переадаптації очей під час виконання роботи і, як наслідок цього — до швидкого стомлення органів зору. Тому поверхні, що добре освітлюються і знаходяться в полі зору, краще фарбувати в кольори середньої світлості, коефіцієнт відбиття яких знаходиться в межах 0,3...0,6, і, бажано, щоб вони мали матову або напівматову поверхню.

Для створення сприятливих умов зорової роботи, які б виключали швидку втомлюваність очей, виникнення професійних захворювань, нещасних випадків і сприяли підвищенню продуктивності праці та якості продукції, виробниче освітлення повинно відповідати наступним вимогам:

1) створювати на робочій поверхні освітленість, що відповідає характеру зорової роботи і не є нижчою за встановлені норми;

2) забезпечити достатню рівномірність та постійність рівня освітленості у виробничих приміщеннях, щоб уникнути частої переадаптації органів зору;

3) не створювати засліплювальної дії як від самих джерел освітлення, так і від інших предметів, що знаходяться в полі зору;

4) не створювати на робочій поверхні різких та глибоких тіней (особливо рухомих);

5) повинен бути достатній для розрізнення деталей контраст поверхонь, що освітлюються;

6) не створювати небезпечних та шкідливих виробничих чинників (шум, теплові випромінювання, небезпека ураження струмом, пожежо- та вибухонебезпека світильників);

7) повинно бути надійним і простим в експлуатації, економічним та естетичним.

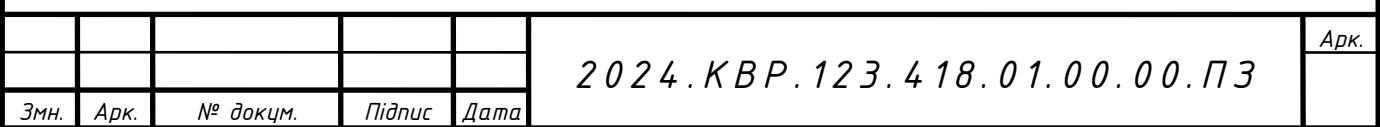

#### **ВИСНОВКИ**

В даній кваліфікаційній роботі, на тему – " Розробка алгоритму і технічне обслуговування Epson ECOTANK L1250" було зроблено аналітичний огляд сучасних технологій друку, повністю описано функціональну схему струменевого принтера, проведено порівняльну характеристику. Наведено технічні характеристики пристрою, описано панель керування, наведено технічні вимоги до твердих носіїв, на яких друкує даний принтер.

Розроблено інструкцію з експлуатації, методи та способи обслуговування струменевого принтера, принципи виявлення і усунення несправностей, алгоритм пошуку несправностей.

Кваліфікаційна робота має економічну частину, з розрахунком собівартості робіт по обслуговуванні струменевого принтера, а також розділ, що описує питання охорони праці, та техніки безпеки при роботі з даним типом обладнання.

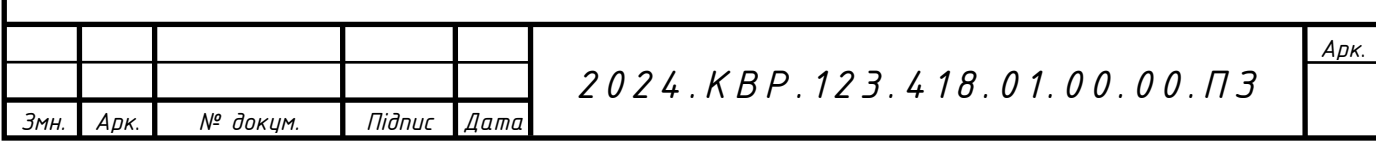
## **ПЕРЕЛІК ПОСИЛАНЬ**

1.Жидецький В.Ц. Охорона праці користувачів комп'ютерів. Навчальний посібник. – Вид. 2-ге., доп. – Львів: Афіша, 2000 – 176с.

2.Методичні вказівки до виконання кваліфікаційної роботи зі спеціальності 123 «Обслуговування комп'ютерних та інтелектуальних систем та мереж» напрямок "Обслуговування технічних засобів комп'ютерних систем і мереж"

3.Москальова В. М. Основи охорони праці. Підручник. - Київ: ВД Професіонал, 2005.-666 с.

4.Тхір І.Л., Калушка В.П., Юзьків А.В. Посібник користувача ПК.- Тернопіль: Технічний коледж ТДТУ, 1999- с.564.

5.Шкарабана С.І., Сапачова М.І. "Економічний аналіз діяльності промислових підприємств" - Тернопіль, ТАНГ 2009. 405с.

6. Технології струменевого друку принтерів Epson. [Електронний ресурс] Режим доступу до ресурсу: https://www.rdmkit.com/tech/techstrpech1.html - Дата доступу: 12.04.2024. - Заголовок з екрану.

7.Втома на роботі і безпека праці. [Електронний ресурс] Режим доступу до ресурсу: https://pon.org.ua/novyny/6053-vtoma-na-robot-bezpeka-prac.html - Дата доступу: 18.04.2024. - Заголовок з екрану.

8.Контроль параметрів шуму, вимірювальні прилади. [Електронний ресурс] Режим доступу до ресурсу: https://helpiks.org/3-66359.html - Дата доступу: 10.05.2024. - Заголовок з екрану.

9.Значення освітлення для успішної трудової діяльності. [Електронний ресурс] Режим доступу до ресурсу: https://refotpbgo.ucoz.org/publ/okhorona\_praci/znachennja\_osvitlennja\_dlja\_uspishnoji\_trudovo ji\_dijalnosti/4-1-0-442 - Дата доступу: 10.05.2024. - Заголовок з екрану.

10. Принтер Epson EcoTank L1250. [Електронний ресурс] Режим доступу до ресурсу: https://prom.ua/p1801806870-printer-epson-ecotank.html - Дата доступу: 11.04.2024. - Заголовок з екрану.

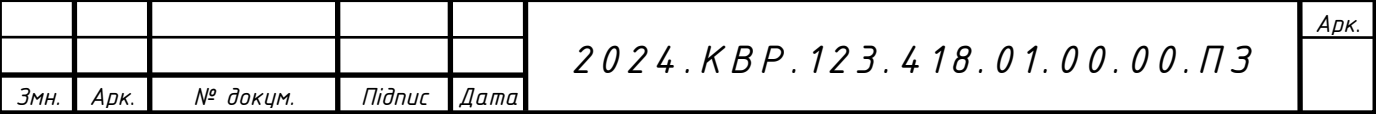

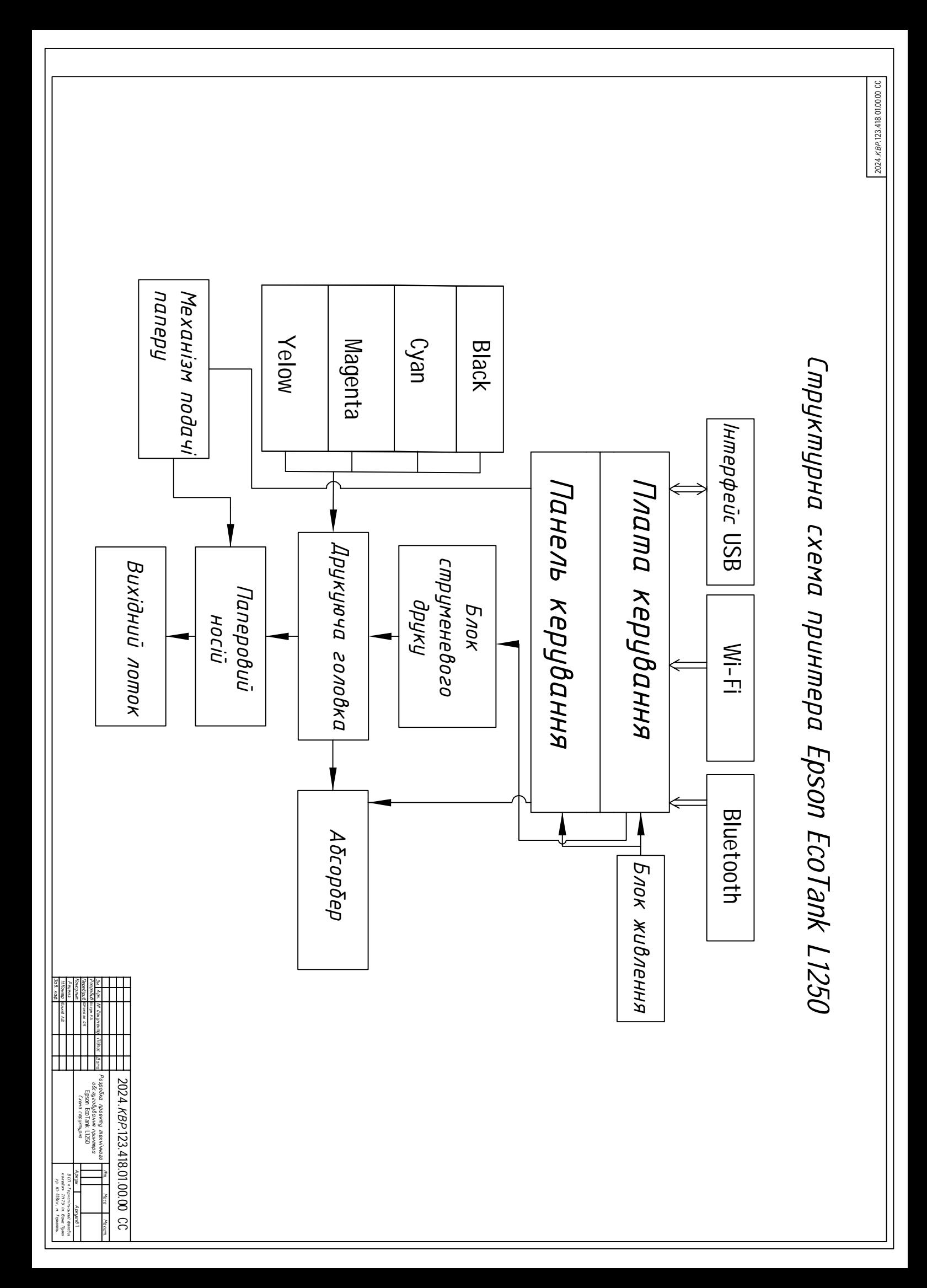

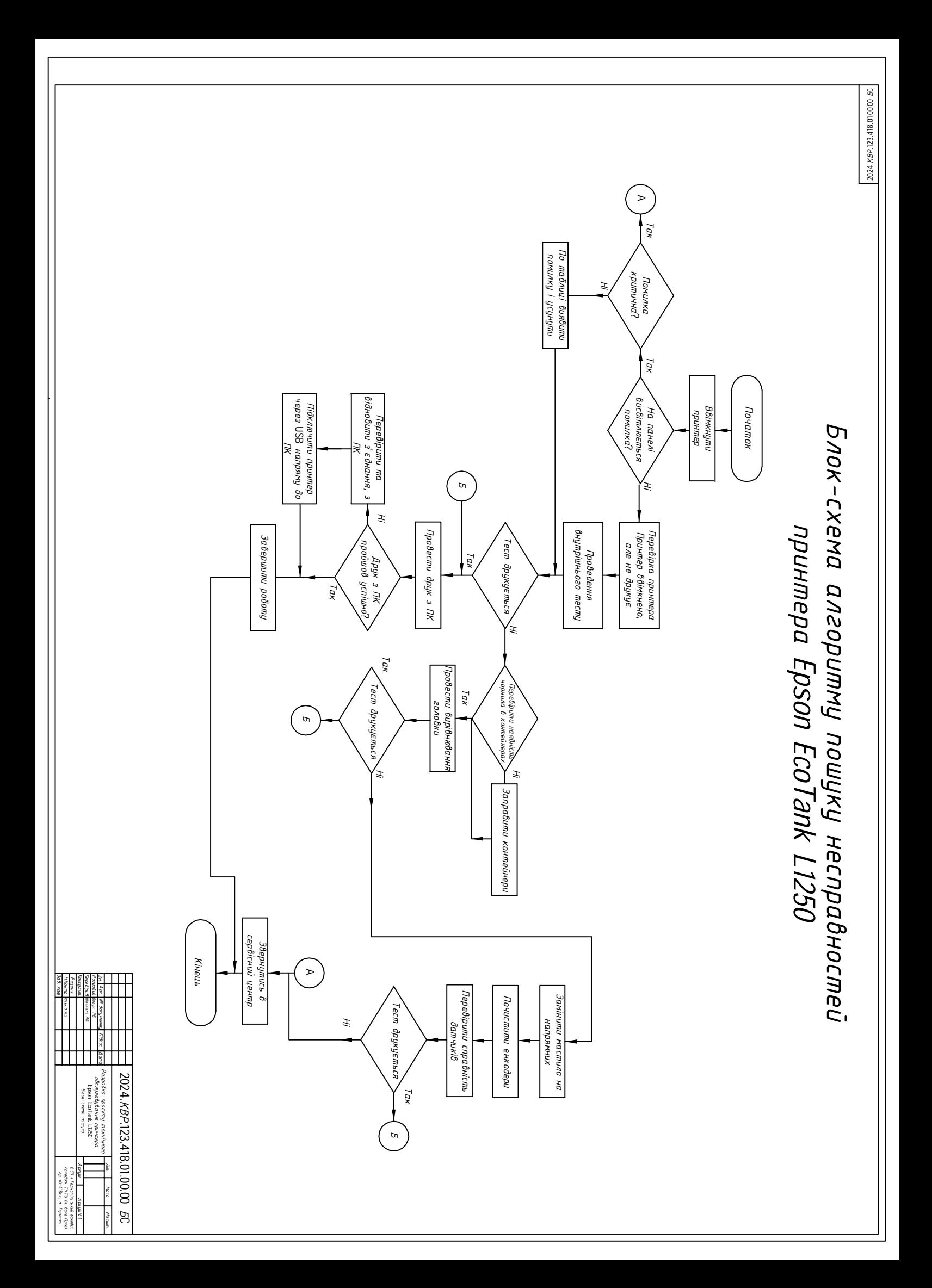

## *Несправності, що виникають під час роботи принтера Epson EcoTank L1250 та їх вирішення 2024.КВ*

*Р.123.418.01.00.01*

*ТБ*

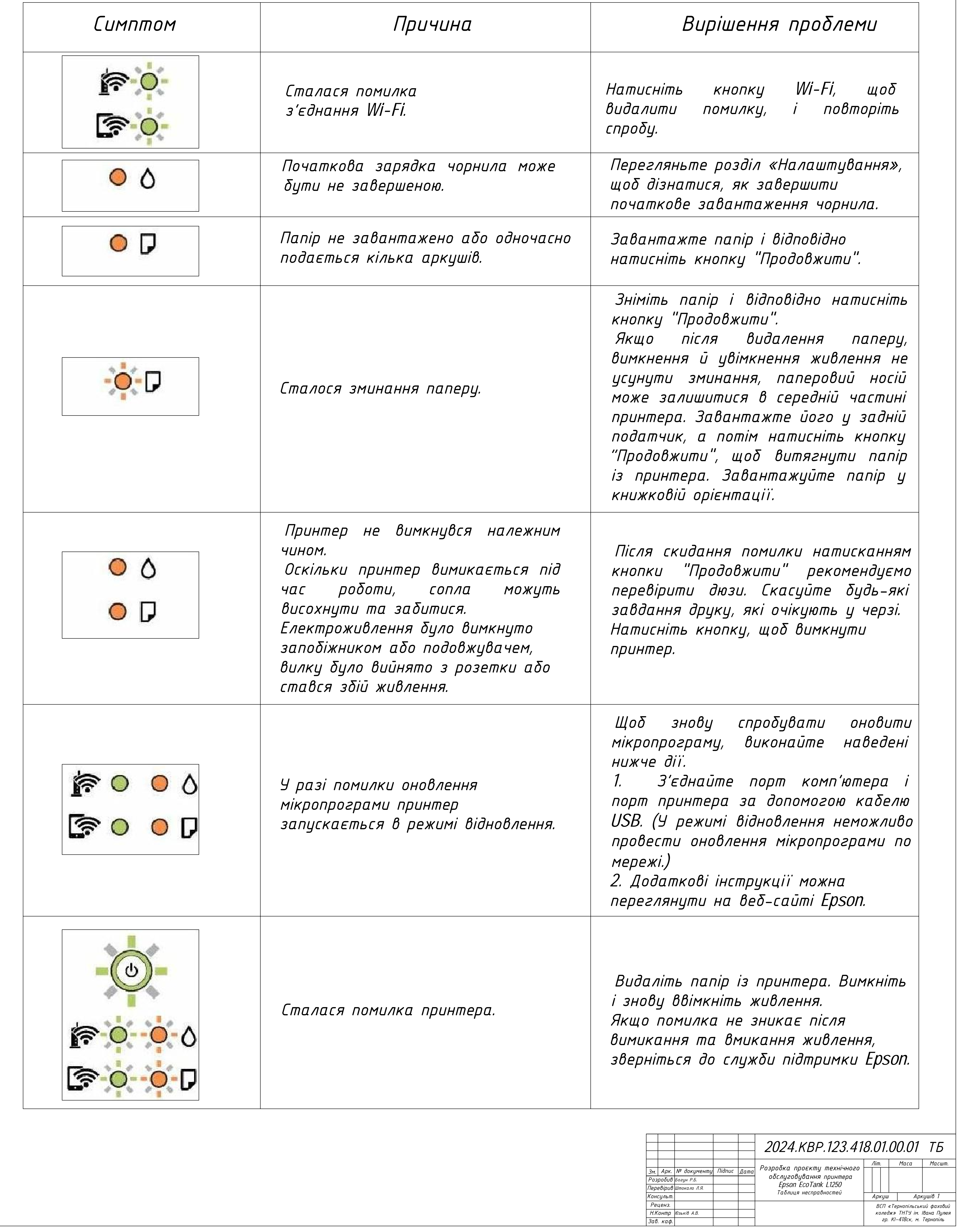

2024.KBP.123.418.01.00.02 75 *2024.КВР.123.418.01.00.02 ТБ*

## *Технікоекономічні показники*

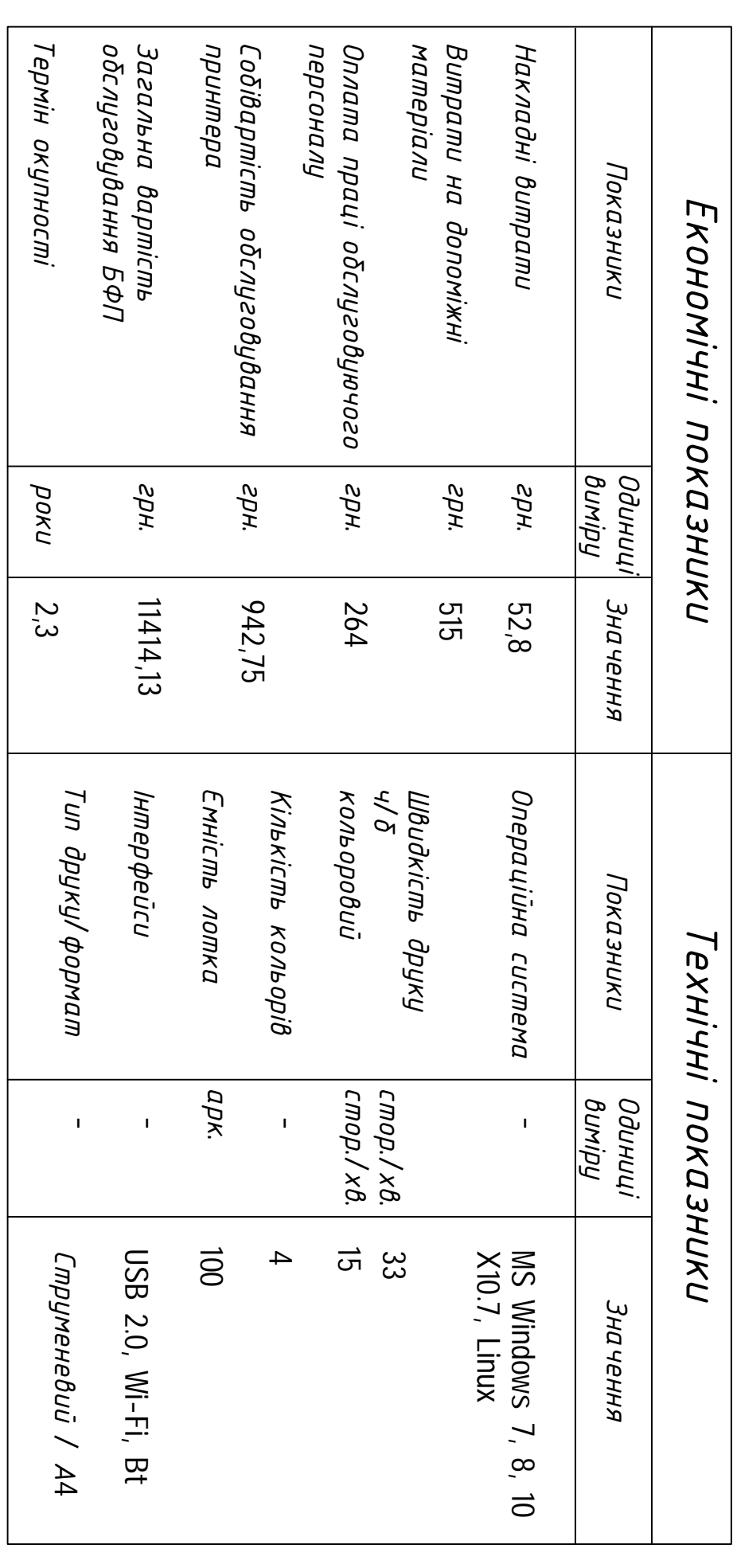

*КонсультПеревірив Розробив Зм. Арк. кафЮзьків Богун № документу* Timbux<br>Maria *Дата Підпис* Ш <u>Т</u> 2024.*KBP*.123.418.01.00.02 *TБ Розробка Epson 2024.КВРТехнікообслуговування економічні проєкту EcoTank показники принтера .123.418.01.00.02 L1250 технічного МасштАркуш . Маса Літ. коледжВСП КІТернопільський -418скТНТУ Аркушів імІвана Тернопіль фаховий Пулюя 1*

*РецензЗав*

*НКонтр*